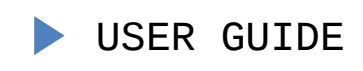

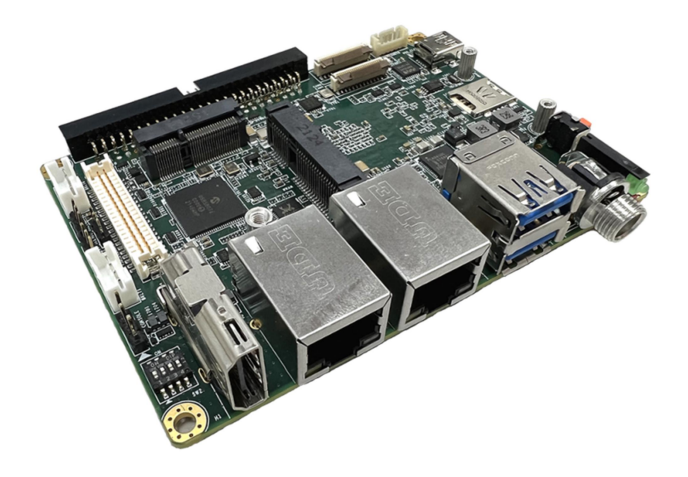

# pITX-MX8M-PLUS

User Guide Rev. 1.0

Doc ID: 1822-7820

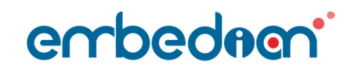

pITX-MX8M-PLUS – User Guide Rev. 1.0

This page has been intentionally left blank

# pITX-MX8M-PLUS USER GUIDE

### Disclaimer

Embedian would like to point out that the information contained in this manual may be subject to alteration, particularly as a result of the constant upgrading of Embedian products. This document does not entail any guarantee on the part of Embedian with respect to technical processes described in the manual or any product characteristics set out in the manual. Embedian assumes no responsibility or liability for the use of the described product(s), conveys no license or title under any patent, copyright or mask work rights to these products and makes no representations or warranties that these products are free from patent, copyright or mask work right infringement unless otherwise specified. Applications that are described in this manual are for illustration purposes only. Embedian makes no representation or warranty that such application will be suitable for the specified use without further testing or modification. Embedian expressly informs the user that this manual only contains a general description of processes and instructions which may not be applicable in every individual case. In cases of doubt, please contact Embedian.

This manual is protected by copyright. All rights are reserved by Embedian. No part of this document may be reproduced, transmitted, transcribed, stored in a retrieval system, or translated into any language or computer language, in any form or by any means (electronic, mechanical, photocopying, recording, or otherwise), without the express written permission of Embedian. Embedian points out that the information contained in this manual is constantly being updated in line with the technical alterations and improvements made by Embedian to the products and thus this manual only reflects the technical status of the products by Embedian at the time of publishing.

Brand and product names are trademarks or registered trademarks of their respective owners.

©2022 by Embedian, Inc.

Embedian, Inc.

9F.-4, 432 Keelung Rd. Sec. 1, XinYi Dist.

Taipei 11051, Taiwan

www.embedian.com

www.embedian.com 3

#### Intended Use

THIS DEVICE AND ASSOCIATED SOFTWARE ARE NOT DESIGNED, MANUFACTURED OR INTENDED FOR USE OR RESALE FOR THE OPERATION OF NUCLEAR FACILITIES, THE NAVIGATION, CONTROL OR COMMUNICATION SYSTEMS FOR AIRCRAFT OR OTHER TRANSPORTATION, AIR TRAFFIC CONTROL, LIFE SUPPORT OR LIFE SUSTAINING APPLICATIONS, WEAPONS SYSTEMS, OR ANY OTHER APPLICATION IN A HAZARDOUS ENVIRONMENT, OR REQUIRING FAIL-SAFE PERFORMANCE, OR IN WHICH THE FAILURE OF PRODUCTS COULD LEAD DIRECTLY TO DEATH, PERSONAL INJURY, OR SEVERE PHYSICAL OR ENVIRONMENTAL DAMAGE (COLLECTIVELY, "HIGH RISK APPLICATIONS").

You understand and agree that your use of Embedian devices as a component in High Risk Applications is entirely at your risk. To minimize the risks associated with your products and applications, you should provide adequate design and operating safeguards. You are solely responsible for compliance with all legal, regulatory, safety, and security related requirements concerning your products. You are responsible to ensure that your systems (and any Embedian hardware or software components incorporated in your systems) meet all applicable requirements. Unless otherwise stated in the product documentation, the Embedian device is not provided with error-tolerance capabilities and cannot therefore be deemed as being engineered, manufactured or setup to be compliant for implementation or for resale as device in High Risk Applications. All application and safety related information in this document (including application descriptions, suggested safety measures, suggested Embedian products, and other materials) is provided for reference only.

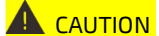

 $\triangle$  CAUTION Handling and operation of the product is permitted only for trained personnel within a work place that is access controlled. Please follow the "General Safety Instructions" supplied with the system.

 NOTICE You find the most recent version of the "General Safety Instructions" online in the download area of this product.

# Revision History

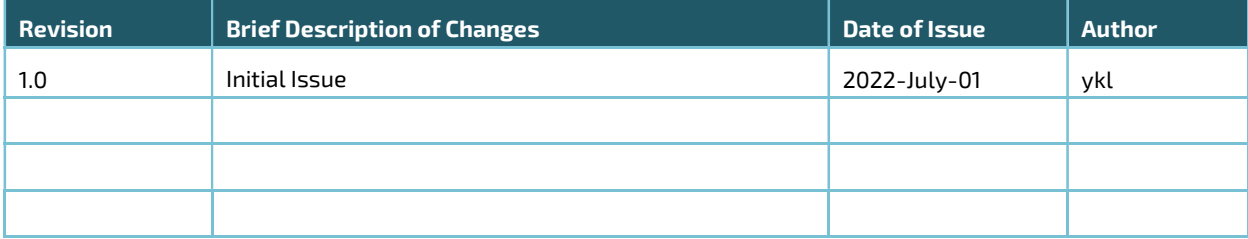

# Terms and Conditions

Embedian warrants products in accordance with defined regional warranty periods. For more information about warranty compliance and conformity, and the warranty period in your region, visit http://www.embedian.com/index.php?main\_page=terms\_and\_conditions.

Embedian sells products worldwide and declares regional General Terms & Conditions of Sale, and Purchase Order Terms & Conditions. Visit http://www.embedian.com/index.php?main\_page=terms\_and\_conditions.

For contact information, refer to the corporate offices contact information on the last page of this user guide or visit our website CONTACT US.

# Customer Support

Find Embedian contacts by visiting: http://www.embedian.com.

# Customer Service

As a trusted technology innovator and global solutions provider, Embedian extends its embedded market strengths into a services portfolio allowing companies to break the barriers of traditional product lifecycles. Proven product expertise coupled with collaborative and highly-experienced support enables Embedian to provide exceptional peace of mind to build and maintain successful products.

For more details on Embedian's service offerings such as: enhanced repair services, extended warranty, Embedian training academy, and more http://www.embedian.com/index.php?main\_page=standard\_service.

# Customer Comments

If you have any difficulties using this user guide, discover an error, or just want to provide some feedback, contact Embedian support. Detail any errors you find. We will correct the errors or problems as soon as possible and post the revised user guide on our website.

# Symbols

Ĩ.

The following symbols may be used in this manual

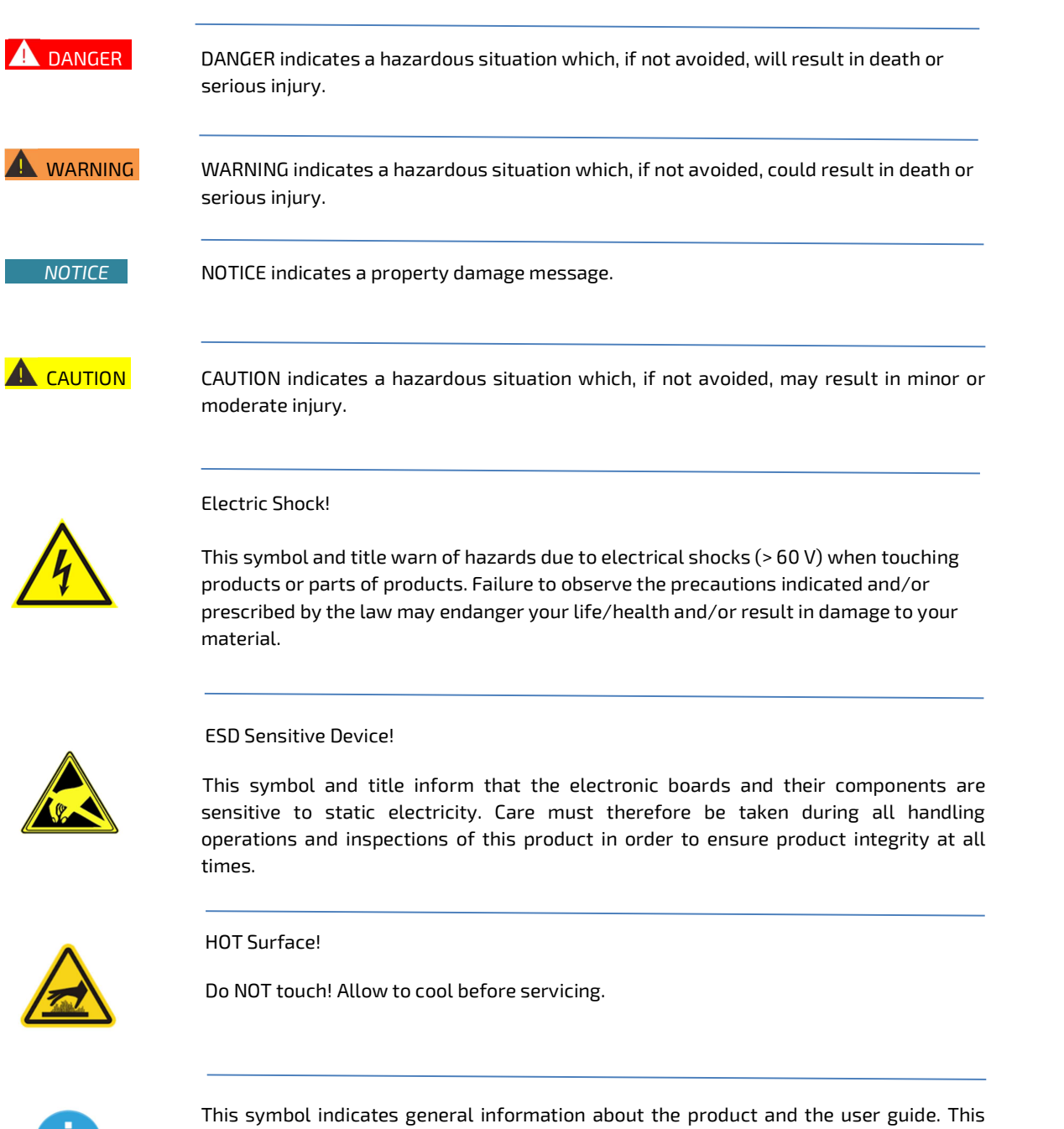

symbol also indicates detail information about the specific product configuration.

# For Your Safety

Your new Embedian product was developed and tested carefully to provide all features necessary to ensure its compliance with electrical safety requirements. It was also designed for a long fault-free life. However, the life expectancy of your product can be drastically reduced by improper treatment during unpacking and installation. Therefore, in the interest of your own safety and of the correct operation of your new Embedian product, you are requested to conform with the following guidelines.

# High Voltage Safety Instructions

As a precaution and in case of danger, the power connector must be easily accessible. The power connector is the product's main disconnect device.

**A** CAUTION Warning All operations on this product must be carried out by sufficiently skilled personnel only. **A** CAUTION Electric Shock! Before installing a non hot-swappable Embedian product into a system always ensure that your mains power is switched off. This also applies to the installation of piggybacks. Serious electrical shock hazards can exist during all installation, repair, and maintenance operations on this product. Therefore, always unplug the power cable and any other cables which provide external voltages before performing any work on this product.

## Special Handling and Unpacking Instruction

#### NOTICE **ESD** Sensitive Device!

Electronic boards and their components are sensitive to static electricity. Therefore, care must be taken during all handling operations and inspections of this product, in order to ensure product integrity at all times.

Do not handle this product out of its protective enclosure while it is not used for operational purposes unless it is otherwise protected.

Whenever possible, unpack or pack this product only at EOS/ESD safe work stations. Where a safe work station is not guaranteed, it is important for the user to be electrically discharged before touching the product with his/her hands or tools. This is most easily done by touching a metal part of your system housing.

It is particularly important to observe standard anti-static precautions when changing piggybacks, ROM devices, jumper settings etc. If the product contains batteries for RTC or memory backup, ensure that the product is not placed on conductive surfaces, including anti-static plastics or sponges. They can cause short circuits and damage the batteries or conductive circuits on the product.

### Lithium Battery Precautions

If your product is equipped with a lithium battery, take the following precautions when replacing the battery.

 $\triangle$  CAUTION Danger of explosion if the battery is replaced incorrectly.

- $\triangleright$  Replace only with same or equivalent battery type recommended by the manufacturer.
- Dispose of used batteries according to the manufacturer's instructions.

### General Instructions on Usage

In order to maintain Embedian's product warranty, this product must not be altered or modified in any way. Changes or modifications to the product, that are not explicitly approved by Embedian and described in this user guide or received from Embedian Support as a special handling instruction, will void your warranty.

This product should only be installed in or connected to systems that fulfill all necessary technical and specific environmental requirements. This also applies to the operational temperature range of the specific board version that must not be exceeded. If batteries are present, their temperature restrictions must be taken into account.

In performing all necessary installation and application operations, only follow the instructions supplied by the present user guide.

Keep all the original packaging material for future storage or warranty shipments. If it is necessary to store or ship the product then re-pack it in the same manner as it was delivered.

Special care is necessary when handling or unpacking the product. See Special Handling and Unpacking Instruction.

## Quality and Environmental Management

Embedian aims to deliver reliable high-end products designed and built for quality, and aims to complying with environmental laws, regulations, and other environmentally oriented requirements.

## Disposal and Recycling

Embedian's products are manufactured to satisfy environmental protection requirements where possible. Many of the components used are capable of being recycled. Final disposal of this product after its service life must be accomplished in accordance with applicable country, state, or local laws or regulations.

# WEEE Compliance

The Waste Electrical and Electronic Equipment (WEEE) Directive aims to:

- Reduce waste arising from electrical and electronic equipment (EEE)
- Make producers of EEE responsible for the environmental impact of their products, especially when the product become waste
- Encourage separate collection and subsequent treatment, reuse, recovery, recycling and sound environmental disposal of EEE
- $\triangleright$  Improve the environmental performance of all those involved during the lifecycle of EEE

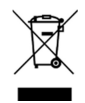

Environmental protection is a high priority with Embedian.

Embedian follows the WEEE directive

You are encouraged to return our products for proper disposal.

# Packing List

Your product package should include the items listed below.

If any of the items below is missing, contact the seller from whom you have purchased the product.

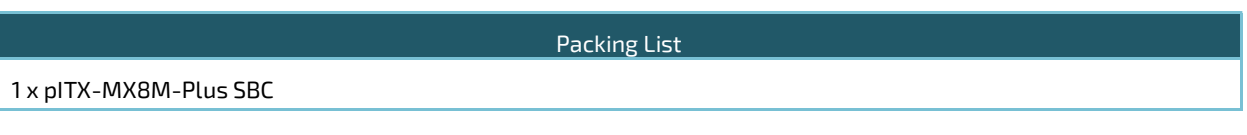

NOTICE All most update user's manual and software source codes can be downloaded from Embedian's website. No printed or digital CD will be included.

# Ordering Information

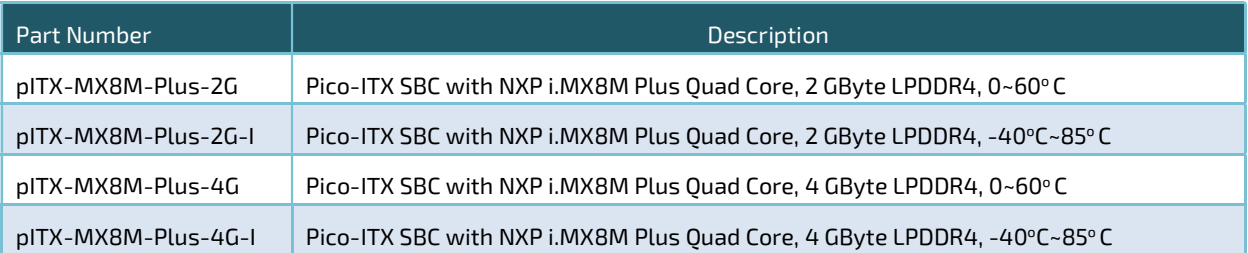

# Optional Accessories

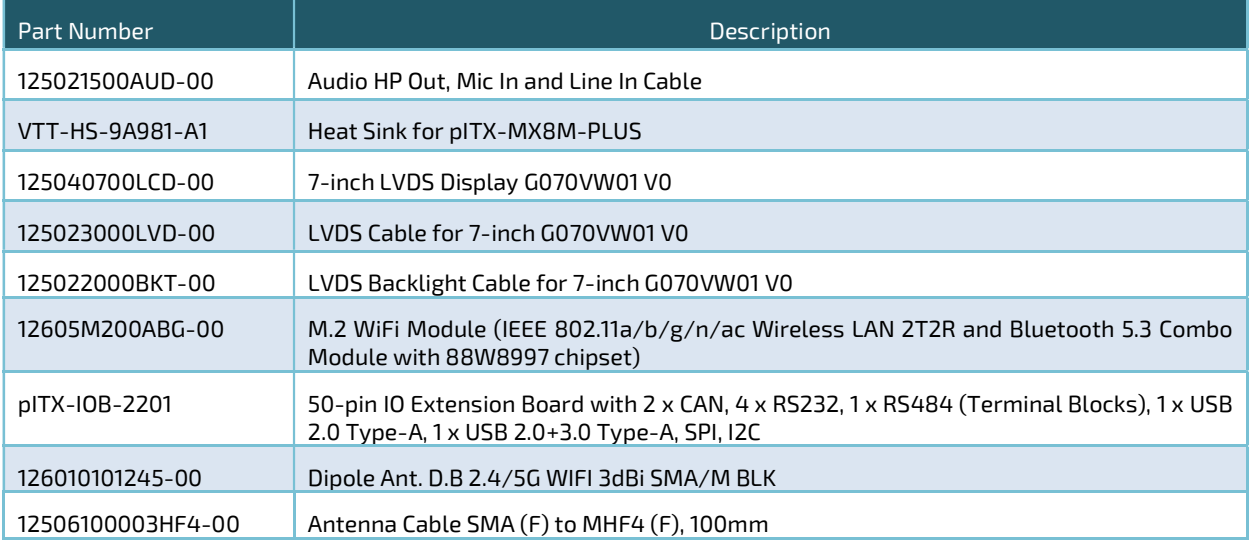

#### pITX-MX8M-PLUS - User Guide Rev. 1.0

# **Table of Contents**

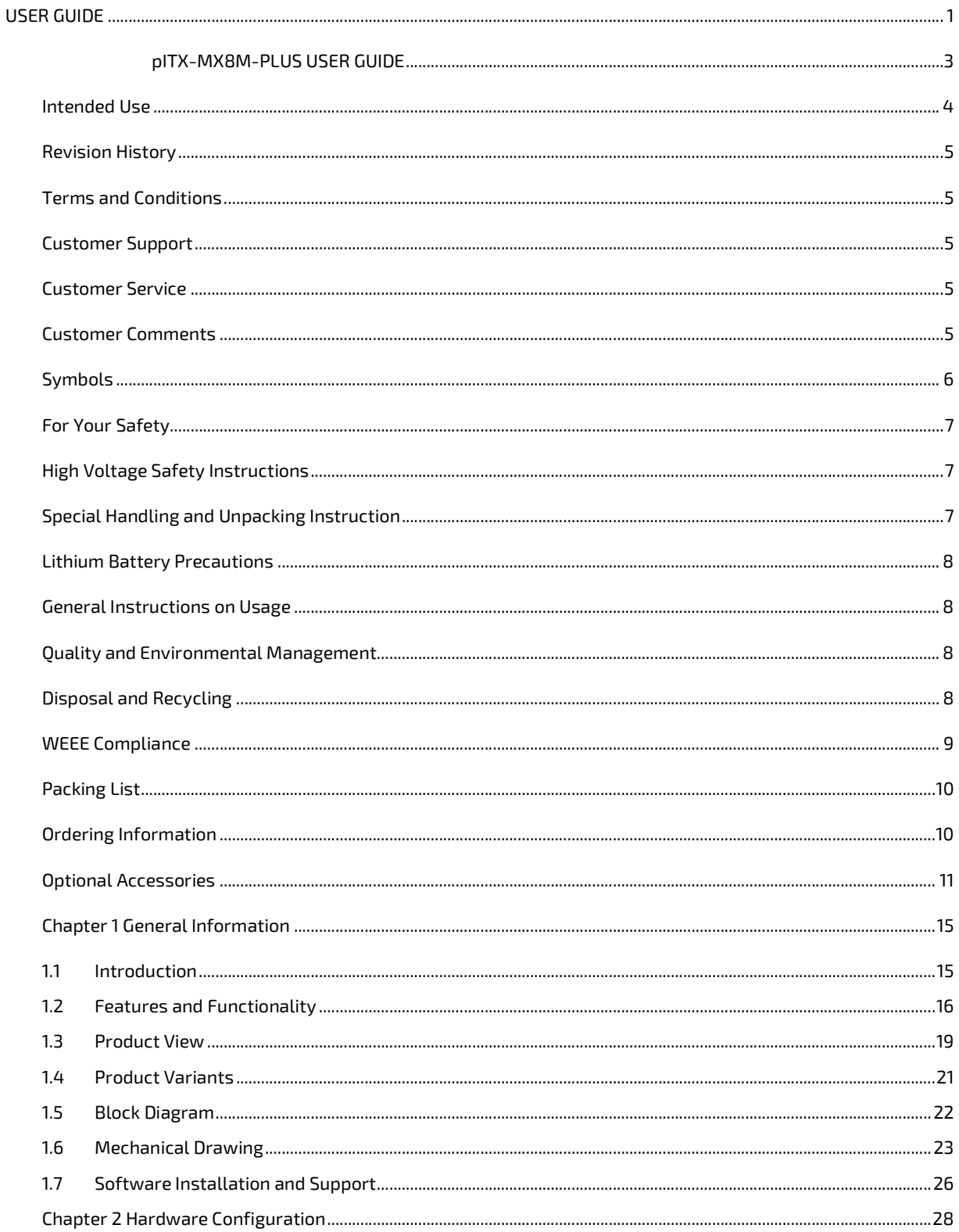

#### pITX-MX8M-PLUS - User Guide Rev. 1.0

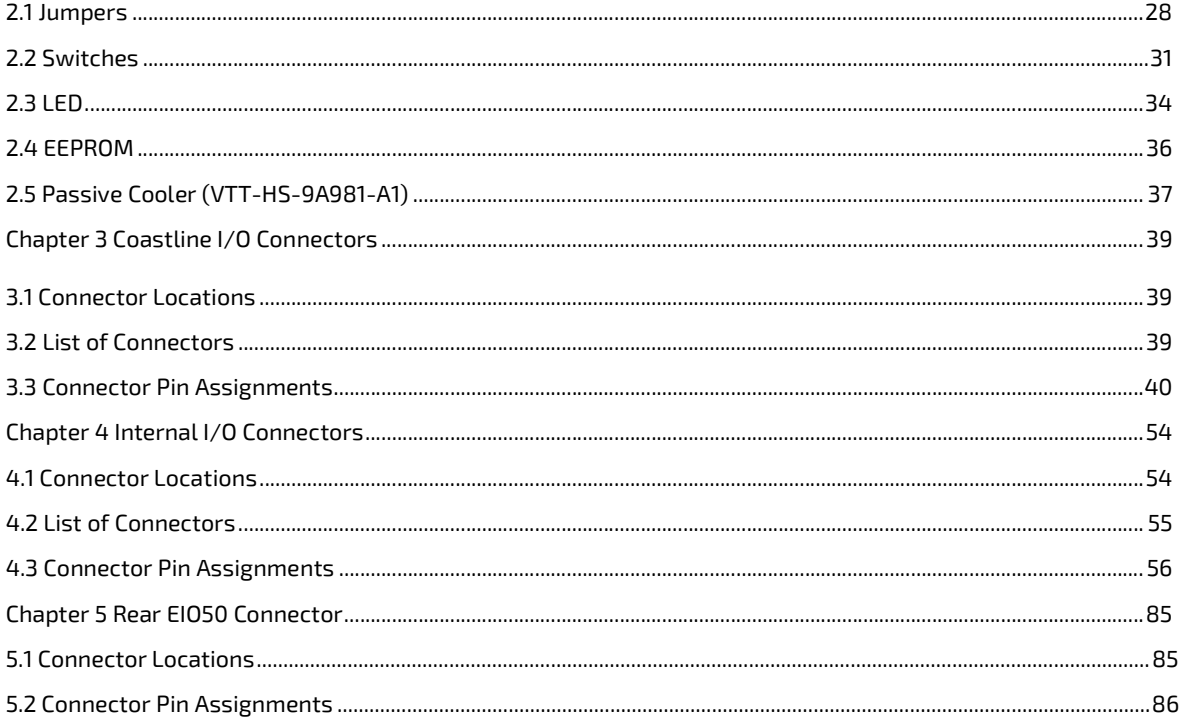

pITX-MX8M-PLUS – User Guide Rev. 1.0

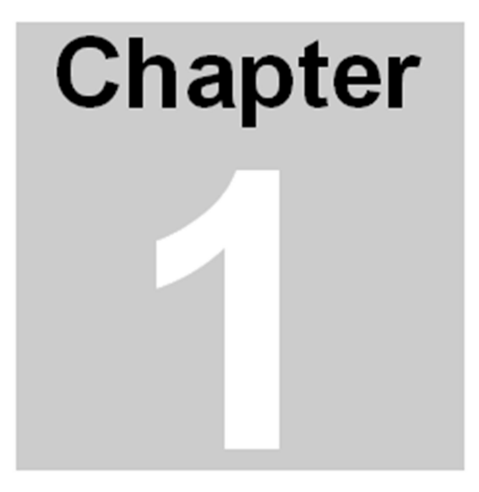

# General Information

The information provided in this chapter includes:

- $\triangleright$  Introduction
- $\triangleright$  Features and Functionality
- $\triangleright$  Product View
- > Product Variants
- Block Diagram
- Mechanical Drawing
- $\triangleright$  Software Installation and Support

# Chapter 1 General Information

#### 1.1 Introduction

This manual describes the pico-ITX board from NXP i.MX8M Plus processor, which is the first Cortex®-A53 based SoC integrated with NPU (Neural Processing Unit). This board will also be denoted pITX-MX8M-Plus within this Users Guide.

pITX-MX8M-Plus is capable of providing outstanding Edge AI inference at 2.3 TOPS to perform well on Object Detection as well as Image Segmentation. The use of this Users Guide implies a basic knowledge of PC hardware. This manual is focused on describing the pITX-MX8M-Plus board's special features and is not intended to be a standard PC textbook.

New users are recommended to study the short installation procedure stated in the last chapter before switchingon the power. Latest revision of this manual, datasheet, BSPs (Board Support Packages) can be downloaded from Embedian Web Page. All IO mappings to i.MX8M Plus that are especially usefully for software engineers are also described in this manual.

Upon the standard I/Os on the coastline, pITX-MX8M-Plus also offers the possibility of I/O Extension on the rear side by a 50-pin 2.00mm box header (EIO50) to provide flexible I/Os like more USB, I2C, RS232/285, SPI and CAN for your specific vertical requirements. Users can download the reference design of EIO50 expansion board from Embedian's website.

#### 1.2 Features and Functionality

The board is based on the NXP´s quad core ARM Cortex-A53 i.MX8M Plus processor. It is mechanically compliant to the Pico-ITX (pITX) specification. Board key features are:

- Form Factor: pico-ITX and passive cooling solution
- Processor: NXP i.MX8M Plus Quad ARM Core Cortex-A53 (Up to 1.8GHz)
- > Memory:
	- o Capacity and Technology: 2GB or 4GB LPDDR4 4000MT/s (6GB optional)
	- o Flash: 16GB eMMC
	- o EEPROM: 4M (to store board part number, revision number, serial number and MAC address)
- NPU: 2.3 TOPS Neural Network performance
- $\triangleright$  Display:
	- $\circ$  HDMI: 1 x HDMI 2.0a, up to 3840 x 2160 at 30Hz
	- o LVDS: 1 x Single Channel or 1 x Dual Channel 24 bit Bit LVDS, Backlight Power 5V or 12V, Max. 1.5A
	- o MIPI-DSI: 1 4-Lane MIPI-DSI (shared with second channel LVDS interface)
- $\triangleright$  Graphic Engine
	- o GC7000UL with 2D/3D Graphic Acceleration supporting 1G Pixel/s
	- o OpenVG 1.1, OpenGL ES3.1, Vulkan, and OpenCL 1.2 FP
- H/W Video Codec:
	- o Decoder: 1080p60 HEVC/H.265 Main, VP9 Profile 0/2, VP8, AVC/H.264 Baseline/Main/High
	- o Encoder: 1080p60 AVC/H.264, HEVC/H.265
- $\geq$  2 x Ethernet (RJ-45):
	- o Chipset: NXP i.MX8M Plus integrated RGMII
	- o One supports QoS with TSN
	- o Speed: 10/100/1000 Mbps
	- o PHY: Realtek RTL8211FD(I)-CG
- Watchdog Timer:
	- o Chipset: TI TPS3828-33DBVR
	- o 200ms timeout timer

(Continued)

- > TPM: TPM2.0 (ST33HTPH2X32AHE1)
- $\triangleright$  Audio:
	- o Audio Codec WM8960
	- o Headphone Out
	- o Microphone In
- RTC: RTC Backup Battery by 2-pin type connector
- Reset: 1 Reset Button
- $>$  IO:
- o USB: 2 x USB 3.1 Gen 1 Host (Type A), 1x USB client (Mini Type B)
- o UART: 1 x UART as debug console by pin header
- o Camera Input: 2 x 4-Lane MIPI-CSI2
- $\triangleright$  Rear IO:
	- o EIO50 50-pin 2.00mm Box Header
		- $1$  x USB 3.1 Host, 3 x USB 2.0 Host, 2 x CAN-FD, 1 x SPI, 2 x I2C, 4 x UARTs and 6 x GPIOs
- $\triangleright$  LED:
	- o 1 x Green Power LED
	- o 1 x Yellow Programmable LED
- $\triangleright$  Expansion:
	- o 1 Mini-PCIe: 1 x Full Size Mini-PCIe Slot (USB 3.1 and USB 2.0 Signals only)
	- o 1 M.2 2230 Key E Slot (USB 2.0/I2C/UART/PCIe/UART/SDIO/I2S)
	- $\circ$  EIO50 50-pin 2.00mm Box Header (4 x UARTs, 1 x USB 3.1, 2 x USB 2.0, 2 x I2C, 1 x SPI, 6 GPIOs, 2 x CAN-FD)
	- o SD Socket: 1 x Micro SD Socket
	- o SIM Slot: 1 x Nano SIM Slot
- > Power:
	- o Power Supply Voltage: 12V DC-IN by lockable DC Jack (or 2-pin type connector by BOM option)
	- o Power Consumption: 7.21 W

(Continued)

- Environment:
	- $\circ$  Operational Temperature: 0º ~ 60º C (Commercial) / -40º ~ 85º C (Industrial)
	- o Operating Humidity: 5% ~ 95% Relatively Humidity, non-condensing
- Mechanical:
	- o Dimensions: 100 x 72 x 19 mm
	- o Weight: 0.05Kg (0.25Kg with Heat Sink)
- Operating System: Yocto, Debian and Android
- $\triangleright$  Certifications: CE/ FCC Class B

#### 1.3 Product View

Figure 1: pITX-MX8M-Plus Product View (Top View)

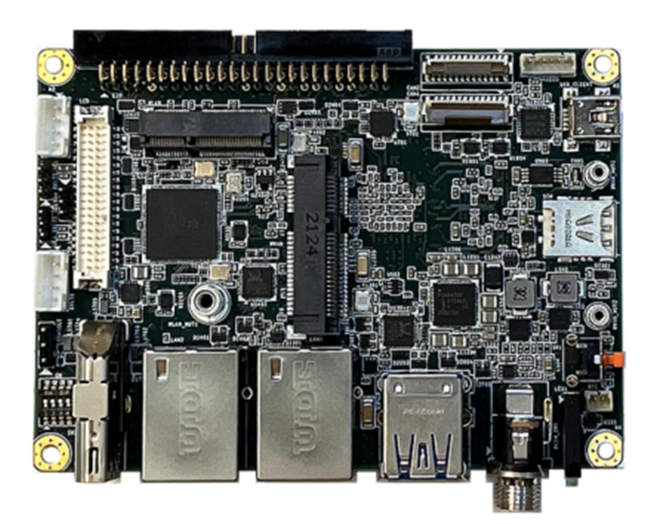

Figure 2: pITX-MX8M-Plus Product View (Front View)

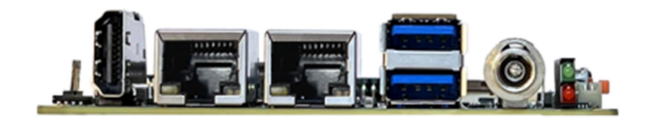

Figure 3: pITX-MX8M-Plus Product View (Rear View)

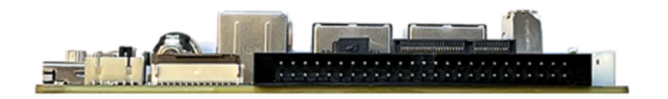

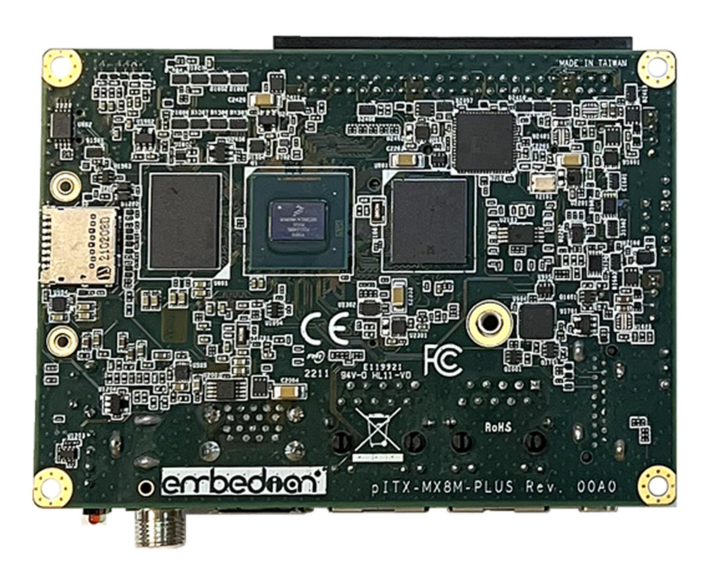

Figure 4: pITX-MX8M-Plus Product View (Bottom View)

### 1.4 Product Variants

Embedian offers the pITX-MX8M-Plus in five different configurations.

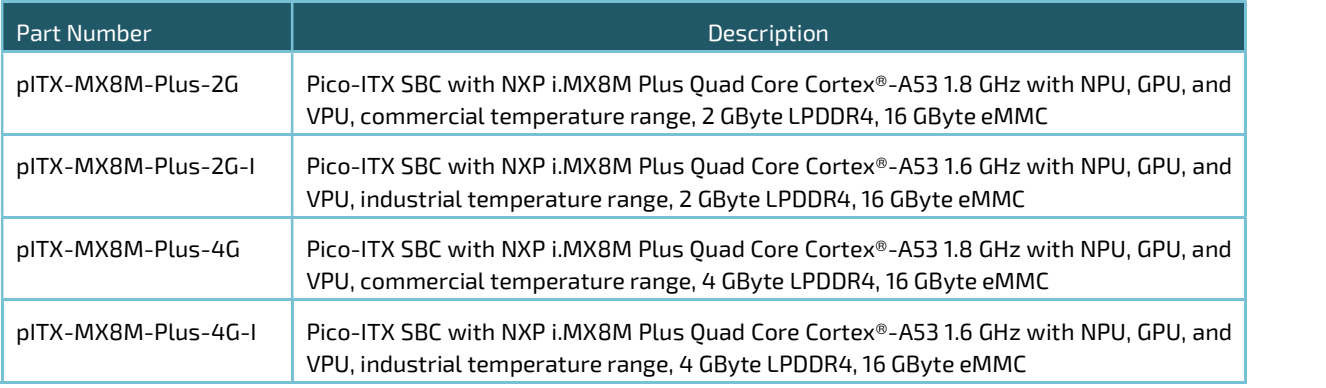

 $\blacktriangle$  WARNING Please do not operate the pITX-IMX8M without sufficient cooling system.

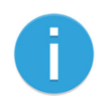

Please contact Embedian sales person if you need other memory and flash configurations.

### 1.5 Block Diagram

Overall system block diagram is shown as figure 5.

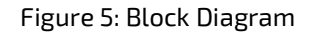

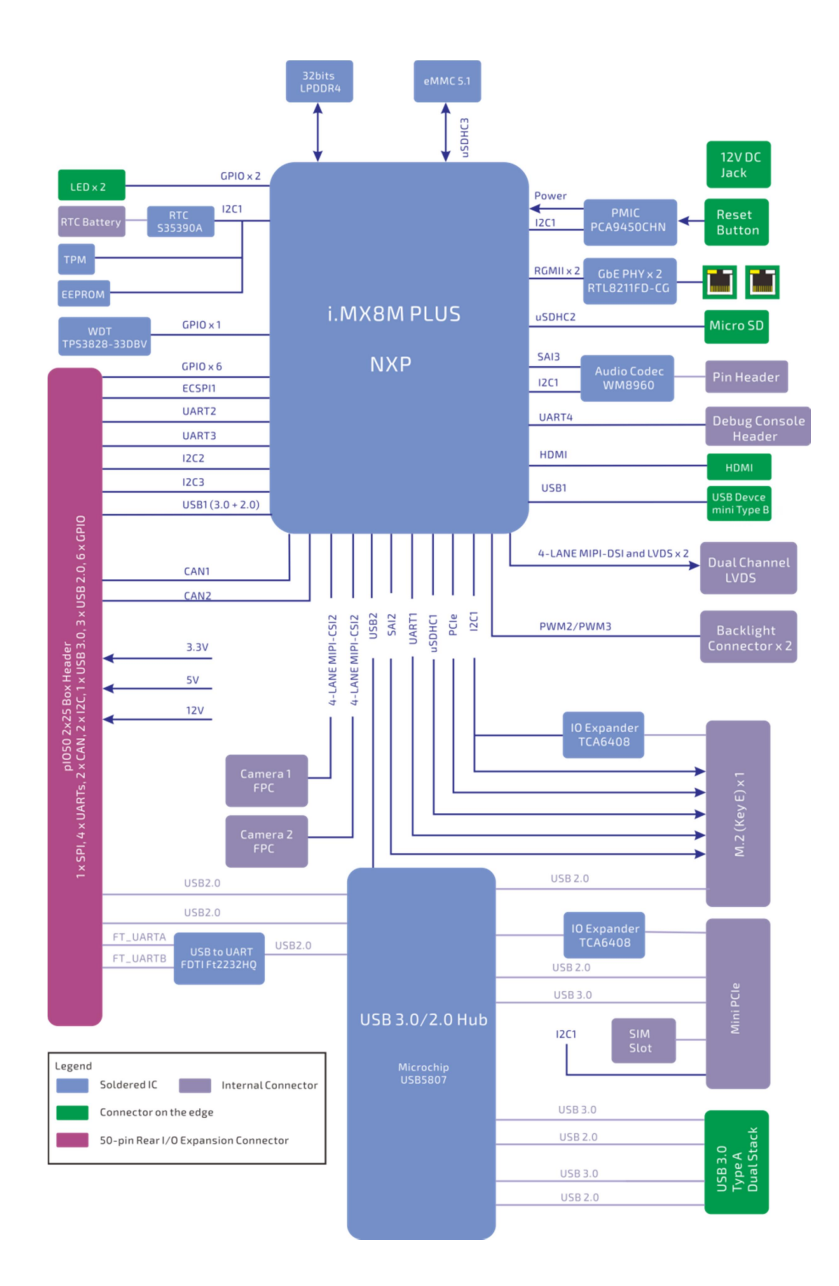

#### 1.6 Mechanical Drawing

Overall system mechanical drawings are shown in the following figures.

Figure 6: Mechanical Drawing (Top View)

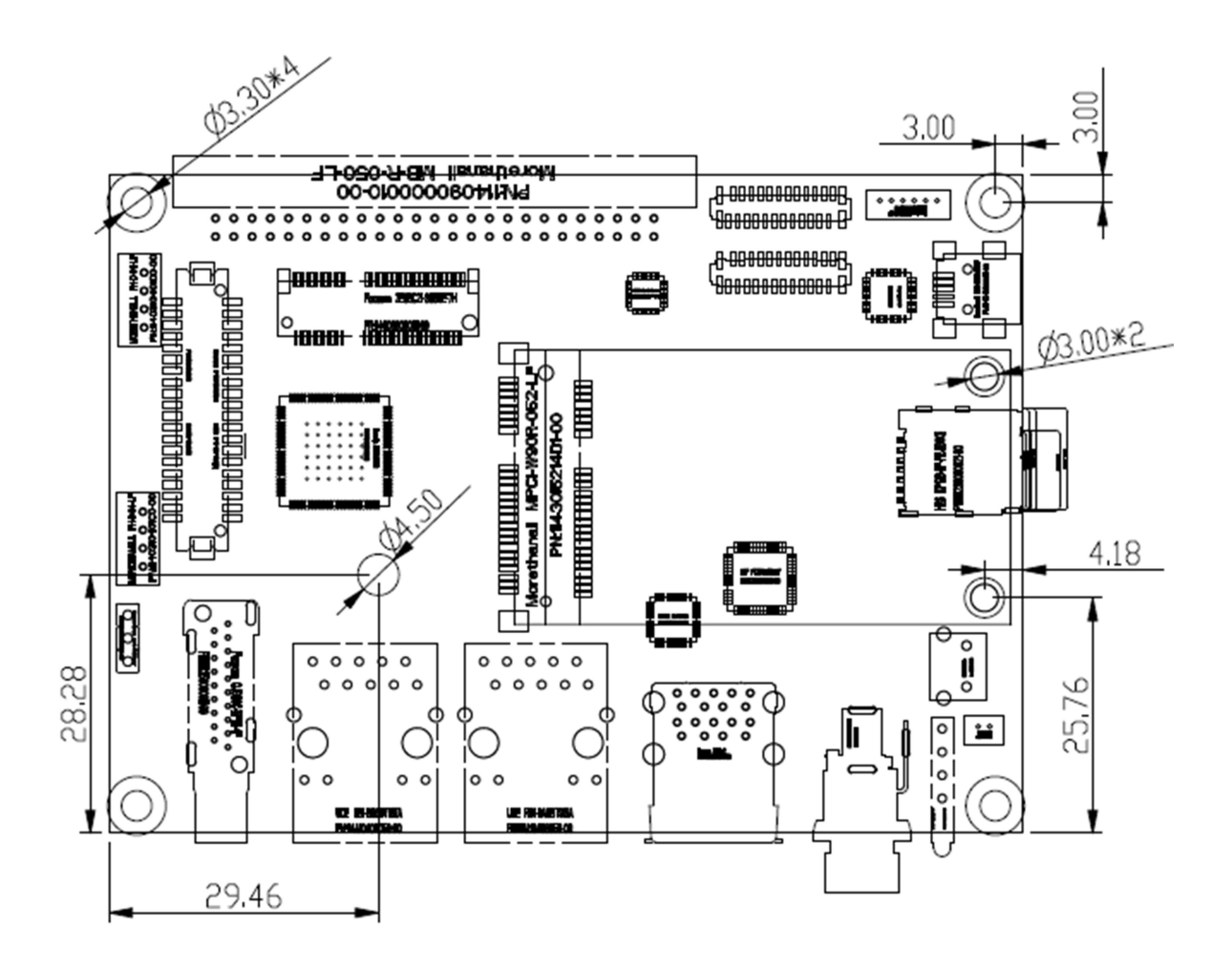

#### Figure 7: Mechanical Drawing (Bottom View)

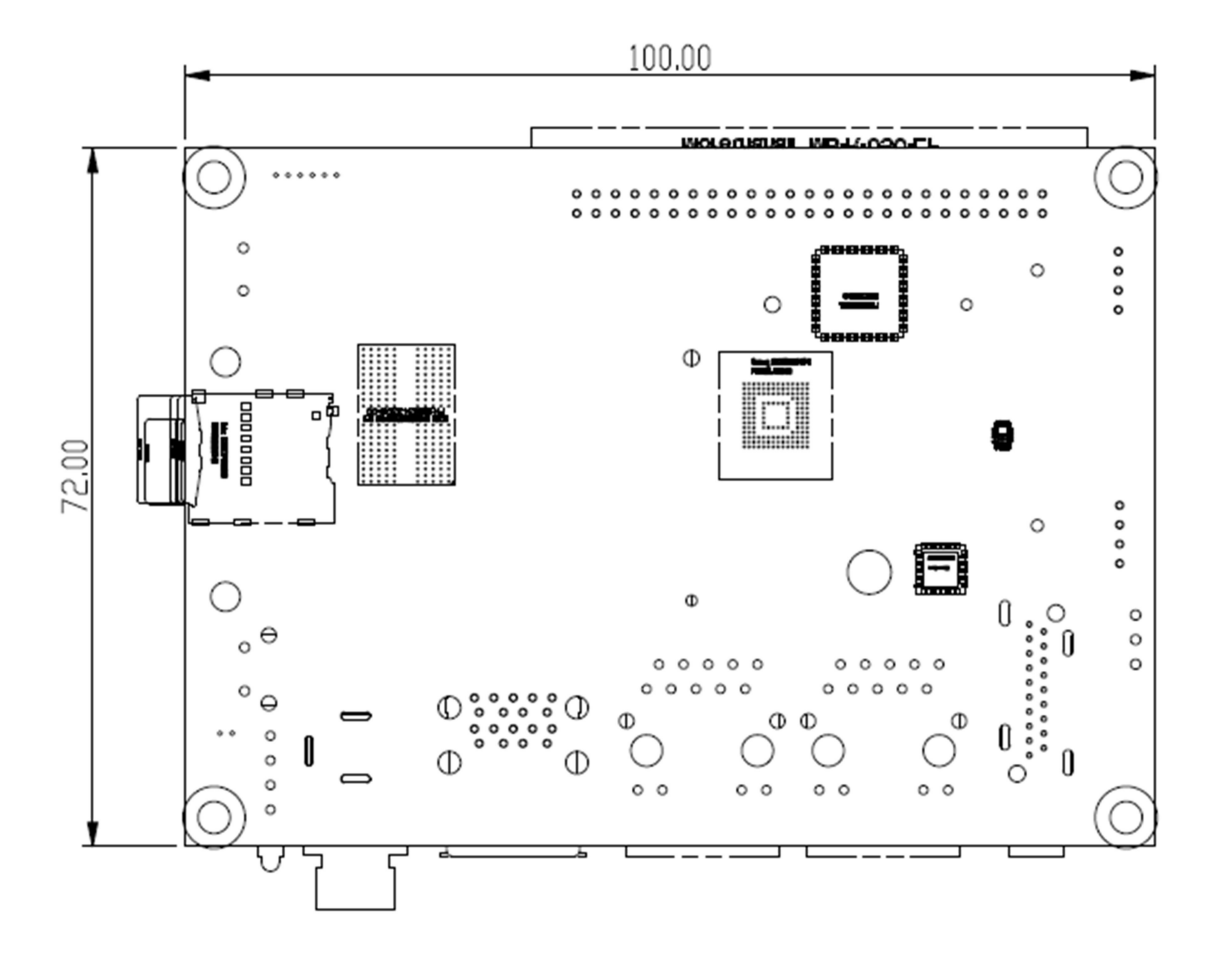

www.embedian.com 24

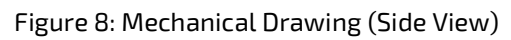

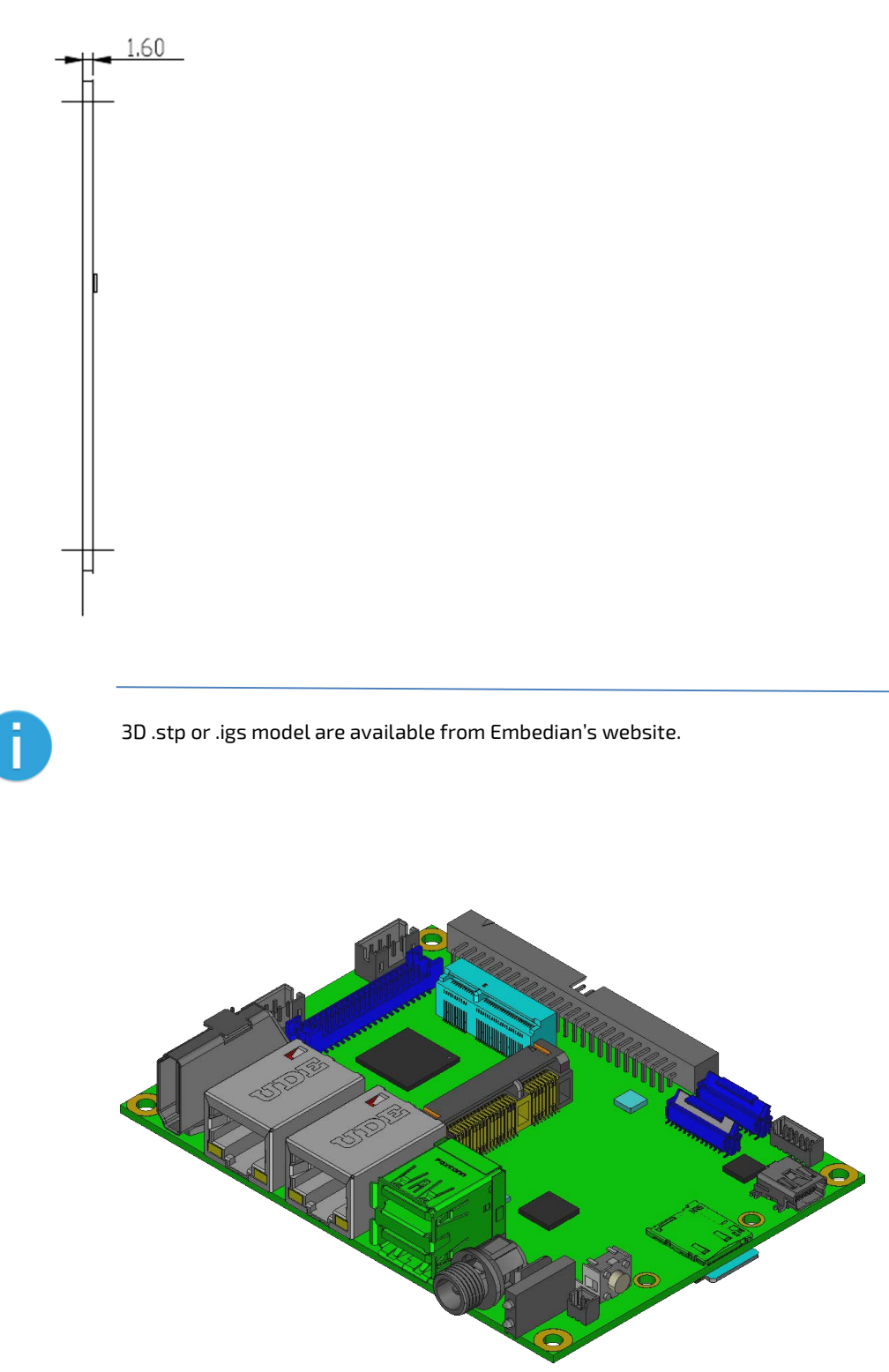

### 1.7 Software Installation and Support

Embedian supports and keeps updating the most recent BSP from NXP. All most update software source codes, build and installation instructions can be found at the development center on Embedian's website. Please also contact the sales person for the technical support windows.

pITX-MX8M-PLUS – User Guide Rev. 1.0

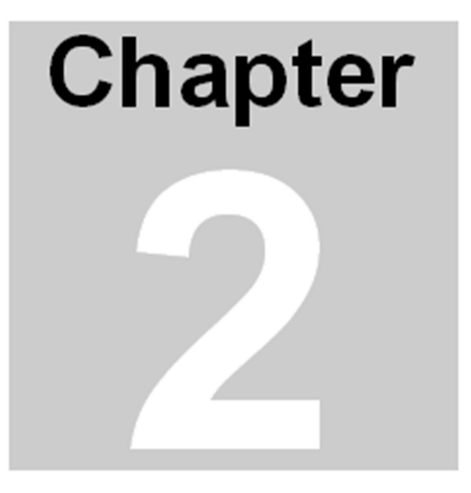

# Hardware Configuration

This section contains general information about:

- > Jumpers
- Switches
- LEDs
- EEPROM
- $\triangleright$  Passive Cooler

# Chapter 2 Hardware Configuration

This chapter gives the definitions and shows the positions of jumpers, switched, LED and EEPROM. All of the configuration jumpers on the board are in the proper position.

### 2.1 Jumpers

The pITX-MX8M-Plus has a number of jumpers that allow you to configure your system to suit your application. All use 2mm shorting blocks (shunts) to select settings. Turn off power to the pITX-MX8M-Plus before changing the position of a shunt.

#### 2.1.1 Jumper Location

#### Figure 9 Jumper Location

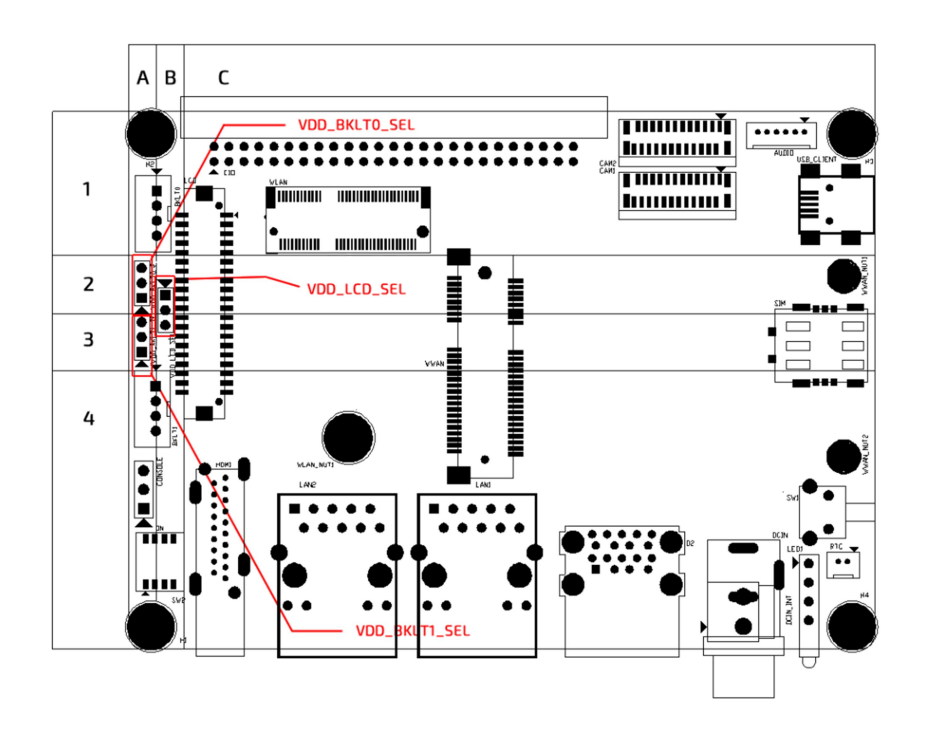

#### 2.1.2. List of Jumpers

The table below lists the function of various jumpers.

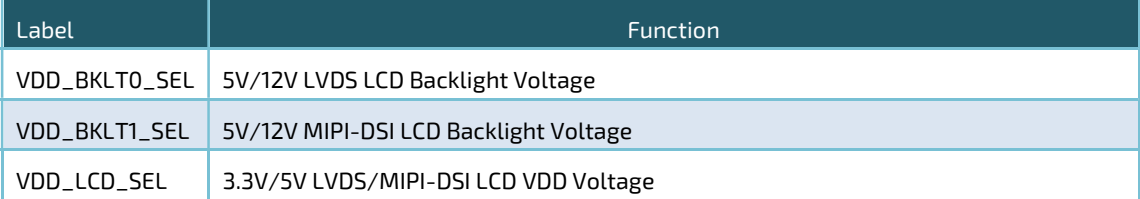

#### 2.1.3. Jumper Settings

The following tables describe how the jumper shunts to various configurations.

#### VDD\_BKLT0\_SEL: Location on Board, A2

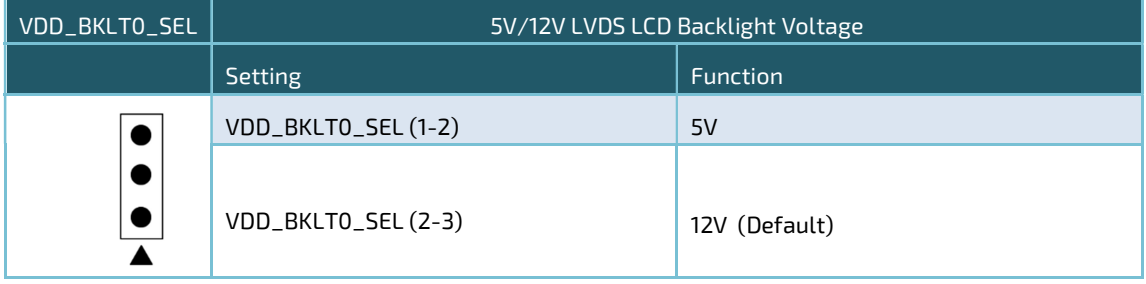

#### VDD\_BKLT1\_SEL: Location on Board, A3

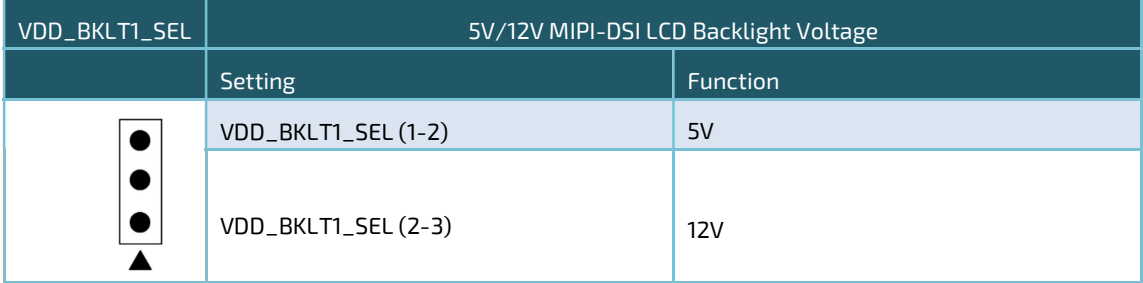

#### VDD\_LCD\_SEL: Location on Board, B2, B3

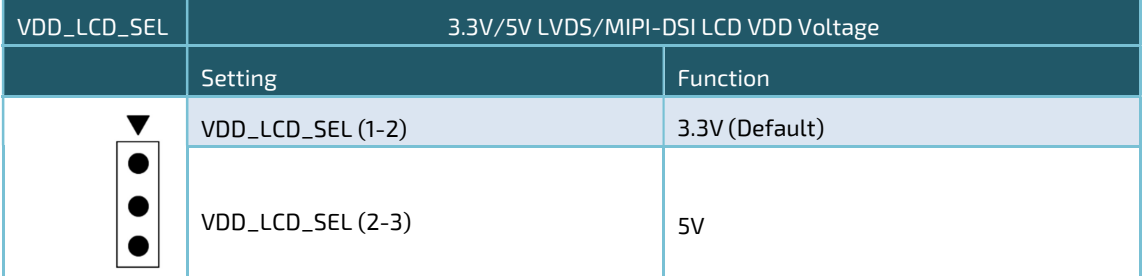

#### 2.1.4. Setting Jumpers

You configure your board to match the needs of your application by setting jumpers. A jumper is the simplest kind of electric switch. It consists of two metal pins and a small metal clip (often protected by a plastic cover) that slides over the pins to connect them. To "close" a jumper you connect the pins with the clip.

To "open" a jumper you remove the clip. Sometimes a jumper will have three pins, labeled 1, 2 and 3. In this case you would connect either pins 1 and 2 or 2 and 3.

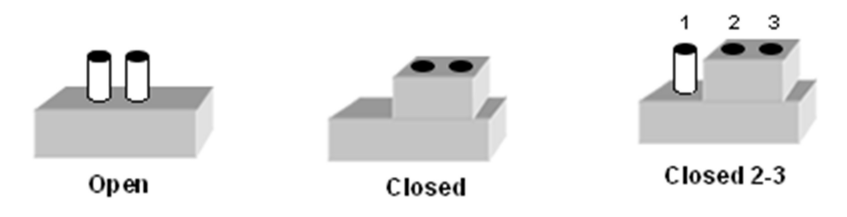

The jumper settings are schematically depicted in this manual as follows.

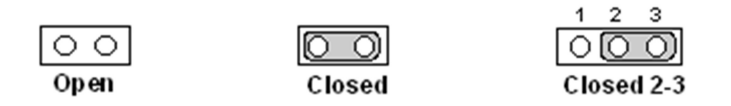

A pair of needle-nose pliers may be helpful when working with jumpers. If you have any doubts about the best hardware configuration for your application, contact your sales representative before you make any change.

#### 2.2 Switches

The pITX-MX8M-Plus has one 4-port switch allow you to select where to boot up the board and configure the USB1\_ID to determine USB1 as a USB 3.0 host (to EIO50 expansion connector) or client port (mini type B).

#### 2.2.1 Switch Location

Figure 10 Switch Location

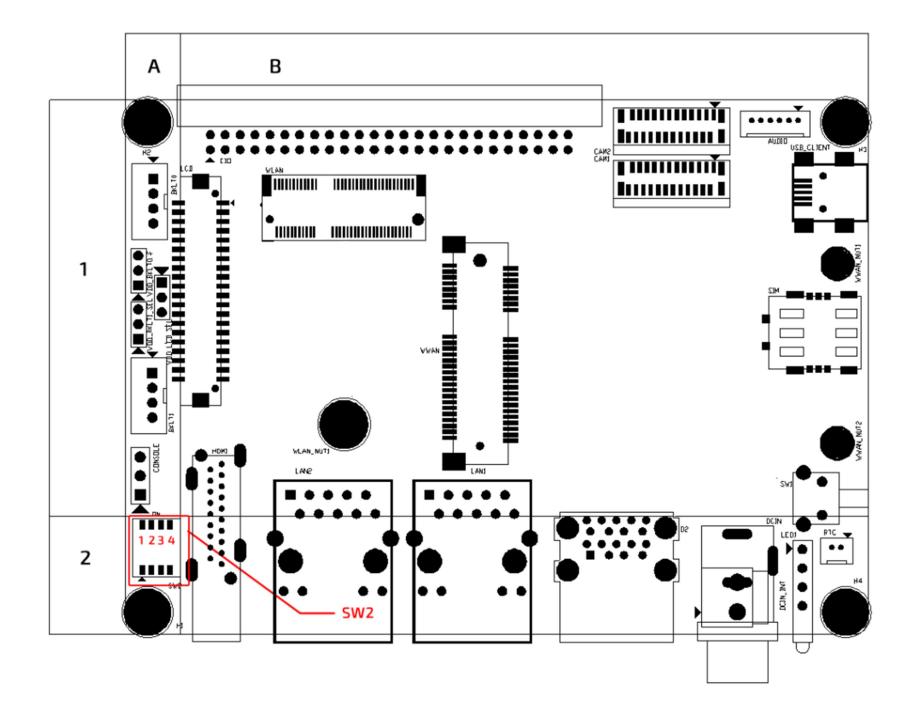

#### 2.2.2. List of Switches

The table below lists the function of various jumpers.

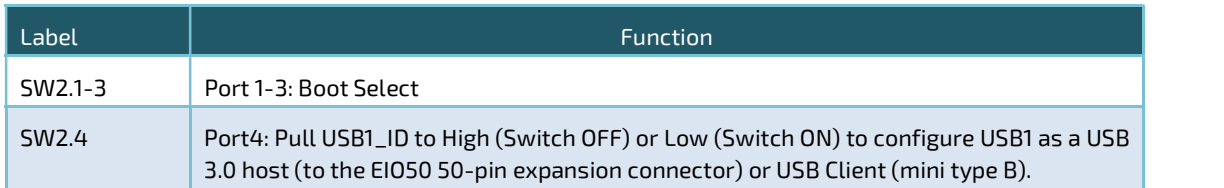

#### 2.2.3. Switch Settings

The following tables describe the switch configurations.

#### SW2: Location on Board, A2

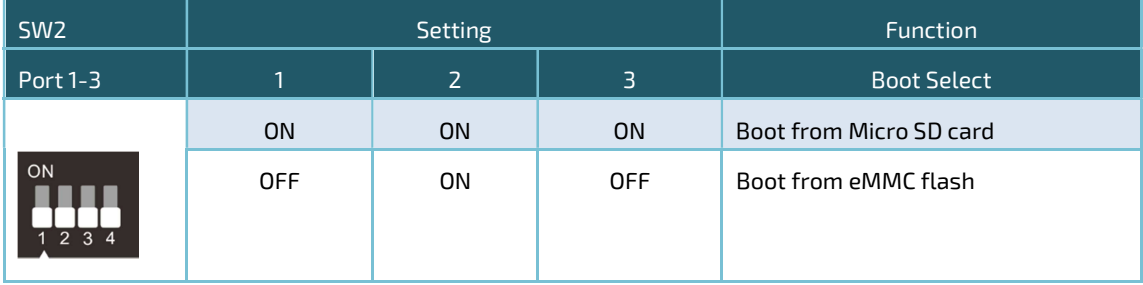

NOTICE The first stage bootloader in the CPU ROM will read port 1 and port 2 configurations and decide where to load the second stage booloader (u-boot). If (port 1, port 2) is set (ON, ON), it will load from micro SD card. If (port 1, port 2) is set (OFF ON), it will load from eMMC flash.

> Once the second stage booloader (u-boot) is loaded, it will read port 3 configuration and decide where to load the Linux kernel. If port 3 is set high, the u-boot will load Linux kernel from micro SD card. Otherwise, it will load Linux kernel from eMMC flash.

#### SW2: Location on Board, A2

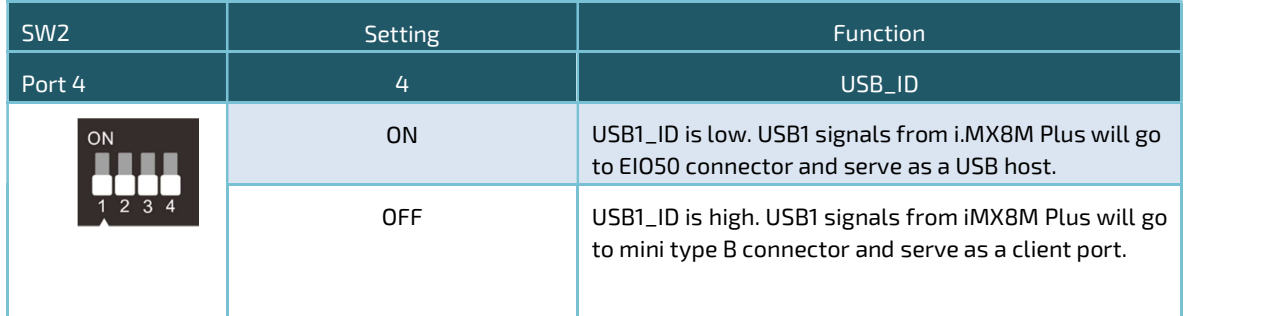

 NOTICE There are two USB 3.0/2.0 (USB1 and USB2) in i.MX8M Plus processor. USB2 connects to Microchip USB 5807C USB3.0/2.0 hub as shown in the block diagram. USB1 goes either to EIO50 connector or USB client connector.

#### 2.2.4. Setting Switches

You configure your board to match the needs of your application by setting switches.

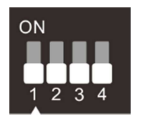

The diagram in the left shows switches off.

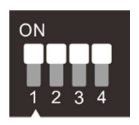

The diagram in the left shows switches on.

#### 2.3 LED

The pITX-MX8M-Plus implements a 2mm bi-level yellow/green LEDs. One (green) indicates the power status and the other (yellow) is free for use by user defined.

#### 2.3.1 LED Location

Figure 11 LED Location

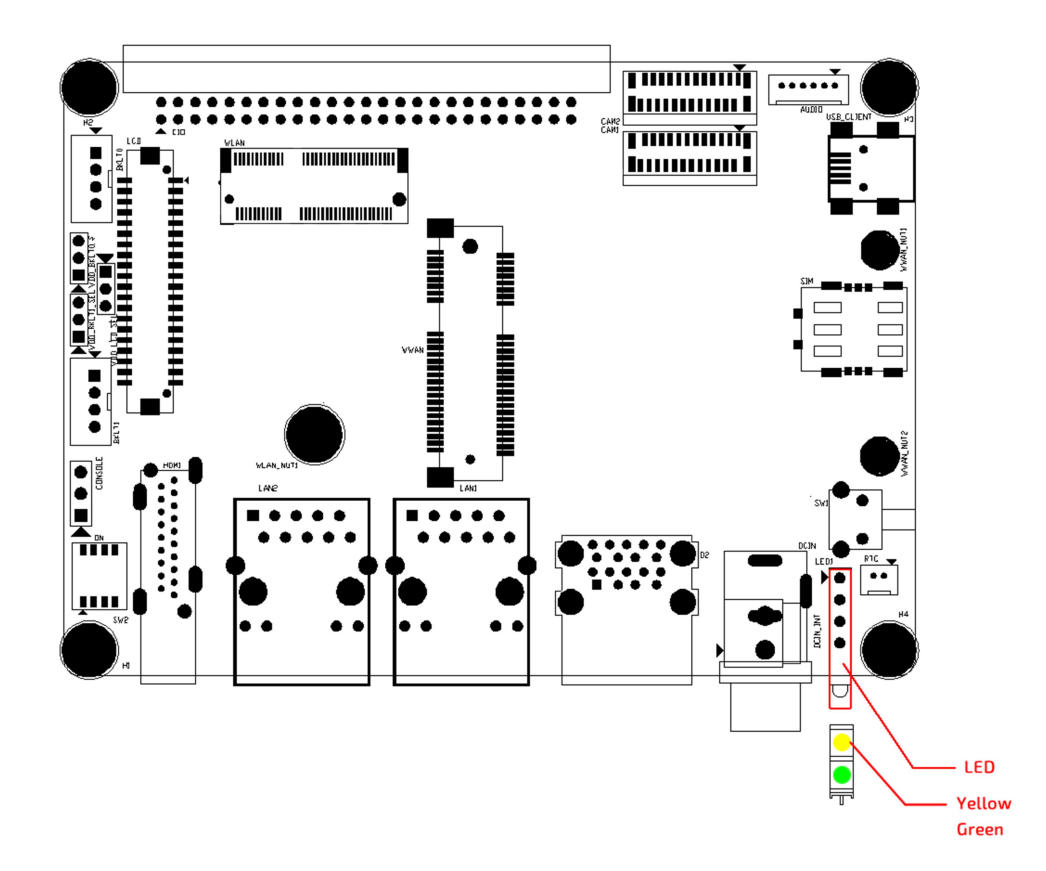

### 2.3.2. LED Settings

The following tables describe the LED configurations.

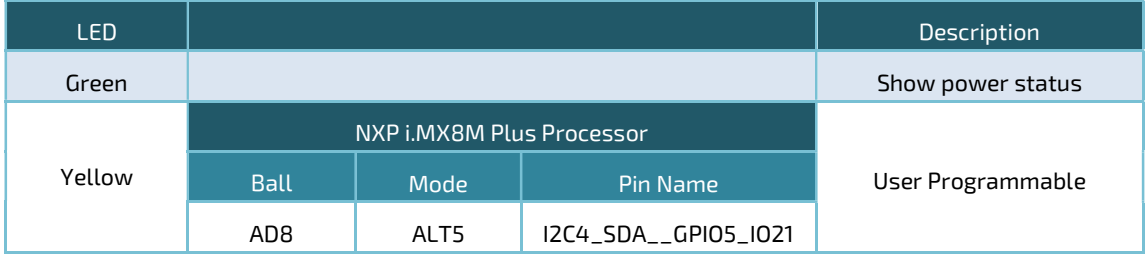

#### 2.4 EEPROM

The pITX-MX8M-Plus SBC includes an I2C serial EEPROM available on the I2C1 bus. An On Semiconductor 24C32 or equivalent EEPROM is used. The device operates at 1.8V. The serial EEPROM is placed at I2C slave addresses address 50 hex.

The serial EEPROM is intended to retain board parameter information, including part number, hardware revision number, serial number, and Ethernet MAC addresses. The module serial EEPROM data structure conforms to the PICMG® EEEP Embedded EEPROM Specification.

#### Note:

The EEPROM ID memory layout is now follow the mainline and as follows.

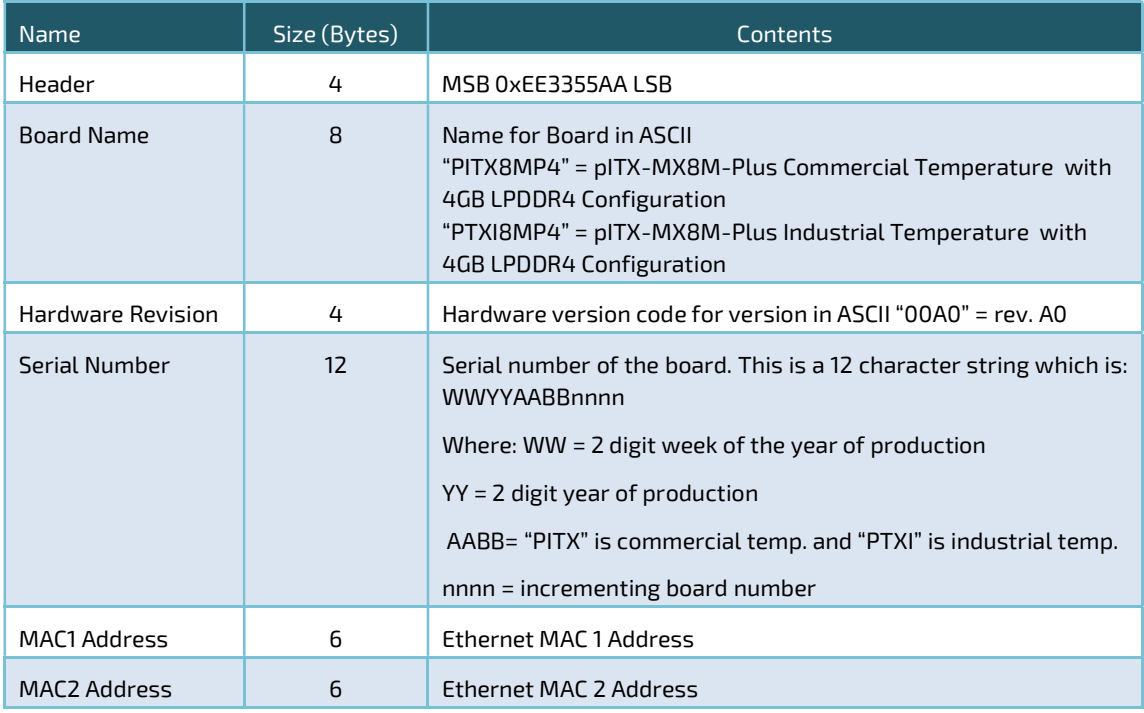

NOTICE The u-boot and Linux kernel will read the Ethernet MAC address in EEPROM.
# 2.5 Passive Cooler (VTT-HS-9A981-A1)

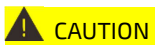

**A** CAUTION pITX-MX8M-Plus should only operate with a suitable heat sink. Allow to cool down after operation.

Figure 12 Passive Cooler

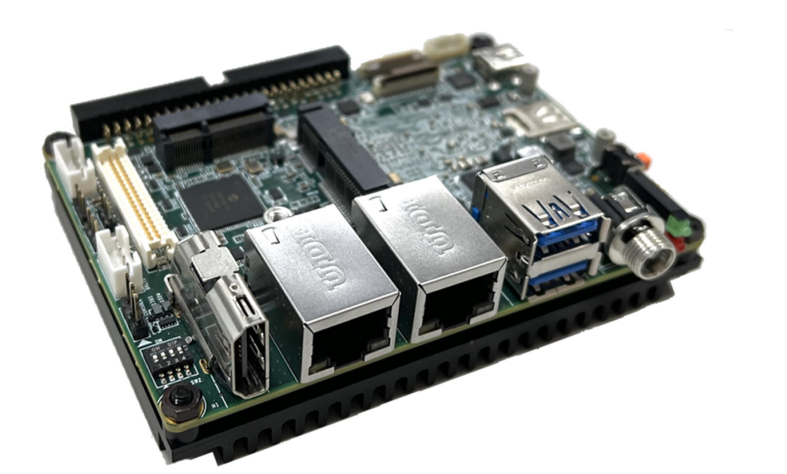

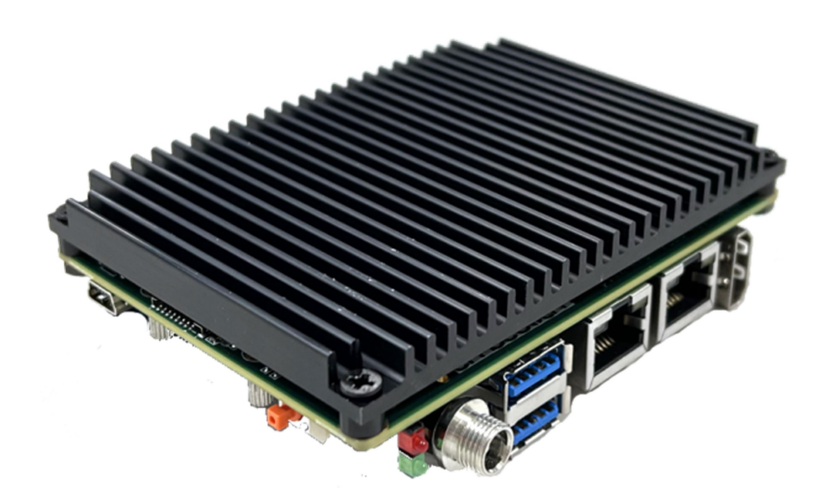

www.embedian.com 37

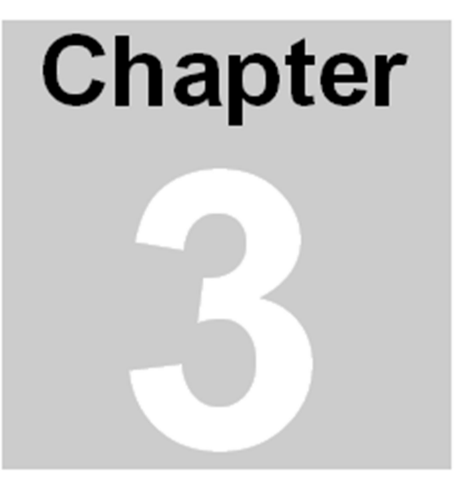

# Coastline I/O Connectors

This Chapter gives coastline I/O connectors detail information. Section includes:

- Connector Locations
- List of Connectors
- Connector Pin Assignments

# Chapter 3 Coastline I/O Connectors

Coast line panel I/O connectors of pITX-MX8M-Plus are described in this section.

# 3.1 Connector Locations

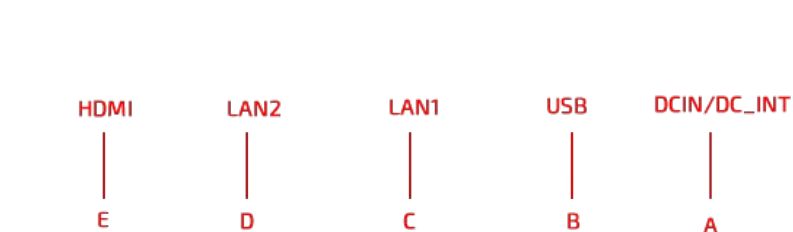

Figure 13 Connector Locations

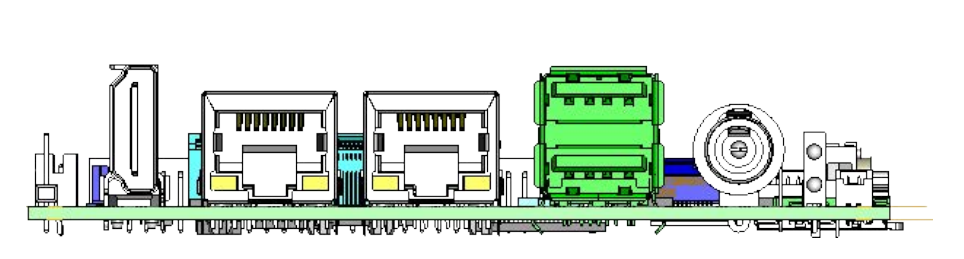

# 3.2 List of Connectors

The table below lists the function of various connectors.

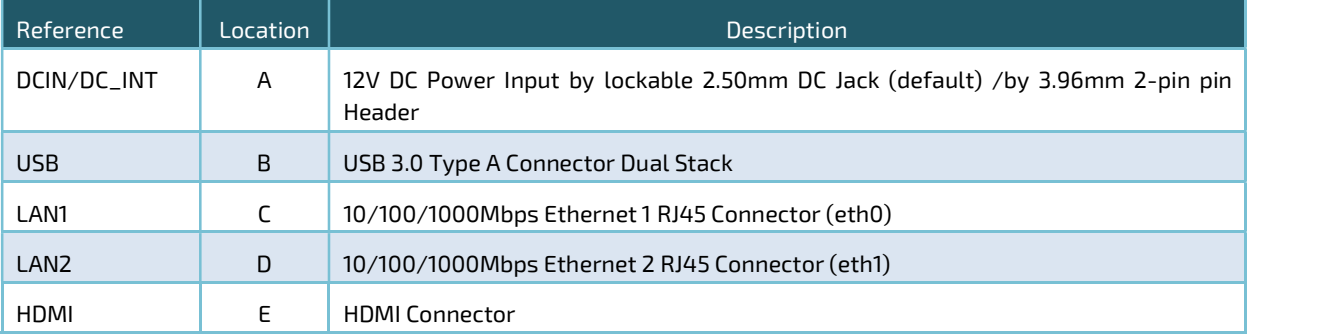

# 3.3 Connector Pin Assignments

# 3.3.1 DCIN/DC\_INT (12V DC Power Supply by DC Jack/ 3.96mm 2-pin Header)

Figure 14 DCIN/DC\_INT Connector Locations

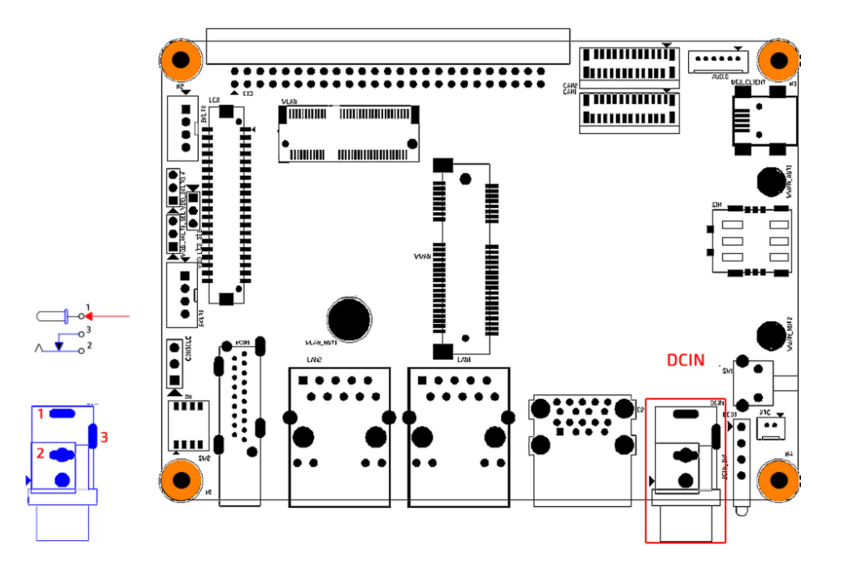

 The pITX-iMX8M-Plus operates with a 12 V DC +/- 10% power supply. We design DC Jack and 2 Pos 3.96mm Pin Header co-layout, default uses lockable 2.5mm DC Jack.

DCIN: Lockable Power Jack Connector

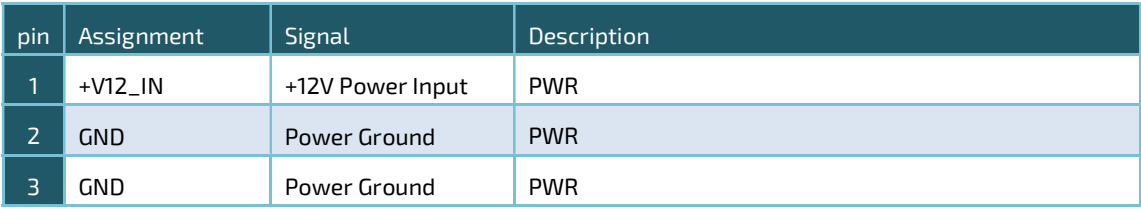

#### DC\_INT: Internal 2 Pos 3.96mm Power Header Connector

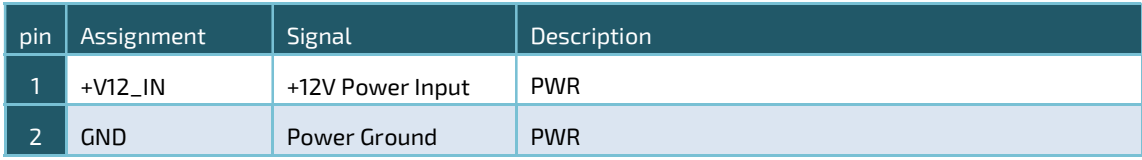

#### 3.3.2 USB

pITX-iMX8MP-Plus board supports a dual-stacked USB3.0 interface. Both ports can reach 5 Gbps speed (Super Speed).

Figure 15 Dual-Stacked USB 3.0 Connector

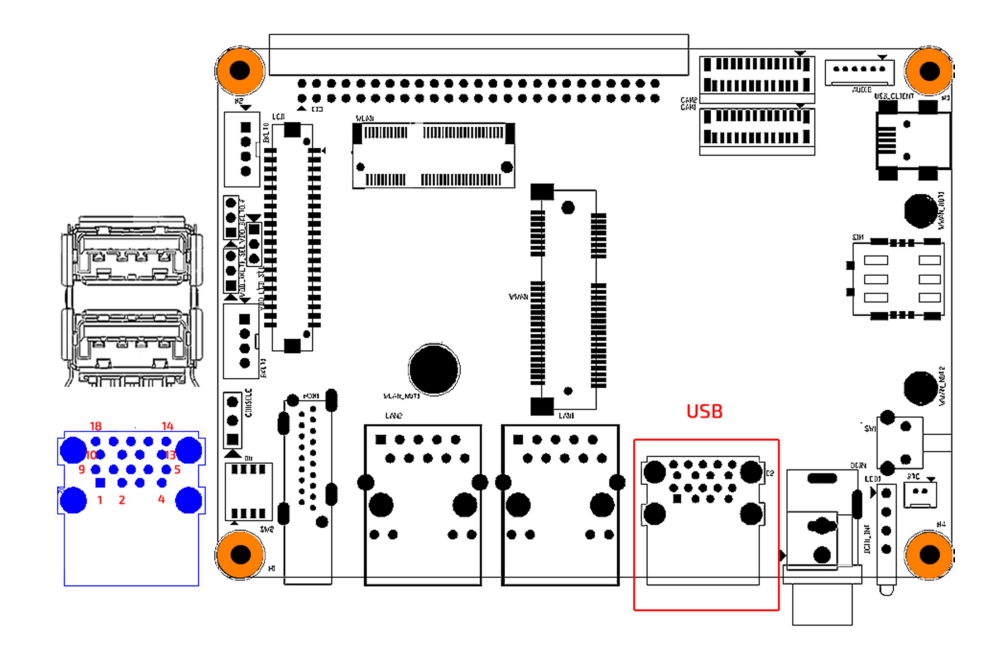

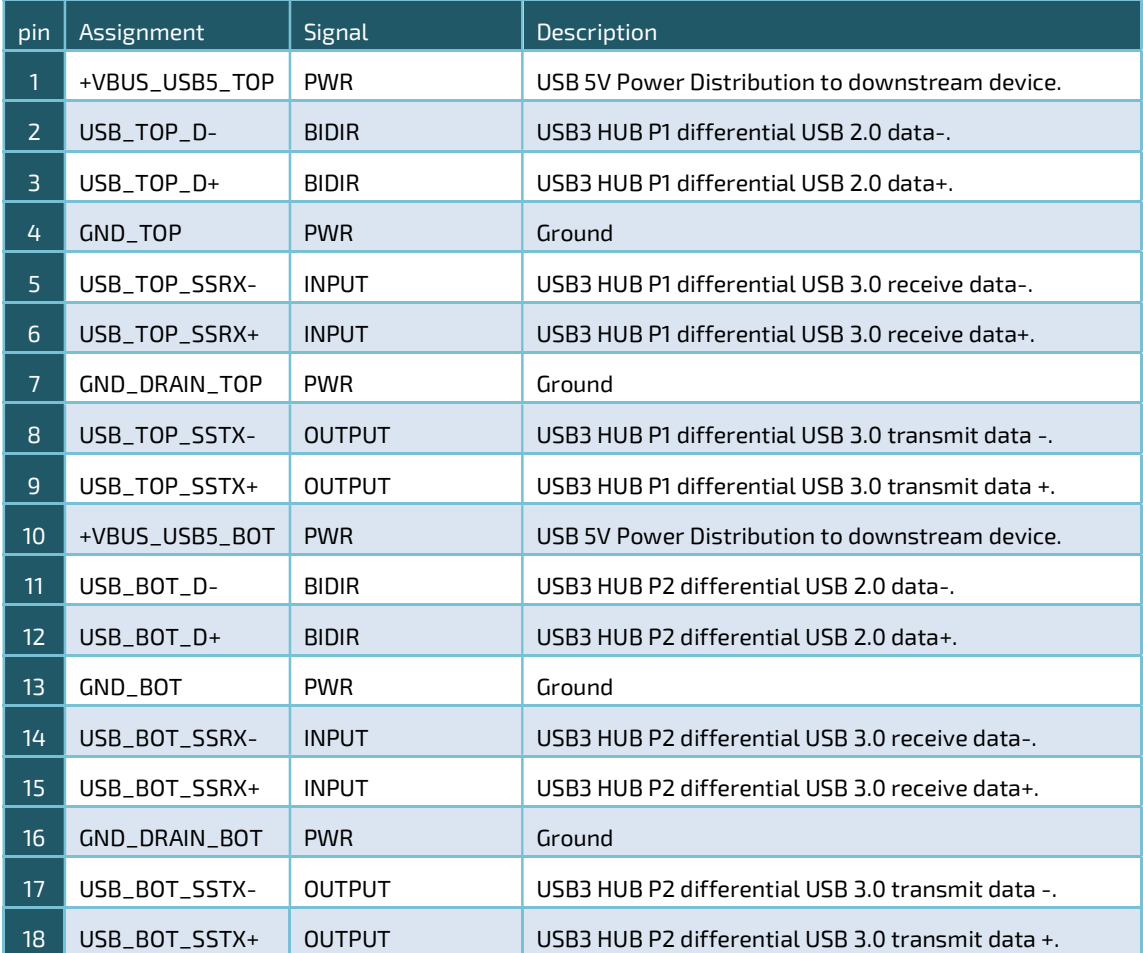

NOTICE There are two USB 3.0 compliant instances (USB1 and USB2) in i.MX8M Plus processor.

The USB1 from i.MX8M Plus operates in following modes and goes to either EIO50 expansion connector or mini type B connector. It can be configured as one of the following modes.

- Host Mode: SS/HS/FS/LS
- Device Mode: SS/HS/FS
- OTG: HS/FS/LS

USB2 from i.MX8M Plus connects to Microchip USB 5807C 7-port USB3.0/2.0 hub and operates as USB 3.0 host only.

The signals in this dual-stacked USB3.0 connector are from port 1 (top) and port 2 (bottom) of the USB5807C hub.

www.embedian.com 42

# 3.3.3 LAN1 (Ethernet eth0)

LAN1 supports 10/100/1000 Mbit/s.

Figure 16 Ethernet Connector RJ-45 Jack with Integrated Magnetic

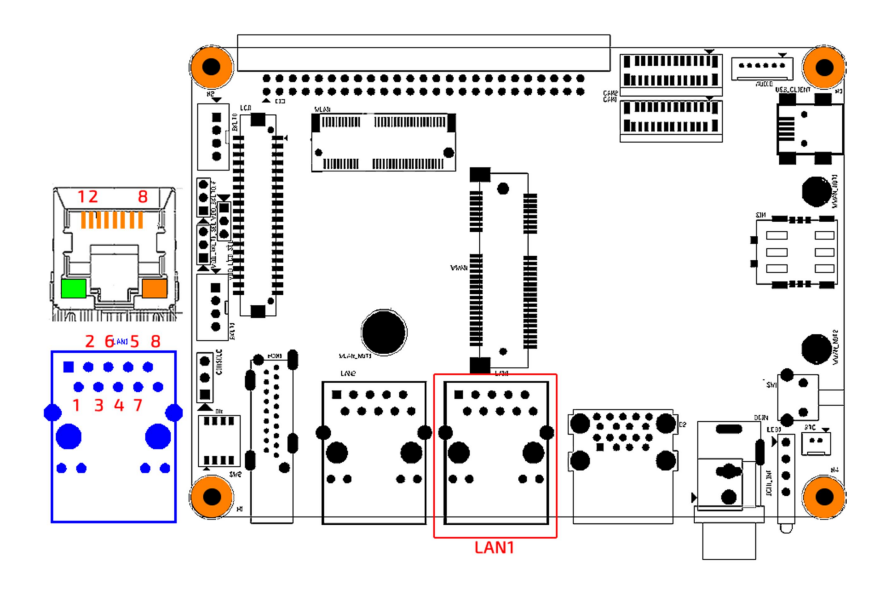

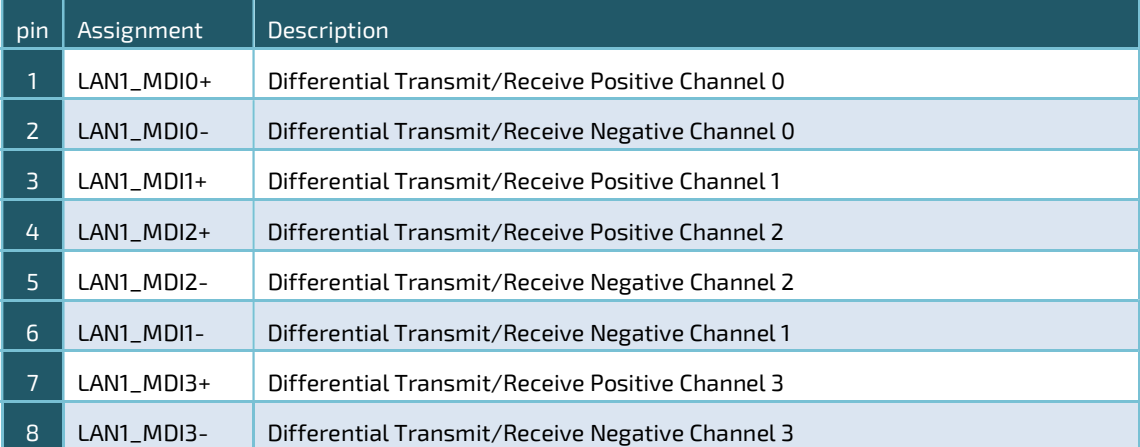

#### 3.3.3.1 LAN1 LEDs

The LAN1 LED signals are described as follows.

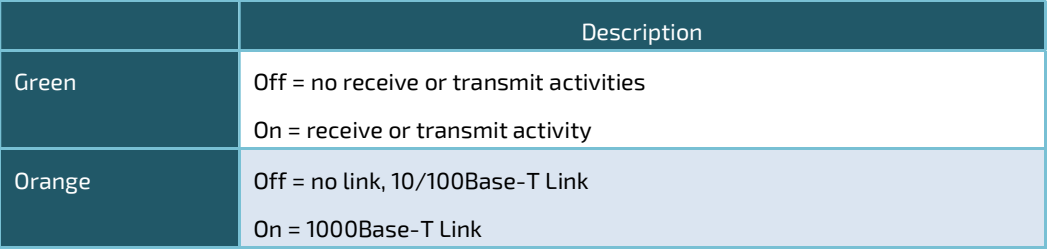

#### 3.3.3.2 Path of LAN1

The first 10/100/1000Mbps LAN is implemented from RGMII2 interface of i.MX8M Plus processor that connecting to a Realtek RTL8211FD(I)-CG Ethernet PHY. The implementation from i.MX8M Plus to RTL8211FD(I)-CG is show in the following table.

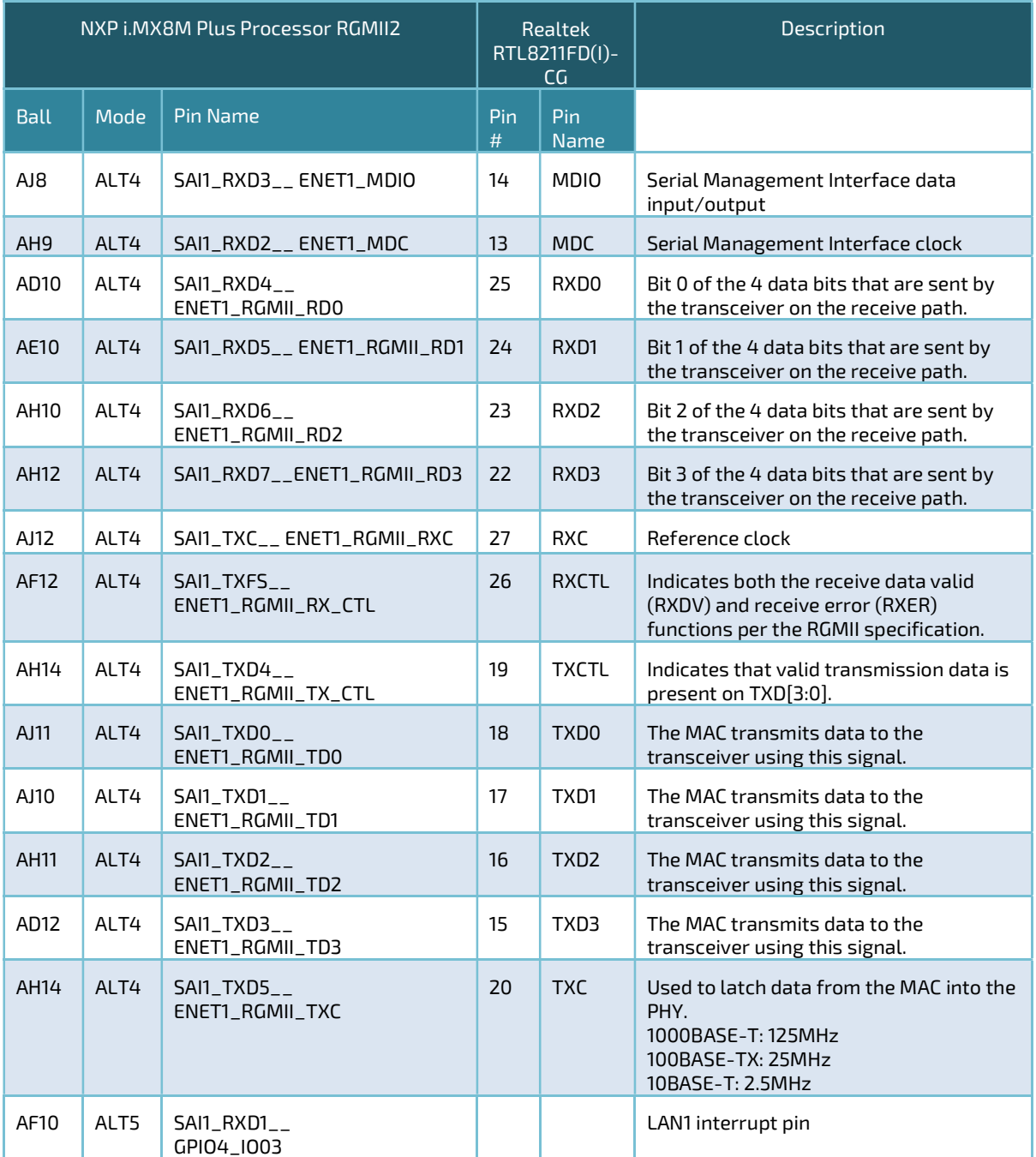

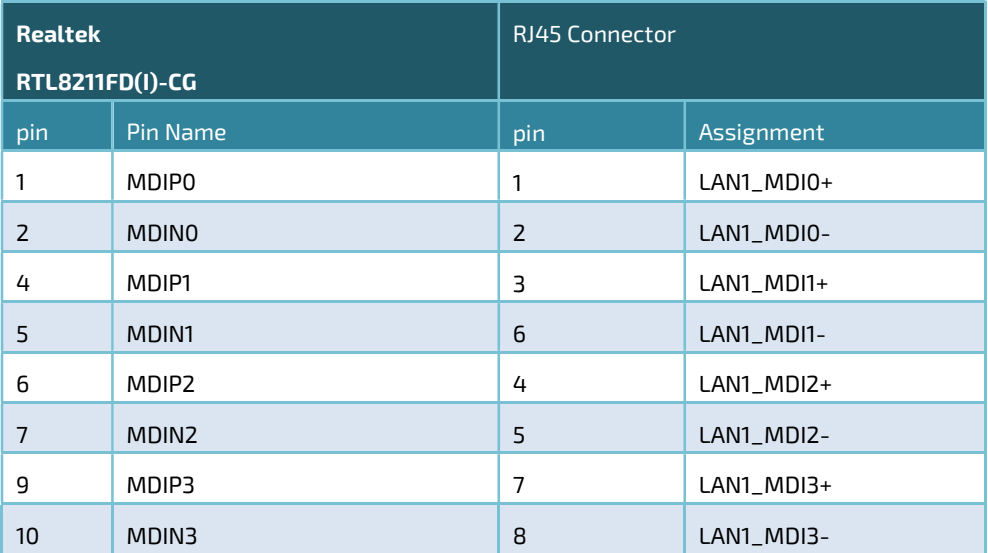

The path from RTL8211FD(I)-CG to the RJ45 connector is show in the following table.

### 3.3.4 LAN2 (Ethernet eth1)

LAN2 also supports 10/100/1000 Mbit/s. In addition to that, LAN2 also supports QoS with TSN.

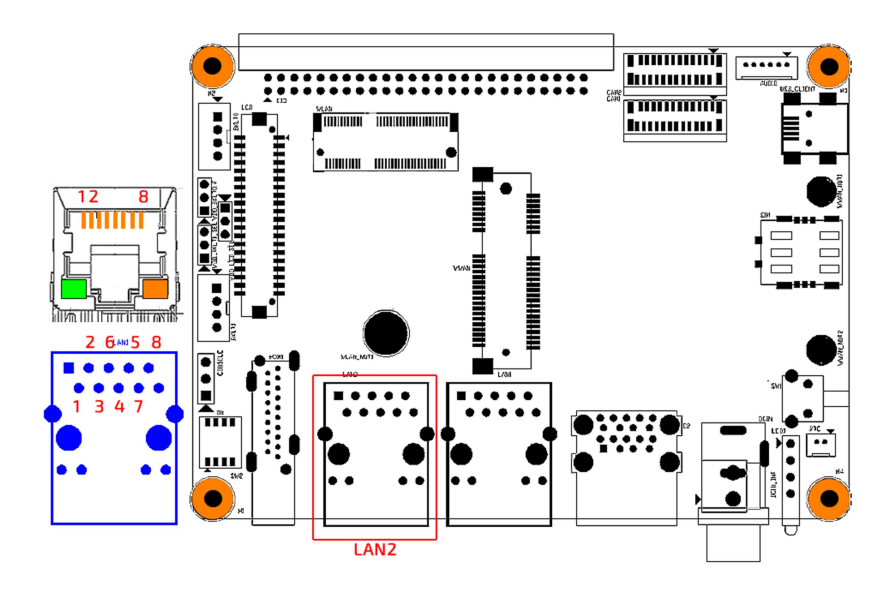

Figure 17 Ethernet Connector RJ-45 Jack with Integrated Magnetic

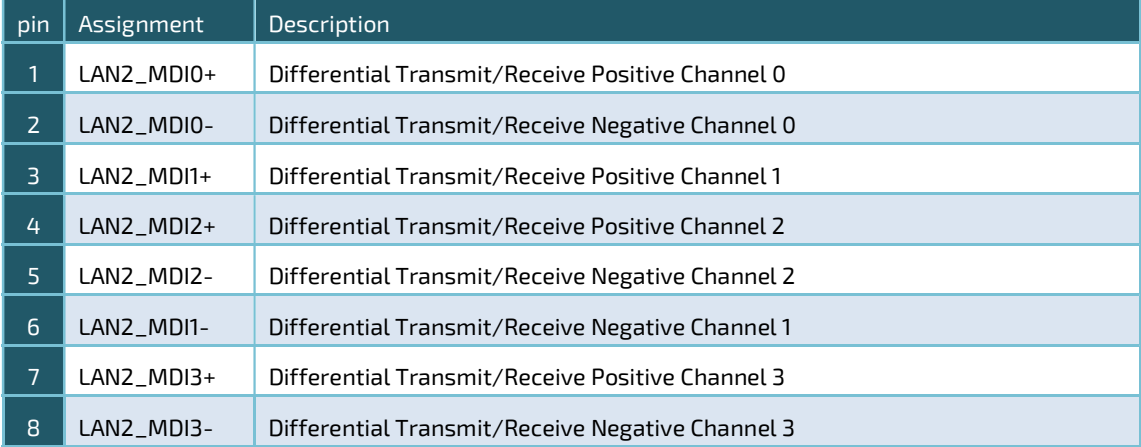

#### 3.3.4.1 LAN2 LEDs

The LAN2 LED signals are described as follows.

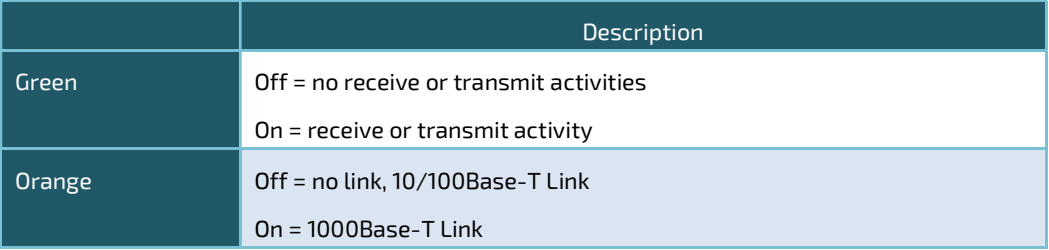

#### 3.3.4.2 Path of LAN2

The second 10/100/1000Mbps LAN is implemented from RGMII1 interface of i.MX8M Plus processor that connecting to a Realtek RTL8211FD(I)-CG Ethernet PHY. The implementation from i.MX8M Plus to RTL8211FD(I)-CG is show in the following table.

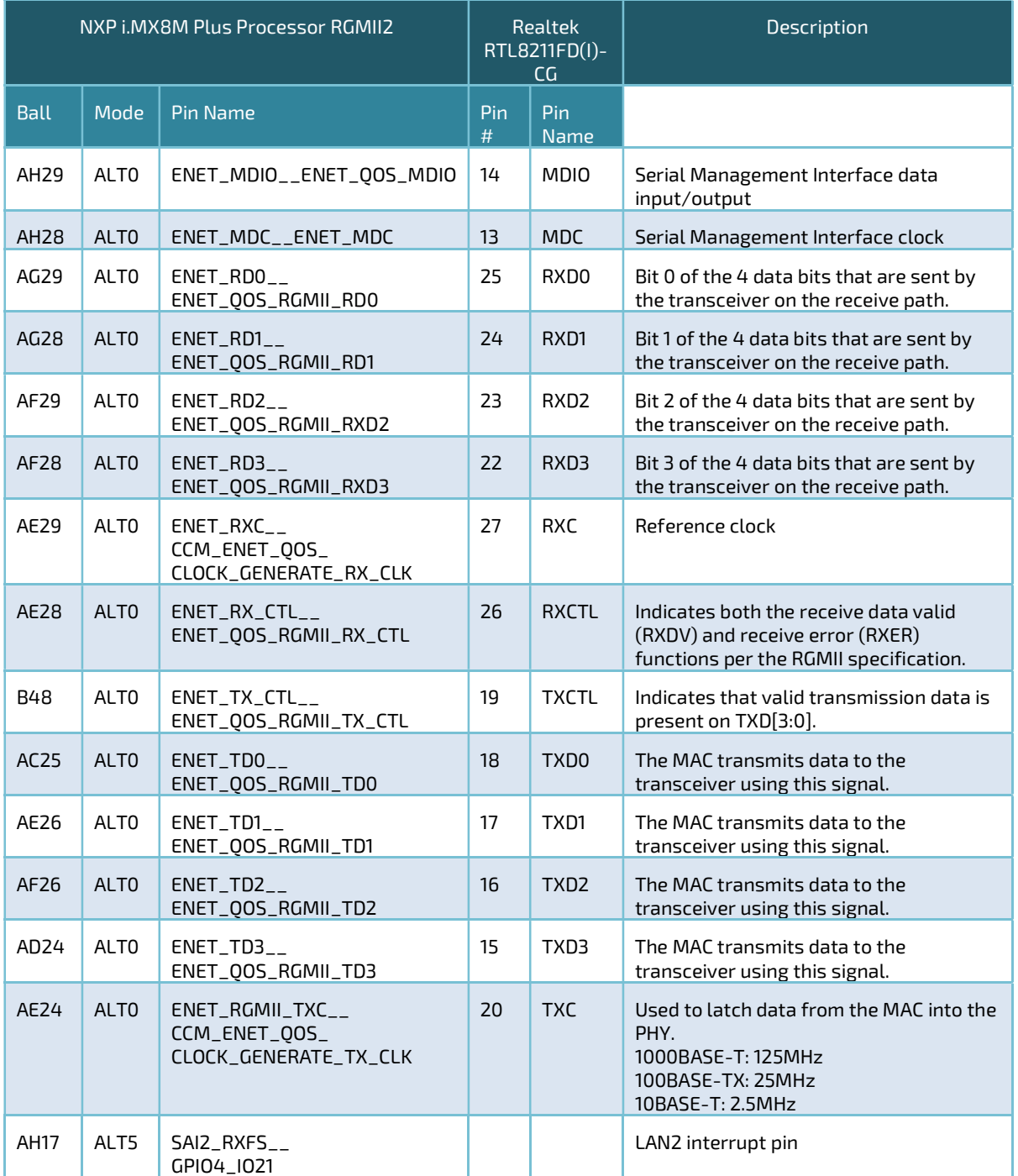

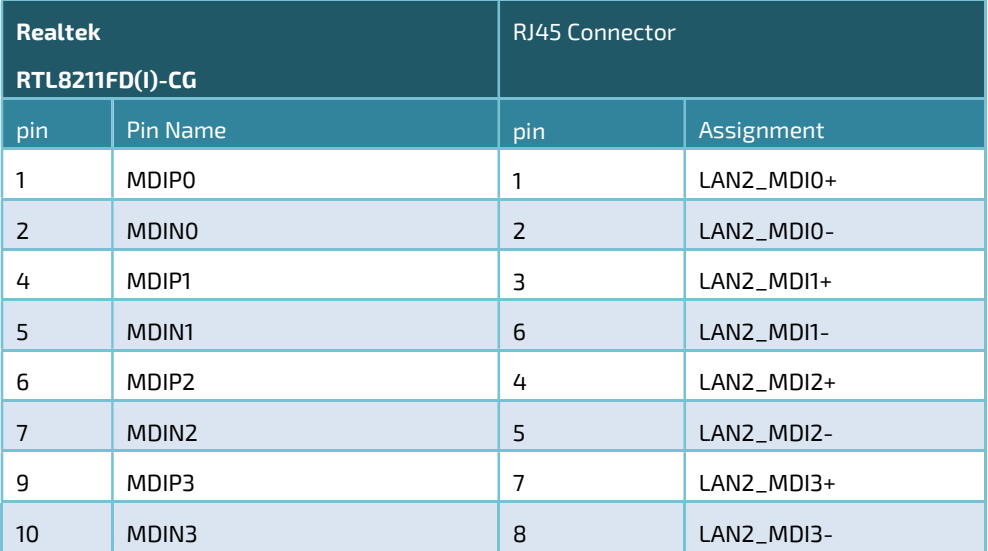

The path from RTL8211FD(I)-CG to the RJ45 connector is show in the following table.

NOTICE LAN2 also supports QoS with TSN. NXP offers sample codes and examples to support this feature.

#### 3.3.5 HDMI

pITX-MX8M-Plus supports one HDMI instance. The HDMI is implemented directly from HDMI interface from NXP i.MX8M Plus processor.

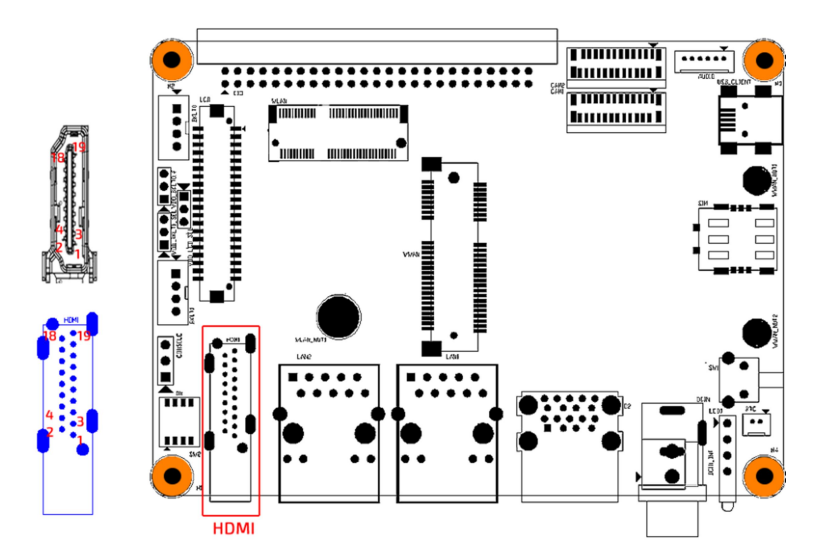

#### Figure 18 HDMI Connector

#### HDMI: HDMI Pin Mapping

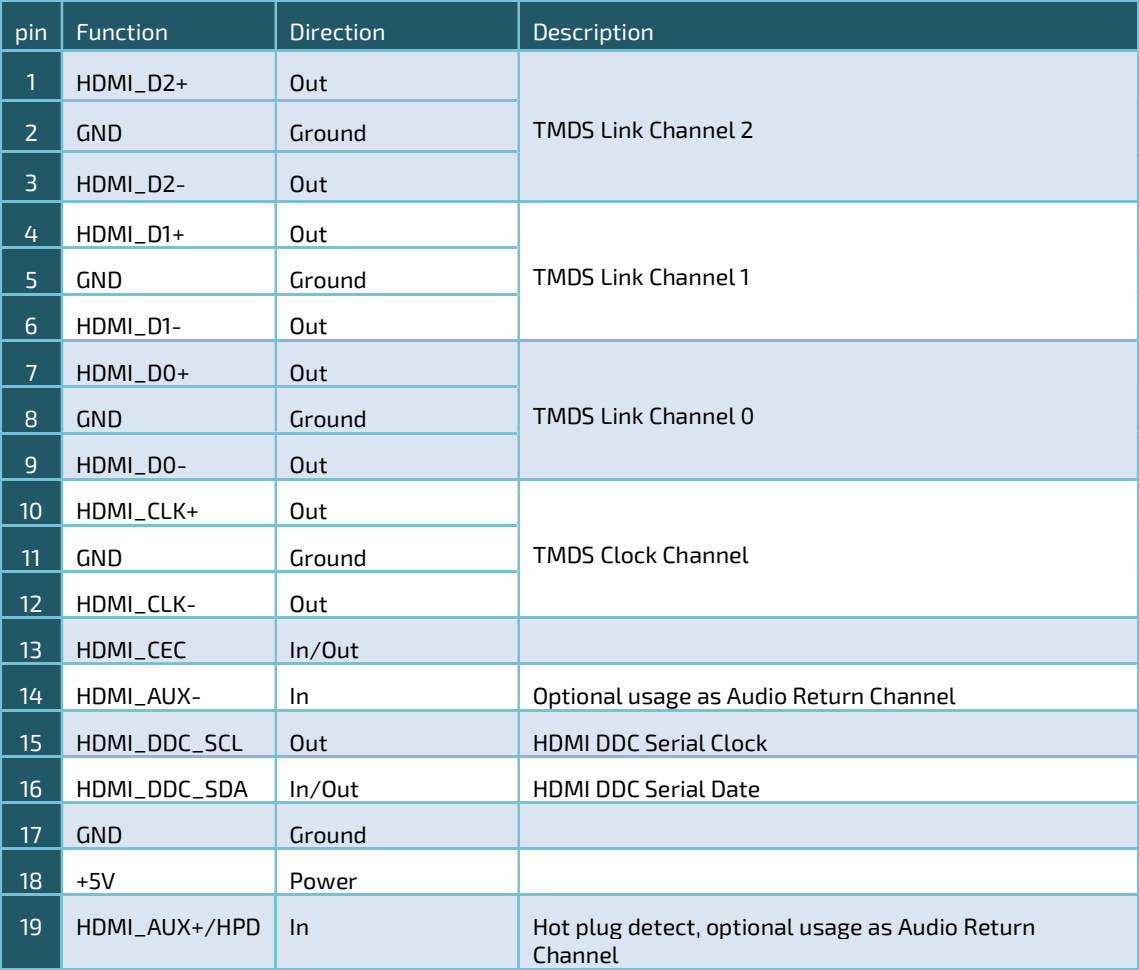

pITX-MX8M-PLUS – User Guide Rev. 1.0

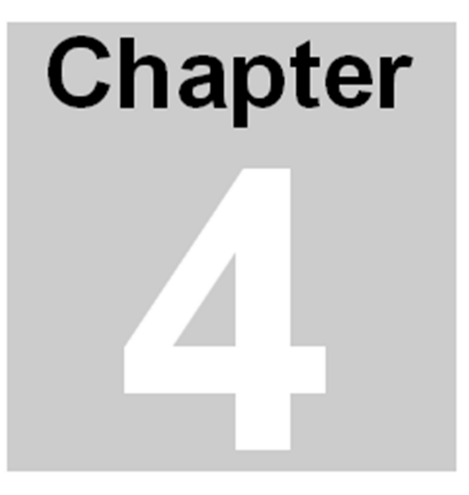

# Internal I/O Connectors

This Chapter gives internal I/O connectors detail information. Section includes:

- Connector Locations
- List of Connectors
- Connector Pin Assignments

# Chapter 4 Internal I/O Connectors

Internal I/O connectors of pITX-MX8M-Plus are described in this section.

# 4.1 Connector Locations

Figure 19 Connector Locations (Top View)

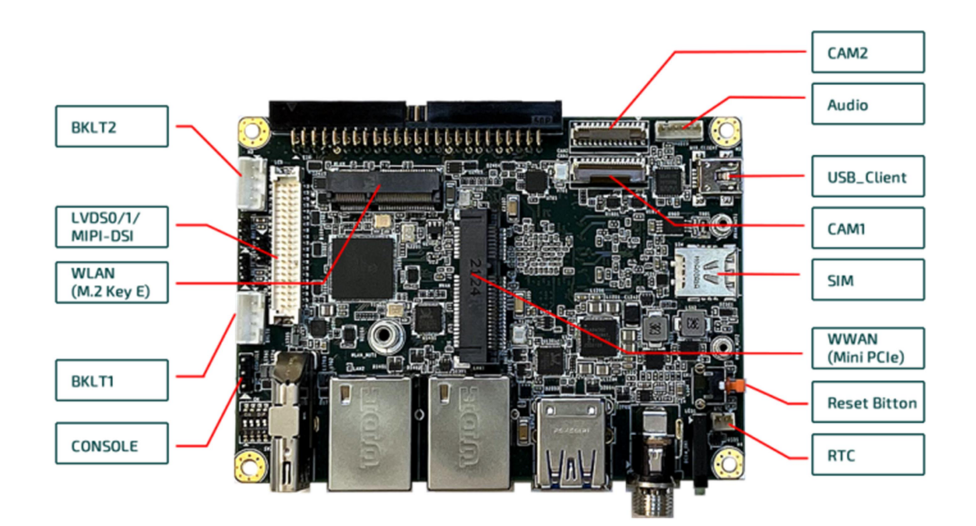

Figure 20 Connector Locations (Bottom View)

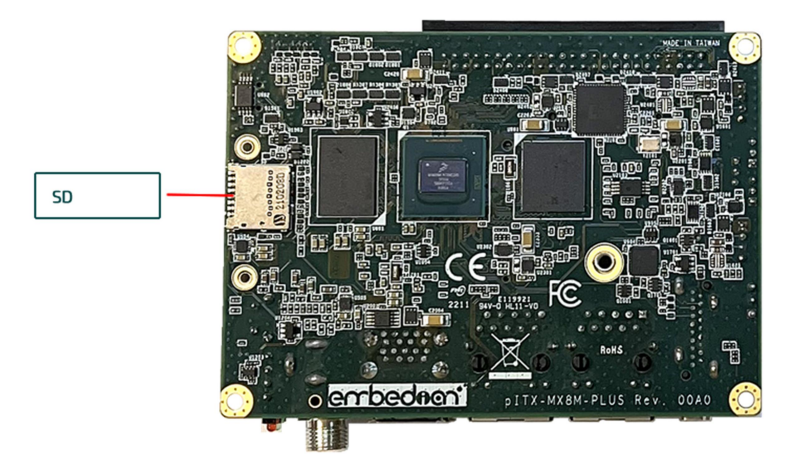

# 4.2 List of Connectors

The table below lists the function of various connectors.

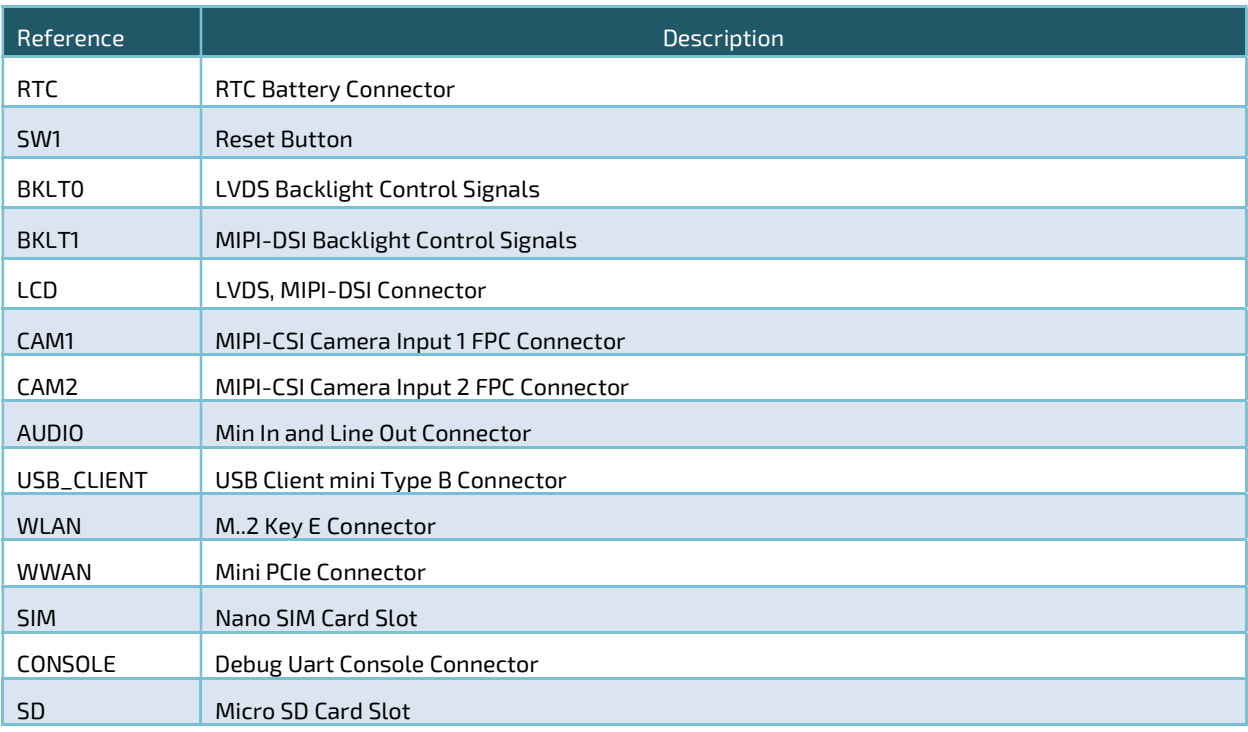

# 4.3 Connector Pin Assignments

### 4.3.1 RTC (RTC Battery 2-pin 1.25mm Connector)

The 2-pin connector has a 1.25 mm pitch.

Figure 21 RTC Battery 2-pin Connector Locations

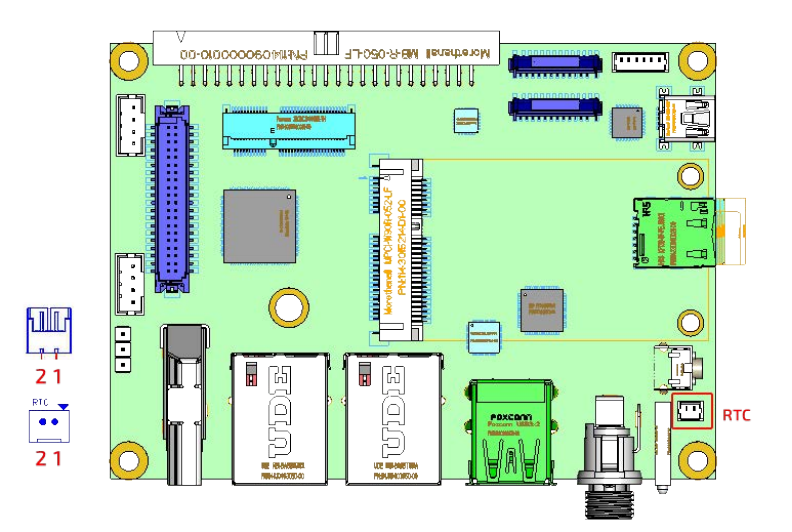

RTC: 2-pin 1.25mm connector (Connector: Molex 0530470210 or compatible. Mating Connector: Molex 0510210200 or compatible)

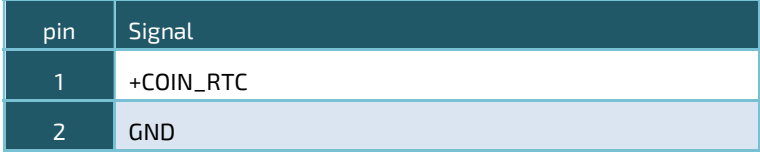

# 4.3.2 SW1 (Reset Button)

# Figure 22 RESET Button Locations

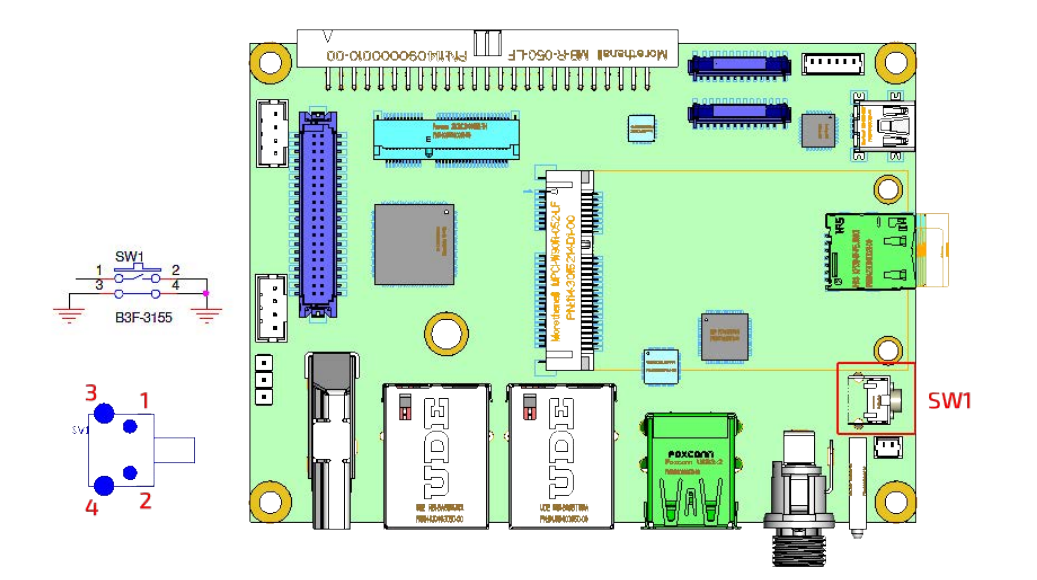

SW1: RESET Button

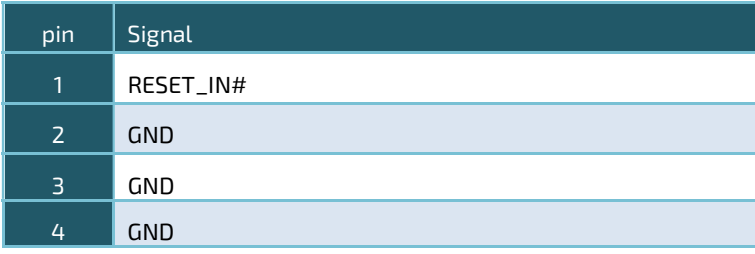

# 4.3.3 BKLT0 (LVDS Backlight Control Signals)

# Figure 23 BKLT0 Locations

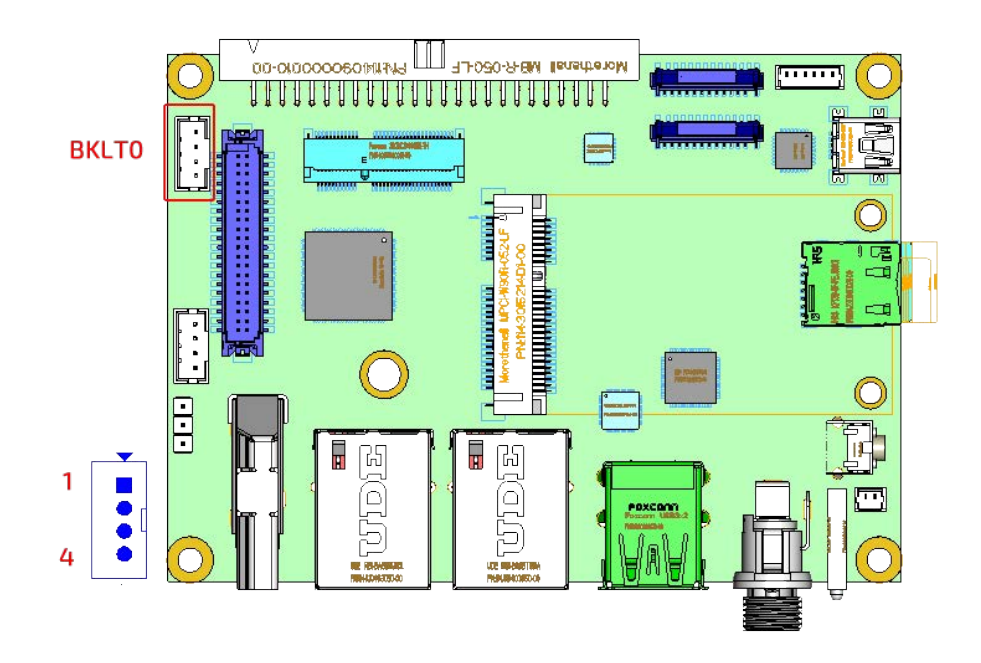

BKLT0: LVDS Backlight Control Signals (Mating Connector: JST PHR-4 or compatible)

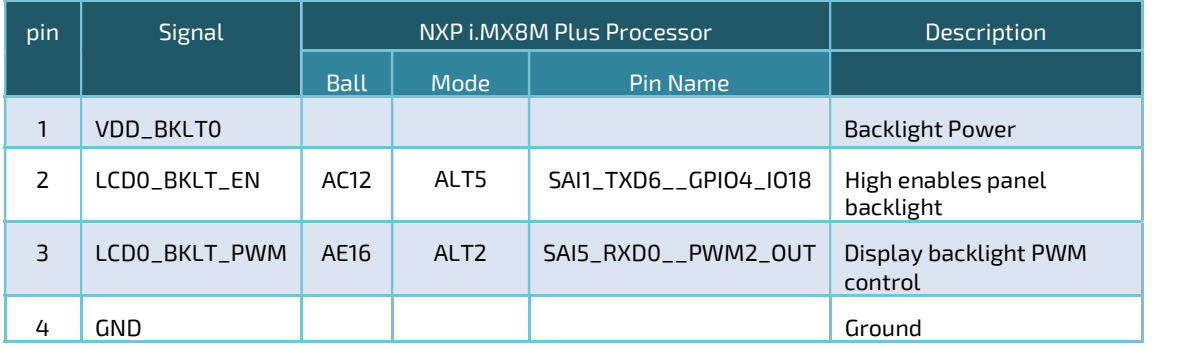

# 4.3.4 BKLT1 (MIPI-DSI Backlight Control Signals)

# Figure 24 BKLT1 Locations

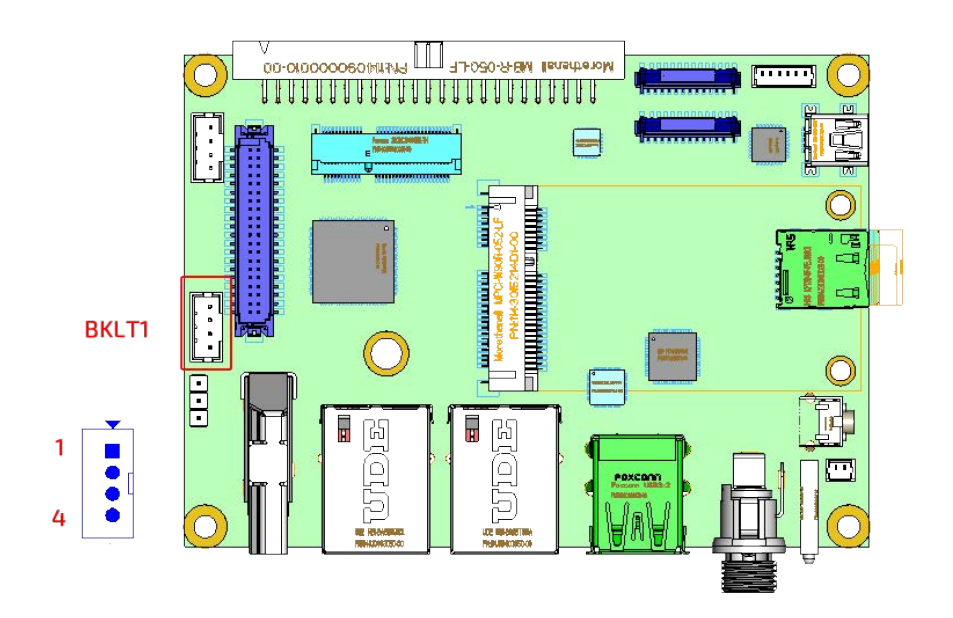

BKLT1: MIPI-DSI Backlight Control Signals (Mating Connector: JST PHR-4 or compatible)

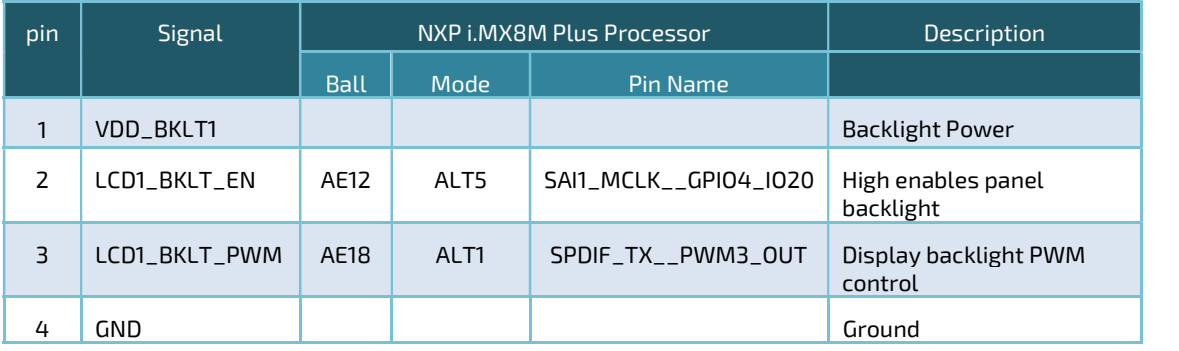

#### 4.3.5 LCD (LVDS, MIPI-DSI Connector)

pITX-MX8M-Plus supports one single channel or one Dual Channel 24 bit LVDS LCD display. It also supports one 4-Lane MIPI-DSI interface that shared with LVDS1. All LVDS and MIPI-DSI signals are from i.MX8M Plus processor.

#### Ш Noretheal MBR-0504F 00-00000006011114 **Forma** <u>THE THE THEFT OF THE T</u> łП PAD<sub>1</sub> đ LCD  $=$ aaaaaaaaaaaaaaaaaaa  $00000$ 1925年12月15日 1925年12月15日  $\begin{array}{r} 68 \\ 10 \\ 12 \\ 14 \\ 16 \\ 18 \\ 20 \\ 22 \end{array}$ LCD <u>di internet di internet di internet di un conservation di internet di un conservation di un conservation di u</u> E  $\frac{1}{2}$ . . . . . . . . . .  $\ddot{\phantom{0}}$ **CONTRACTOR**  $\ddot{\phantom{0}}$  $\ddot{\phantom{a}}$ 224<br>28<br>30<br>30  $\ddot{\phantom{0}}$  $\alpha$  $\ddot{\phantom{0}}$ E  $\ddot{\phantom{0}}$ 32  $\overline{3}$  $\ddot{\phantom{0}}$  $\ddot{\phantom{0}}$ 中中中  $36$ 35 i<br>It И 75 ß  $\begin{array}{ccc} 0 & 0 \\ 0 & 0 \end{array}$  $\frac{38}{40}$ 37 Þ 39 Â rigio) ⊣ B2B\_20 5 PAD<sub>2</sub> **ATE READY** .н.

Figure 25 LCD Locations

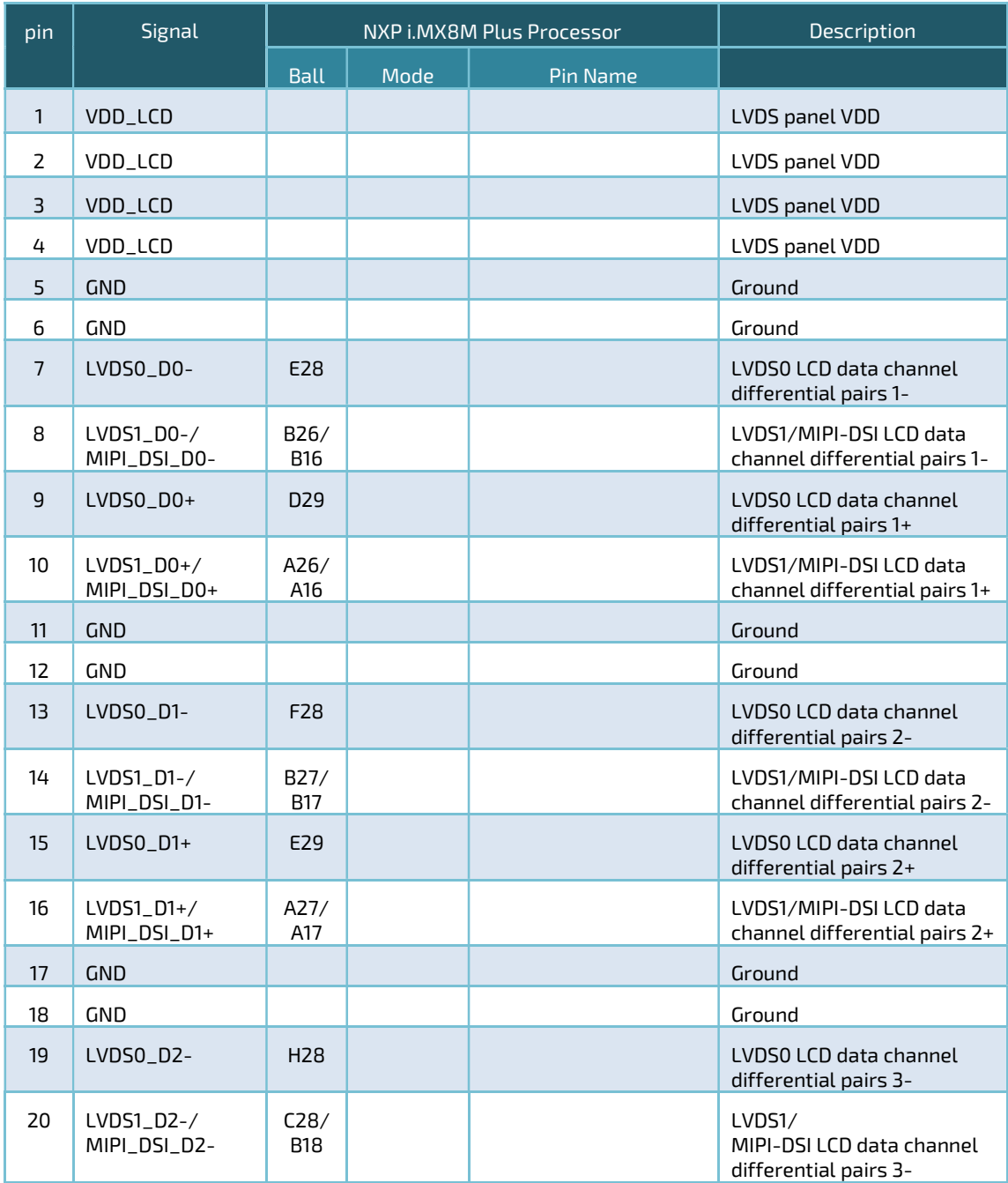

LCD: LVDS0, LVDS1 and MIPI-DSI Signals (Mating Connector: Hirose DF13-40DS-1.25DSA(55) or compatible)

### (Continued)

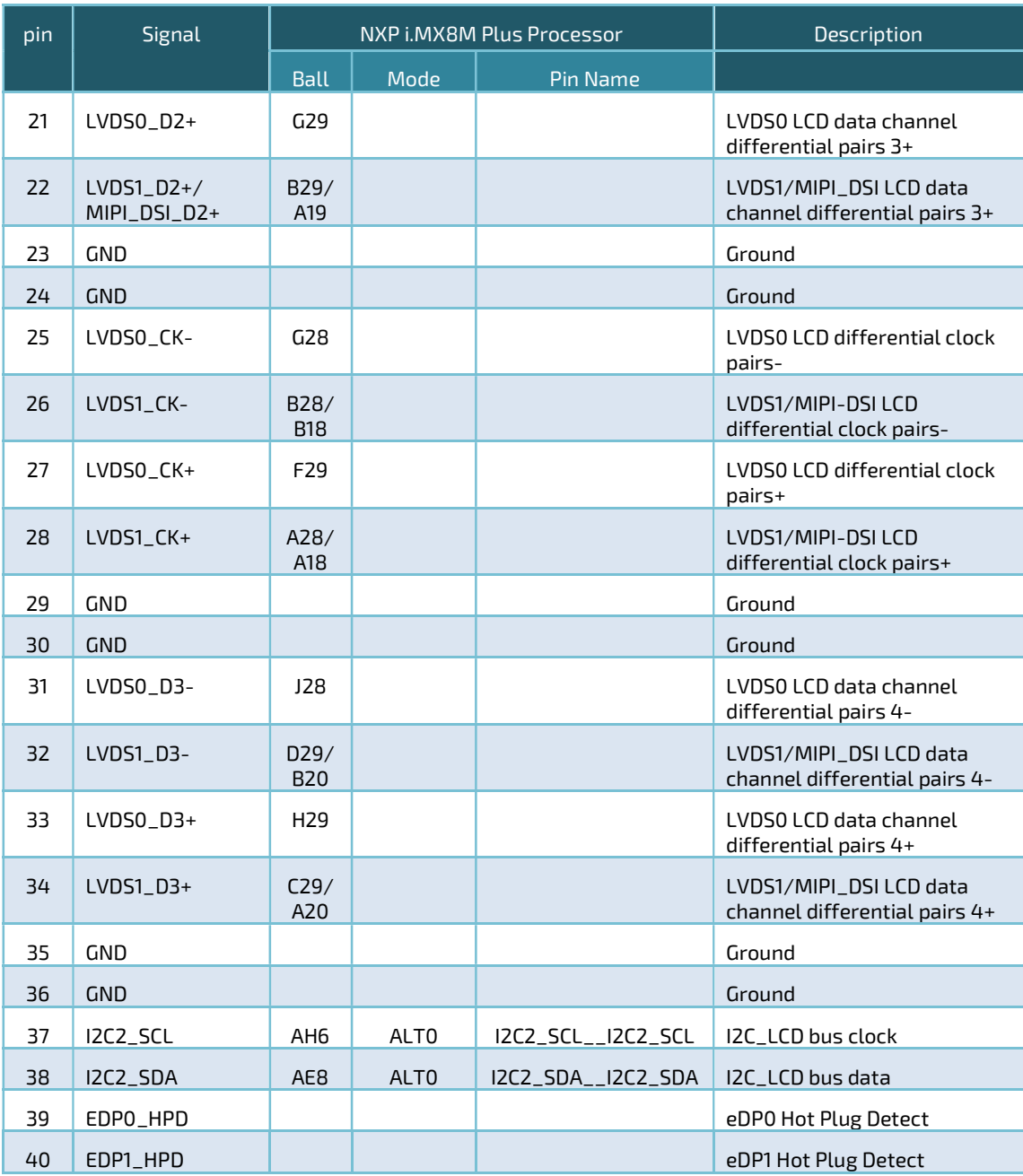

## 4.3.6 CAM1 (MIPI-CSI Camera Input 1 FPC Connector)

pITX-MX8M-Plus supports two MIPI-CSI2 interfaces. The 24-pin 0.5mm FPC connector default supports Google /Coral 5Mpix CAMERA MODULE, Omnivision OV5645. Users can purchase them from Coral's website at https://coral.ai/products/camera/

Figure 26 CAM1 Locations

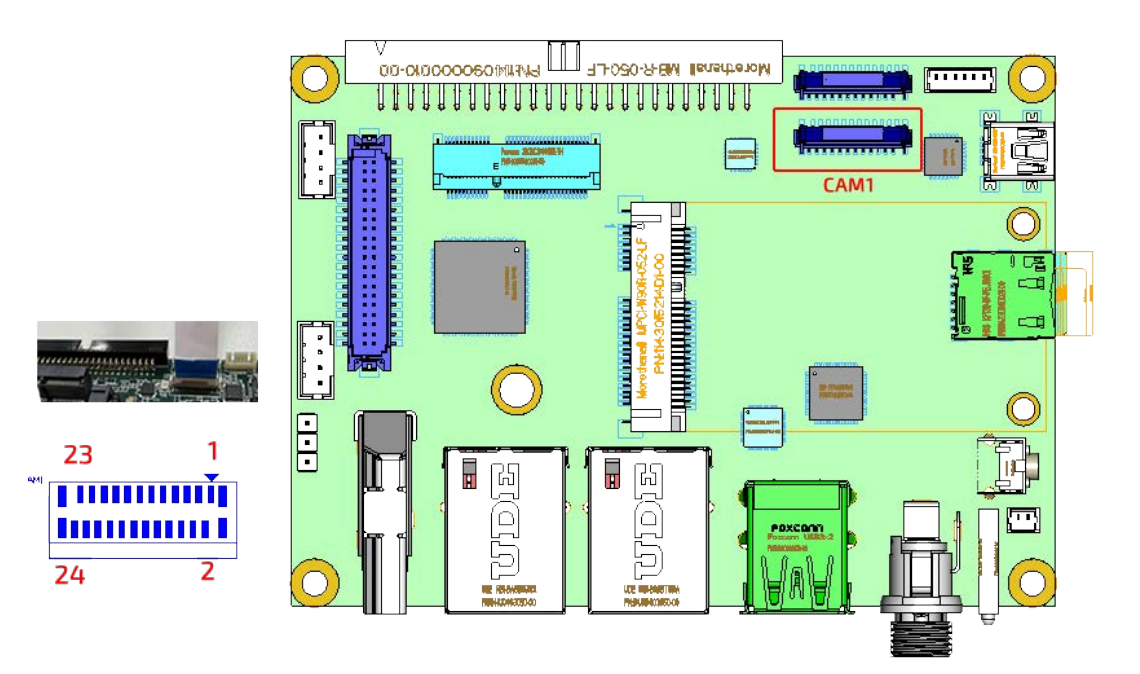

| pin               | Signal          |                 |      | NXP i.MX8M Plus Processor | Description                       |
|-------------------|-----------------|-----------------|------|---------------------------|-----------------------------------|
|                   |                 | <b>Ball</b>     | Mode | Pin Name                  |                                   |
| $\mathbf{1}$      | VDD_CAM1        |                 |      |                           | 3.3V CAM1 VDD                     |
| $\overline{2}$    | CAM1_RST#       | L <sub>23</sub> | ALT5 | NAND_DATA01__GPI03_I007   | Camera Reset (Active Low)         |
| 3                 | CAM1_VSYNC      | AJ18            | ALT5 | SAI3_RXC__GPI04_I029      | CAM1 Vsync.                       |
| 4                 | CAM1_I2C_SDA    | AD14            | ALT3 | SAI5_RXC__I2C6_SDA        | <b>I2C</b> Data                   |
| 5                 | CAM1_I2C_SCL    | AC14            | ALT3 | SAI5_RXFS__I2C6_SCL       | <b>I2C Clock</b>                  |
| 6                 | <b>GND</b>      |                 |      |                           | Ground                            |
| $\overline{7}$    | CAM1_MCK        | A <sup>4</sup>  | ALT6 | GPI01_I014_CCM_CLK01      | <b>CAM1 MCLK</b>                  |
| 8                 | CAM1_PWR#       | R <sub>25</sub> | ALT5 | NAND_DATA00__GPI03_I006   | Camera Power Down<br>(Active Low) |
| 9                 | <b>GND</b>      |                 |      |                           | Ground                            |
| 10                | MIPI_CSI1_D3_P  | D <sub>26</sub> |      |                           | Differential Data3 P              |
| 11                | MIPI_CSI1_D3_N  | E26             |      |                           | Differential Data3 N              |
| $12 \overline{ }$ | GND             |                 |      |                           | Ground                            |
| 13                | MIPI_CSI1_D2_P  | D <sub>24</sub> |      |                           | Differential Data2 P              |
| 14                | MIPI_CSI1_D2_N  | E24             |      |                           | Differential Data2 N              |
| 15                | <b>GND</b>      |                 |      |                           | Ground                            |
| 16                | MIPI_CSI1_D1_P  | D <sub>20</sub> |      |                           | Differential Data1 P              |
| 17                | MIPI_CSI1_D1_N  | E20             |      |                           | Differential Data1 N              |
| 18                | <b>GND</b>      |                 |      |                           | Ground                            |
| 19                | MIPI_CSI1_CLK_P | D <sub>22</sub> |      |                           | <b>Differential Clock P</b>       |
| 20                | MIPI_CSI1_CLK_N | E22             |      |                           | Differential Clock N              |
| 21                | <b>GND</b>      |                 |      |                           | Ground                            |
| 22                | MIPI_CSI1_DO_P  | D18             |      |                           | Differential Data0 P              |
| 23                | MIPI_CSI1_DO_N  | E18             |      |                           | Differential Data0 N              |
| 24                | GND             |                 |      |                           | Ground                            |

CAM1: MIPI-CSI Camera Input 1 FPC Connector (Connector: Hirose FH12S-50S-0.5SH(55) or compatible)

# 4.3.7 CAM2 (MIPI-CSI Camera Input 2 FPC Connector)

The second MIPI-CSI2 interface also uses 24-pin 0.5mm FPC connector and default supports Google /Coral 5Mpix CAMERA MODULE, Omnivision OV5645.

Figure 27 CAM2 Locations

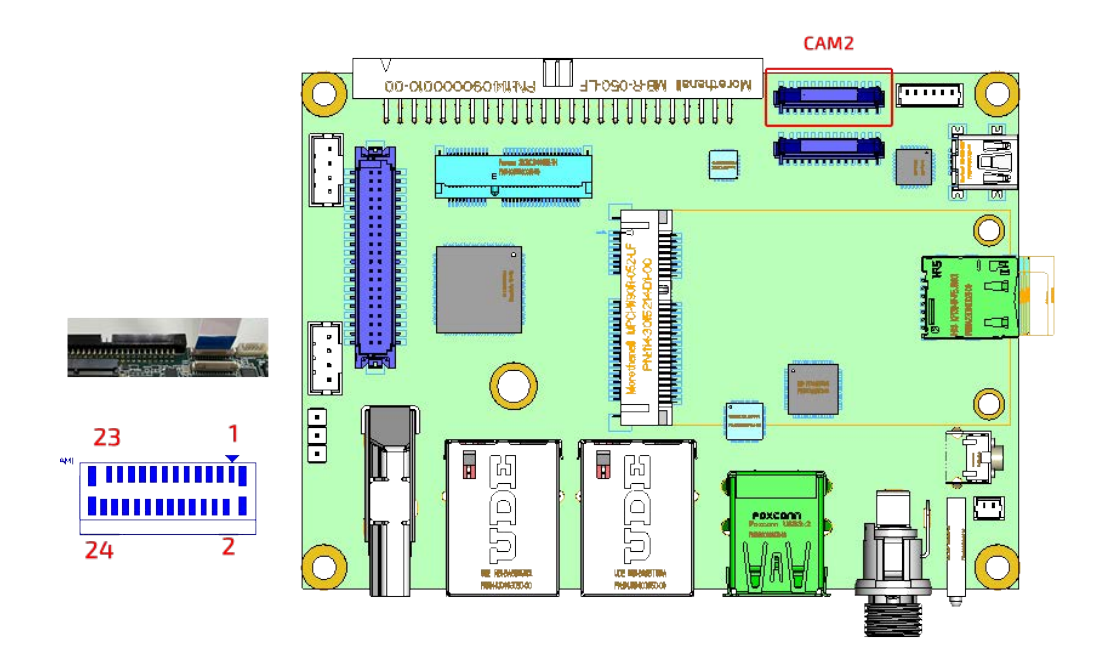

| pin          | Signal          | NXP i.MX8M Plus Processor |                  |                         | Description                       |
|--------------|-----------------|---------------------------|------------------|-------------------------|-----------------------------------|
|              |                 | <b>Ball</b>               | Mode             | Pin Name                |                                   |
| $\mathbf{1}$ | VDD_CAM1        |                           |                  |                         | 3.3V CAM2 VDD                     |
| 2            | CAM2_RST#       | N24                       | ALT5             | NAND_DATA03__GPI03_I009 | Camera Reset (Active<br>Low)      |
| 3            | CAM2_VSYNC      | AJ9                       | ALT5             | SAI1_RXFS__GPI04_I000   | CAM2 Vsync.                       |
| 4            | CAM2_I2C_SDA    | AJ22                      | ALT <sub>2</sub> | ECSPI2_SS0__I2C4_SDA    | <b>I2C</b> Data                   |
| 5            | CAM2_I2C_SCL    | <b>AH20</b>               | ALT <sub>2</sub> | ECSPI2_MISO__I2C4_SCL   | <b>IZC Clock</b>                  |
| 6            | <b>GND</b>      |                           |                  |                         | Ground                            |
| 7            | CAM2_MCK        | A4                        | ALT6             | GPI01_I014__CCM_CLK01   | <b>CAM2 MCLK</b>                  |
| 8            | CAM2_PWR#       | L24                       | ALT5             | NAND_DATA02__GPI03_I008 | Camera Power Down<br>(Active Low) |
| 9            | <b>GND</b>      |                           |                  |                         | Ground                            |
| 10           | MIPI_CSI2_D3_P  | <b>B21</b>                |                  |                         | Differential Data3 P              |
| 11           | MIPI_CSI2_D3_N  | A21                       |                  |                         | Differential Data3 N              |
| 12           | <b>GND</b>      |                           |                  |                         | Ground                            |
| 13           | MIPI_CSI2_D2_P  | <b>B22</b>                |                  |                         | Differential Data2 P              |
| 14           | MIPI_CSI2_D2_N  | A22                       |                  |                         | Differential Data2 N              |
| 15           | <b>GND</b>      |                           |                  |                         | Ground                            |
| 16           | MIPI_CSI2_D1_P  | <b>B24</b>                |                  |                         | Differential Data1 P              |
| 17           | MIPI_CSI2_D1_N  | A24                       |                  |                         | Differential Data1 N              |
| 18           | GND             |                           |                  |                         | Ground                            |
| 19           | MIPI_CSI2_CLK_P | A23                       |                  |                         | <b>Differential Clock P</b>       |
| 20           | MIPI_CSI2_CLK_N | <b>B23</b>                |                  |                         | Differential Clock N              |
| 21           | <b>GND</b>      |                           |                  |                         | Ground                            |
| 22           | MIPI_CSI2_DO_P  | <b>B25</b>                |                  |                         | Differential Data0 P              |
| 23           | MIPI_CSI2_D0_N  | A25                       |                  |                         | Differential Data0 N              |
| 24           | <b>GND</b>      |                           |                  |                         | Ground                            |

CAM2: MIPI-CSI Camera Input 2 FPC Connector (Connector: Hirose FH12S-50S-0.5SH(55) or compatible)

#### 4.3.8 Audio

The audio interface is implemented from SAI3 of i.MX8M Plus and connecting to Cirrus WM8960 Audio Codec.

Figure 28 Audio Connector Locations

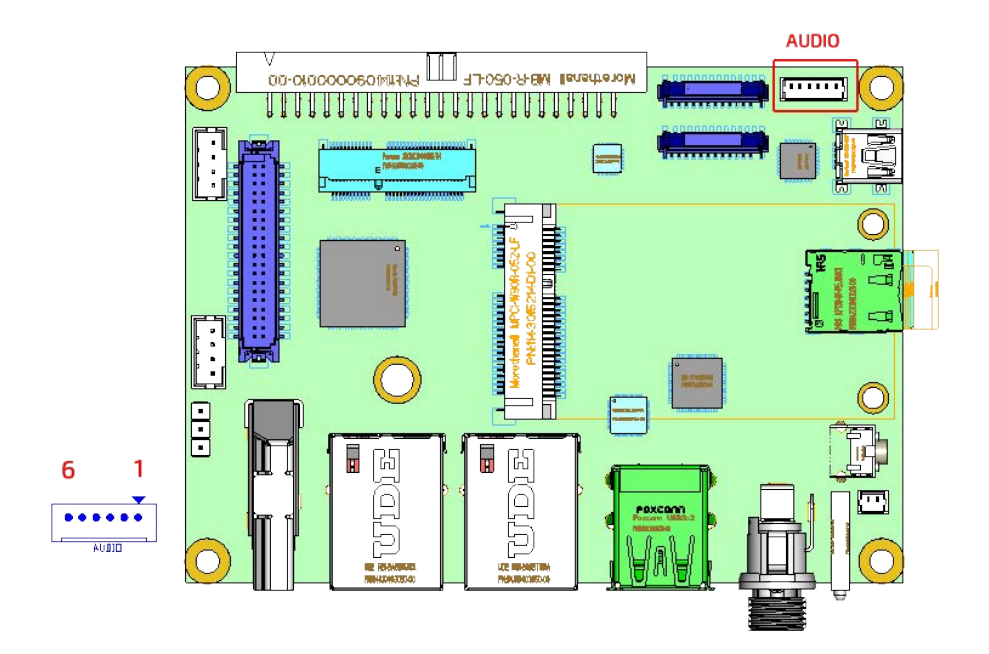

Audio: 6-pin 1.25mm Audio Connector (Connector: Molex 0530470610 or compatible. Mating Connector: Molex 0510210600 0r compatible)

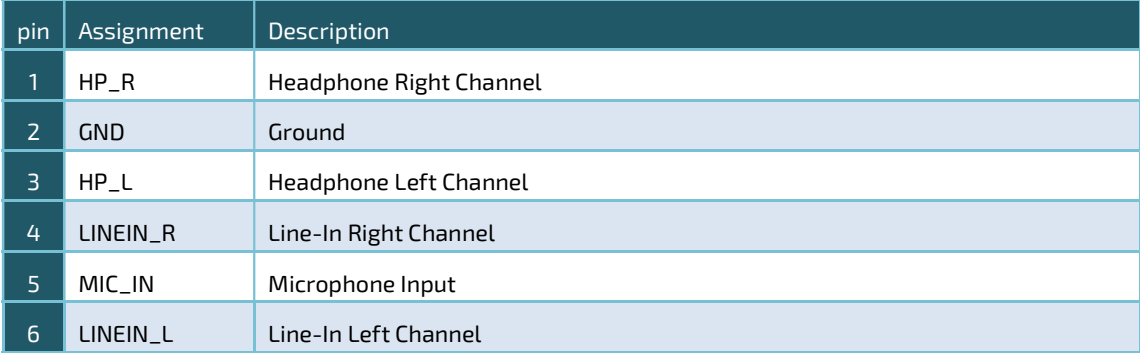

#### 4.3.8.1 Path of Audio

The Audio interface is implemented from SAI3 interface of i.MX8M Plus processor that connecting to a Cirrus WM8960 Audio Codec. The implementation from i.MX8M Plus to WM8960 is show in the following table.

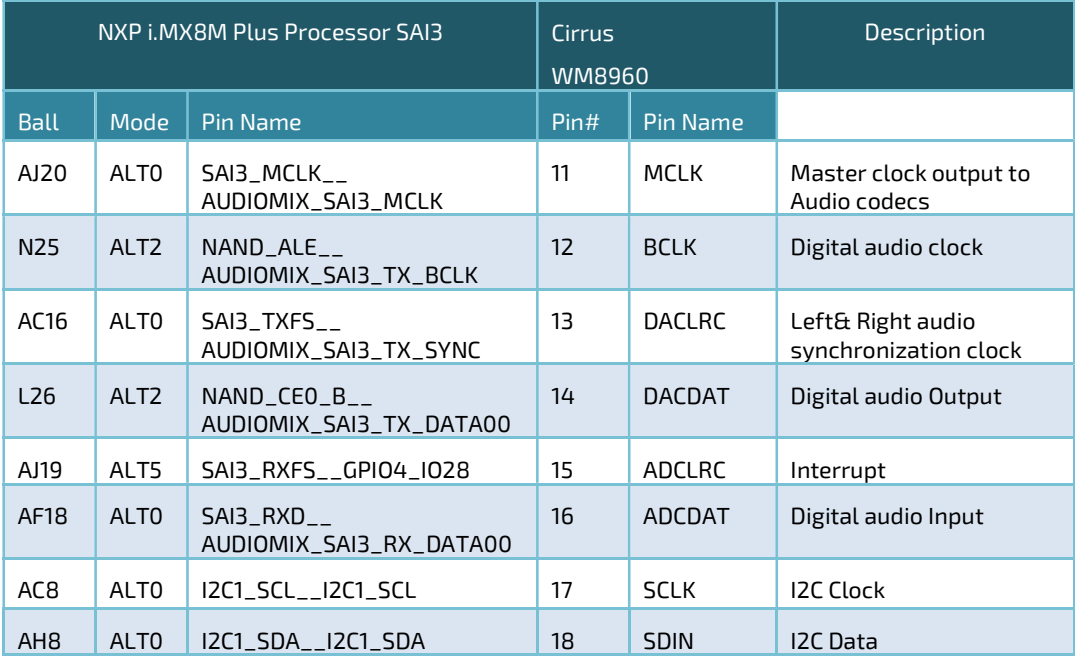

The path from WM8960 to the 6-pin 1.25mm audio connector is show in the following table.

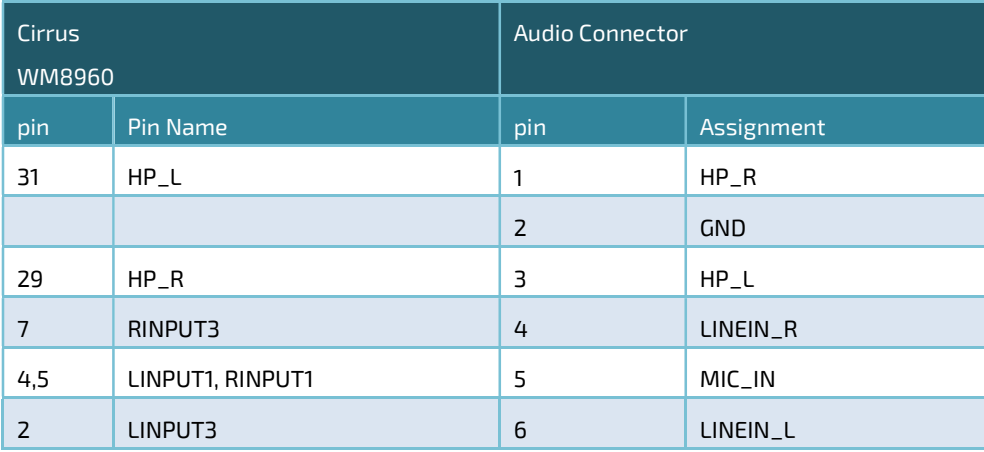

### 4.3.9 USB\_Client (USB mini Type B)

pITX-MX8M-Plus offers one USB client port . The USB client is especially useful when the device running Android. The USB client signals are from USB1 interface of i.MX8M Plus processor.

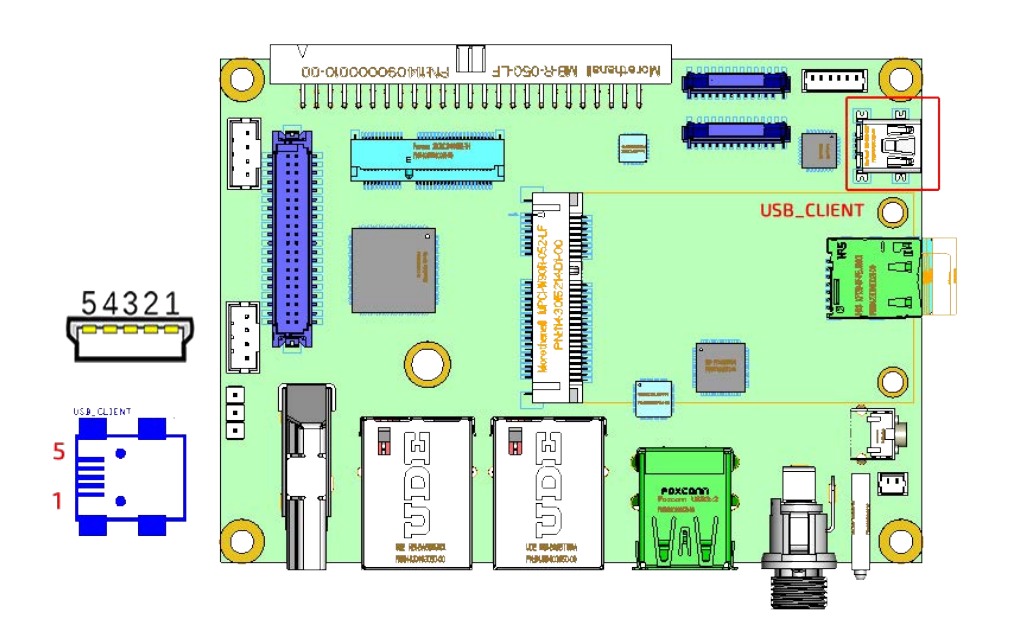

Figure 29 USB Client Connector (mini Type B) Locations

#### USB\_Client: USB mini type B Connector

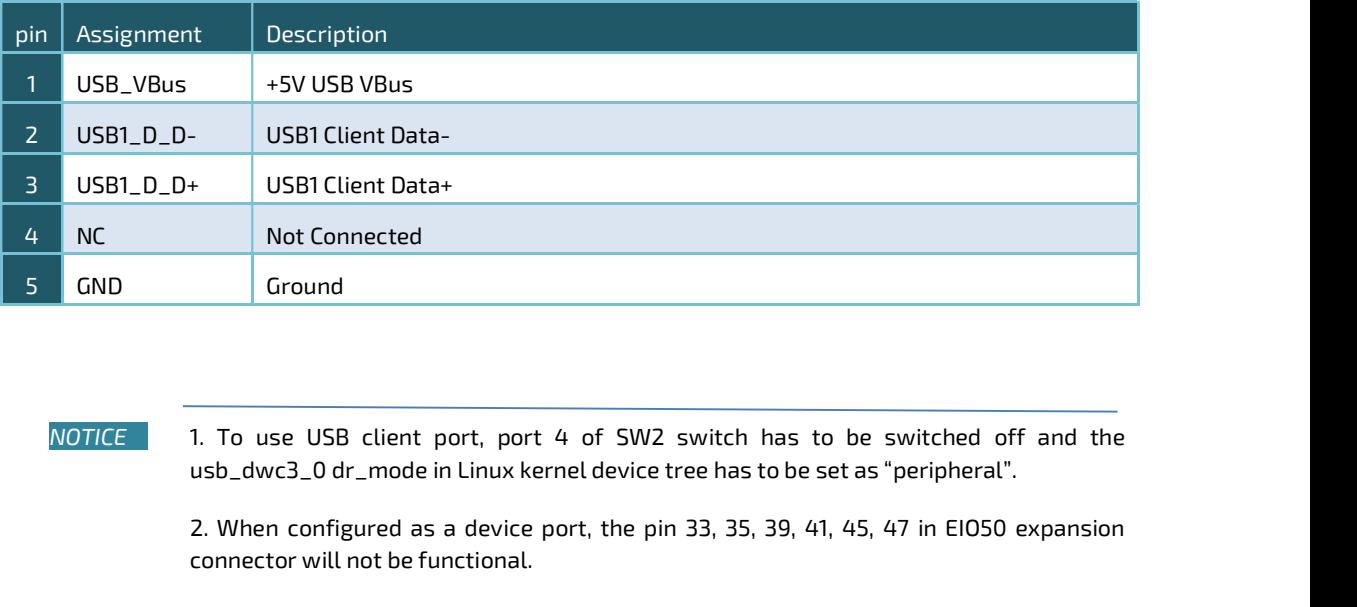

usb\_dwc3\_0 dr\_mode in Linux kernel device tree has to be set as "peripheral".

connector will not be functional.

# 4.3.10 WLAN (M.2 Key E Connector)

pITX-MX8M-Plus supports 1 M.2 Key E CONN. for extension. The M.2 interfaces include USB, PCIe, SDIO, UART and I2S.

Figure 30 WLAN (M.2 Key E) Connector Locations

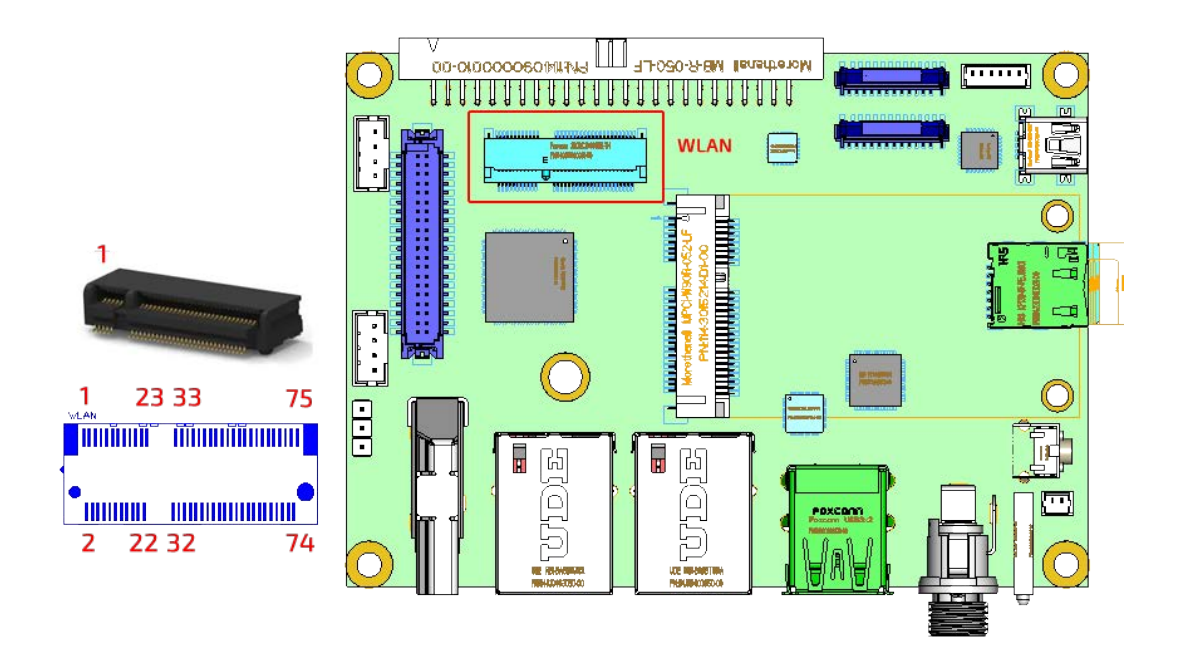

#### WLAN: M.2 Key E Connector

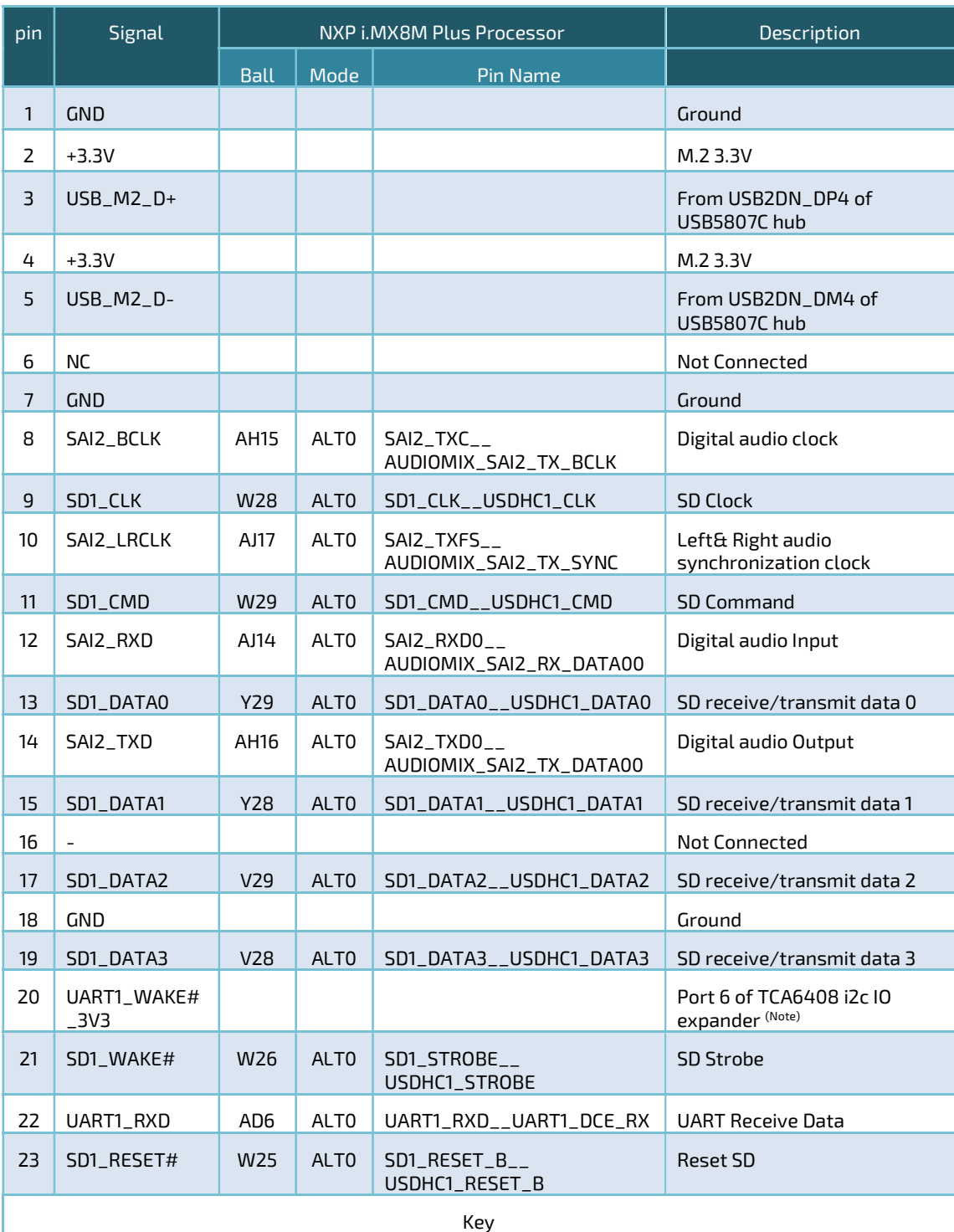

#### (Continued)

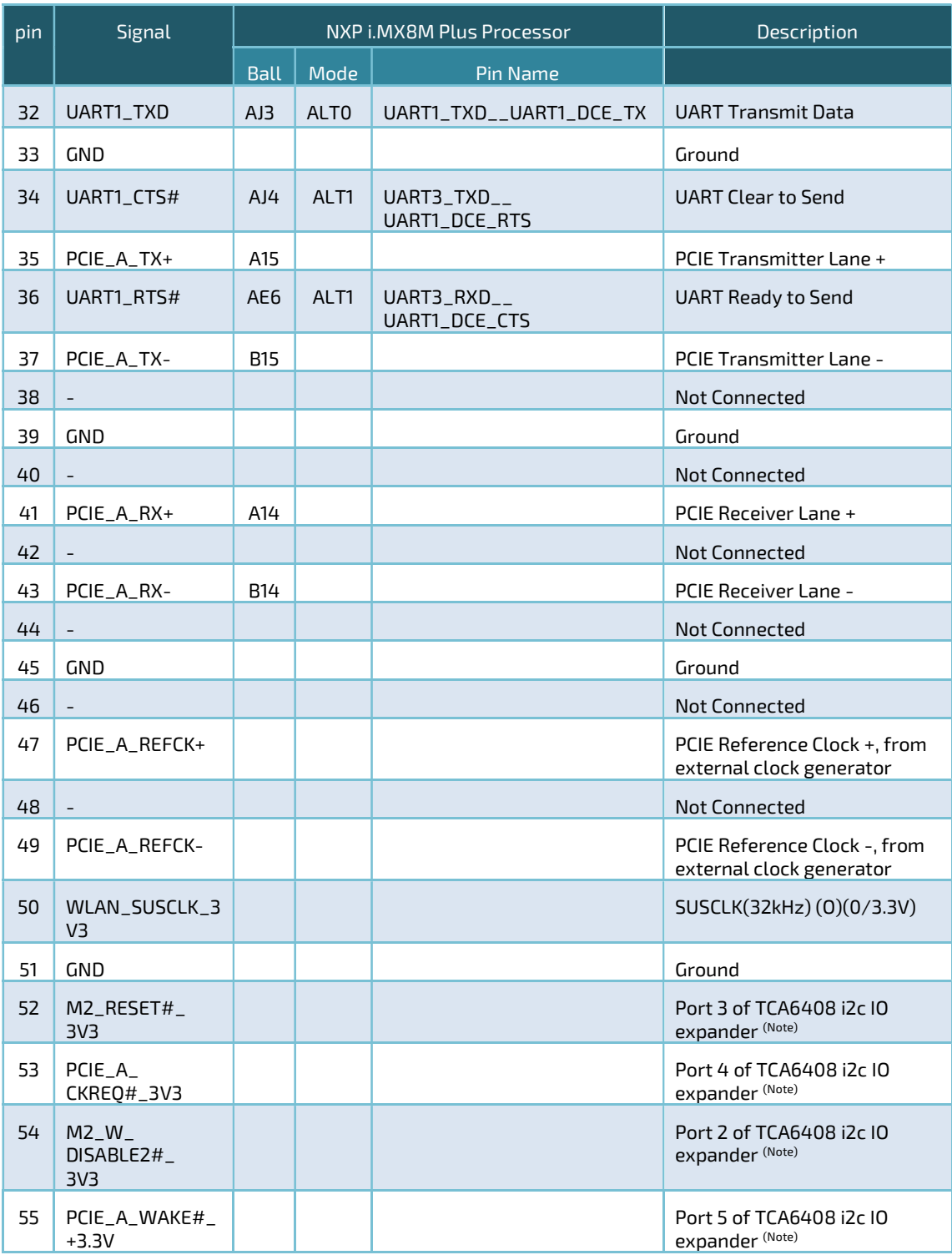
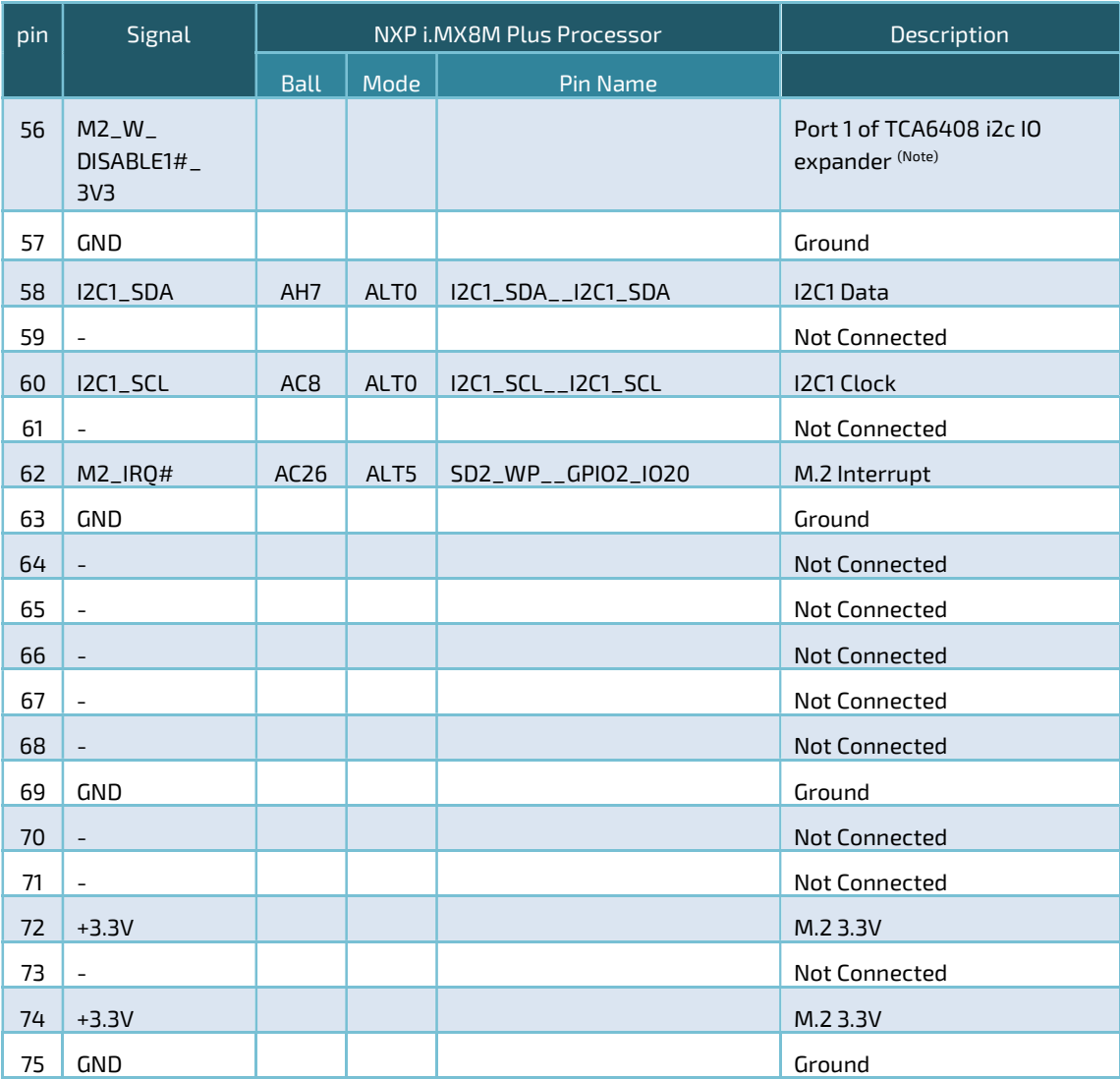

NOTICE 1.Due to the insufficient free IOs, an 8-port I2C IO expander TCA6408 at i2c slave address 0x20 from I2C1 of i.MX8M Plus is used. Below is the summary of port mapping.

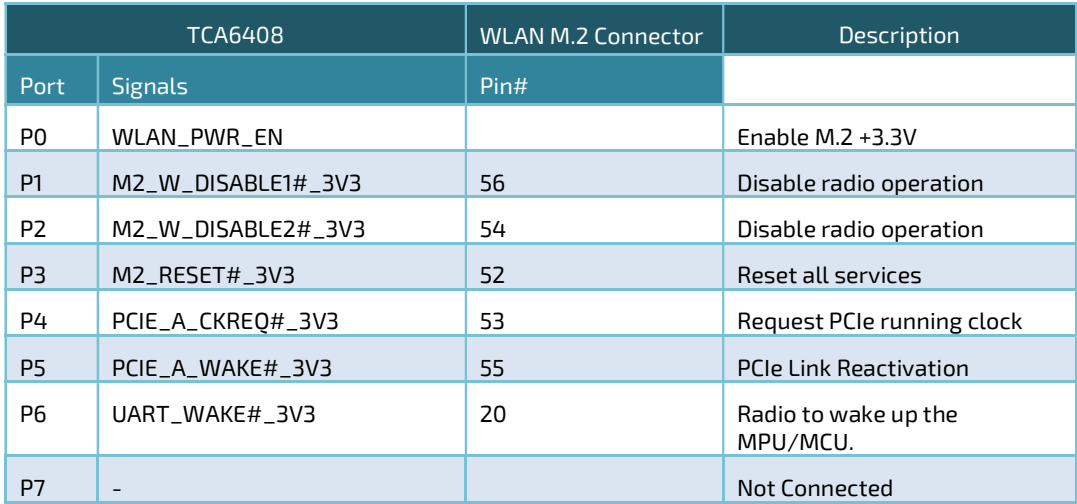

2. The Linux device descriptor for UART1 is /dev/ttymxc0.

### 4.3.11 WWAN (Mini-PCIe Connector)

pITX-MX8M-Plus supports 1 Full size Mini-PCIe CONN. for extension. The Mini PCIe interfaces include USB2.0 and USB 3.0.

Figure 31 WWAN (Mini-PCIe) Connector Locations

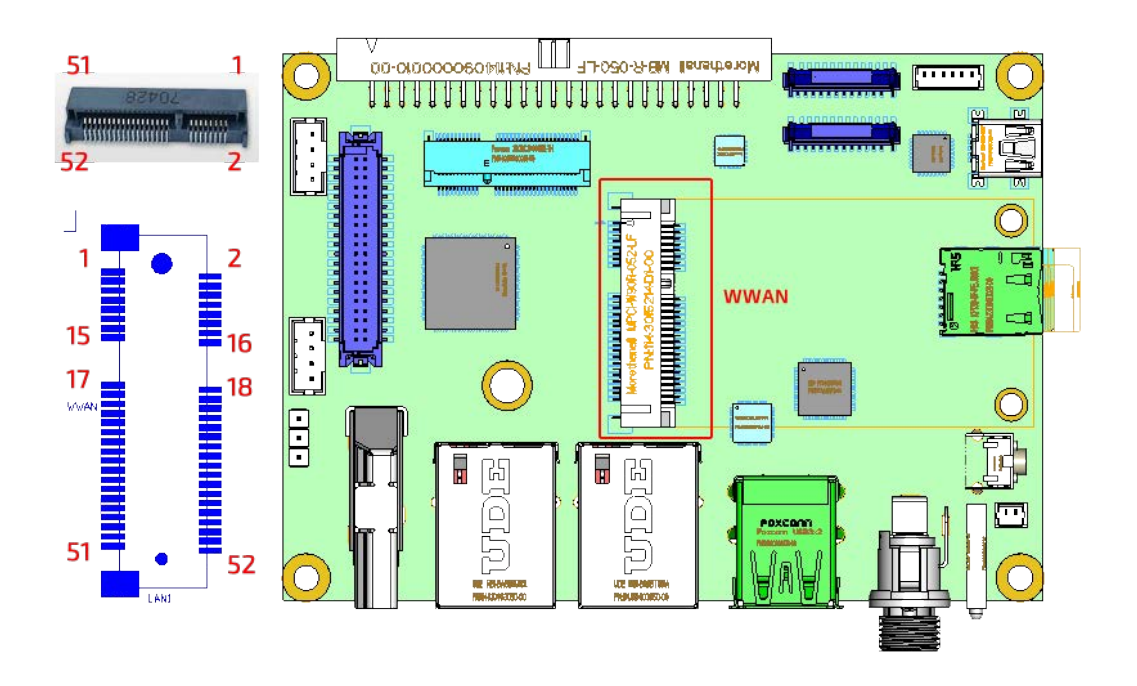

WWAN: Mini-PCIe Connector (0.80mm Pitch, 5.20mm Height, PCI Express\* Mini Card, 52 Circuit, Right Angle, Surface Mount, 0.25µm Gold (Au) Plating)

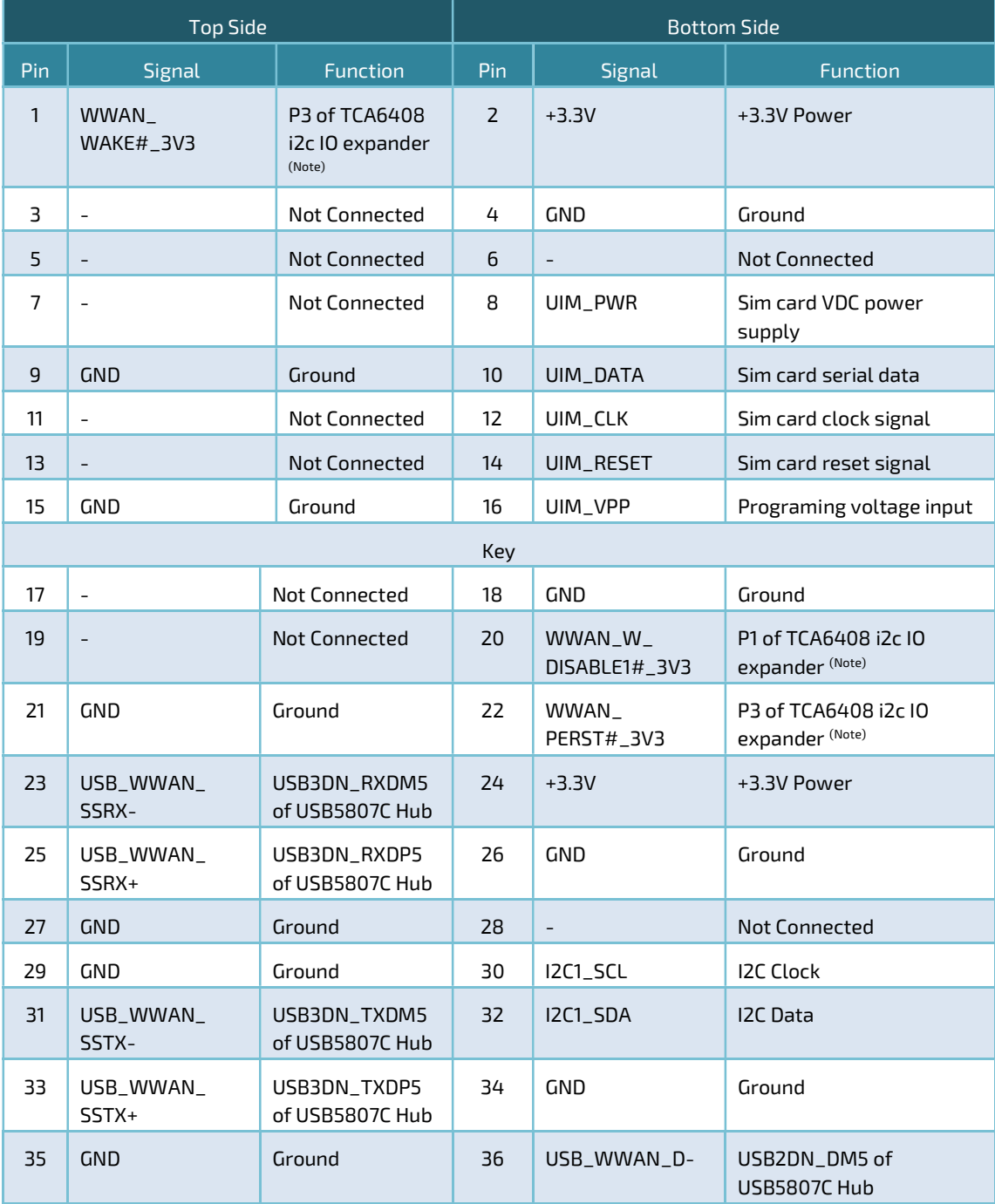

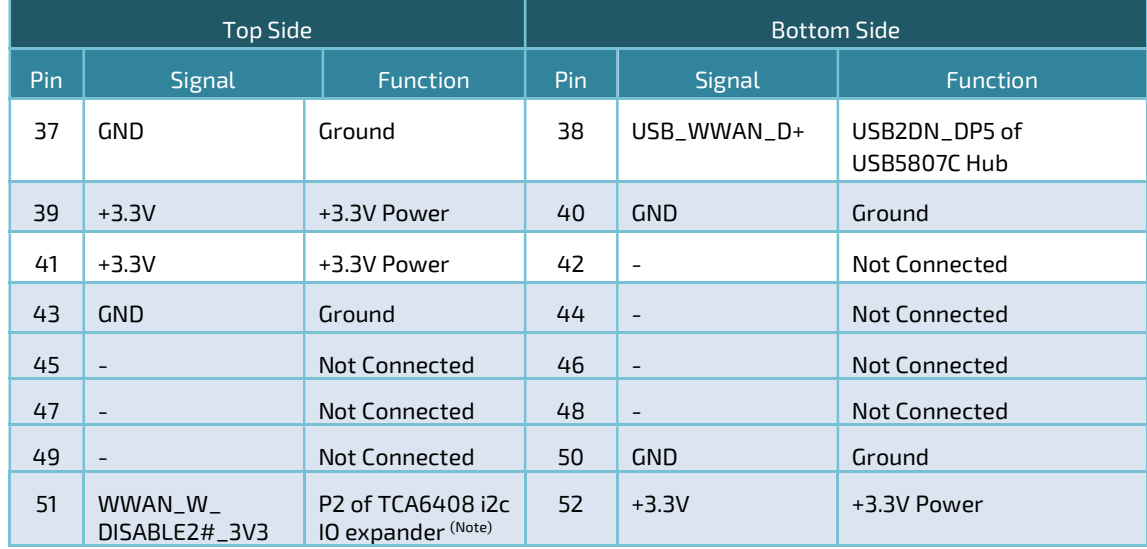

NOTICE 1. USB 2.0 and USB 3.0 signals in mini PCIe connectors are from port 5 of USB5807C USB Hub.

> 2. Due to the insufficient free IOs, an 8-port I2C IO expander TCA6408 at i2c slave address 0x21 from I2C1 of i.MX8M Plus is used. Below is the summary of port mapping.

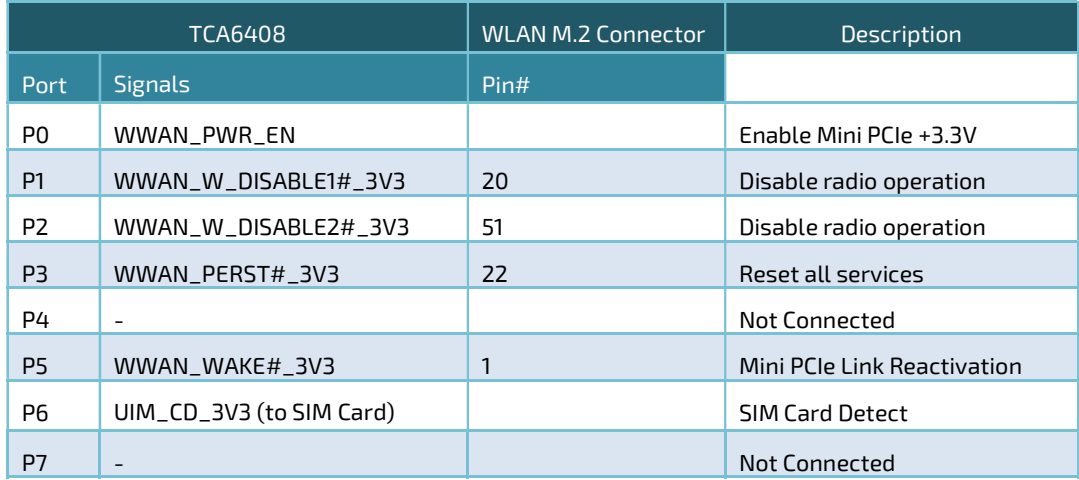

### 4.3.12 SIM (Nano SIM Card Slot)

pITX-MX8M-Plus supports one nano SIM card slot in case that a 3G/4G/5G module inserting to the mini PCIe connector inserting.

Figure 32 SIM (Nano SIM Card Slot)

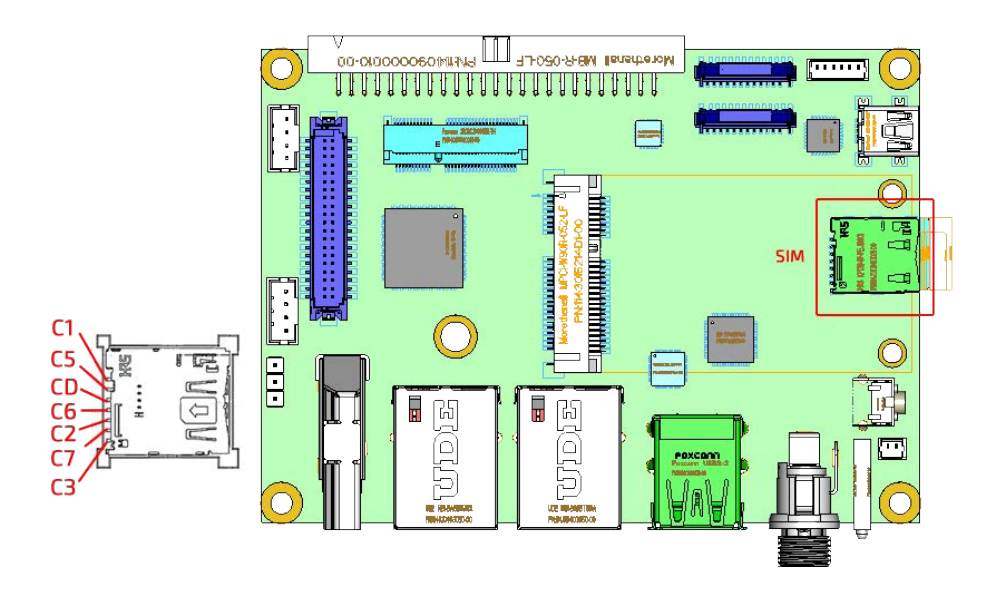

SIM: SIM card Connector (Hirose KP13B-SF-PEJ(800), Push-Push Type)

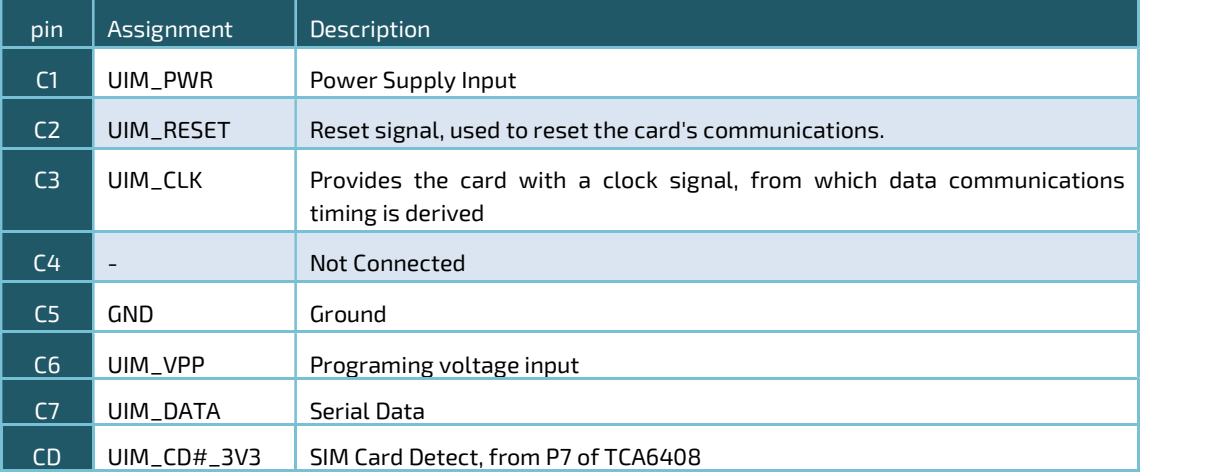

# 4.3.13 CONSOLE (Debug UART Console Connector)

pITX-MX8M-Plus uses 3-pin 2.54mm header as a debug port This is the same Raspberry Pi. User can get the debug cable (P/N: TTL-232R-RPi) from Digikey or Mouser.

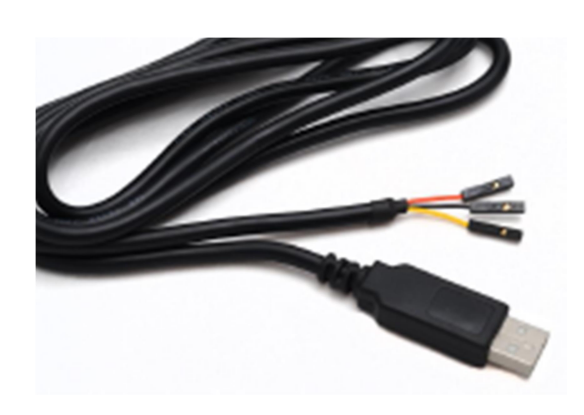

Figure 33 Debug Cable

Figure 34 CONSOL HEADER

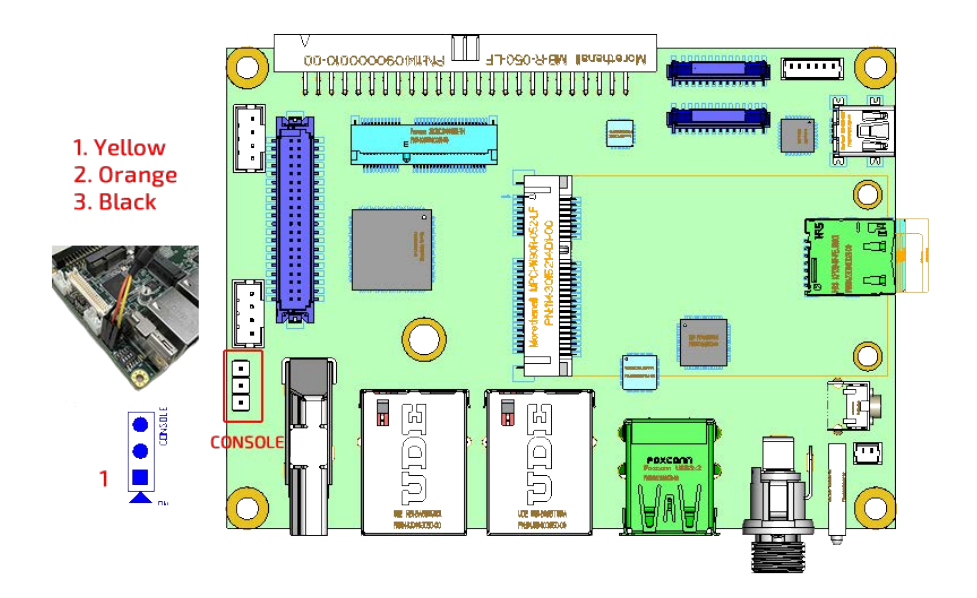

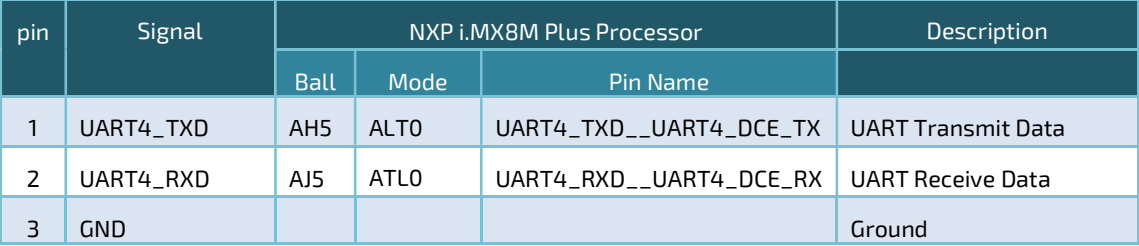

### CONSOLE: Debug UART Console Connector (3-pin 2.54mm Header)

NOTICE The mapping between the console header and console cable is as follows.

- 1. Yellow
- 2. Orange
- 3. Black

# 4.3.14 SD (Micro SD card slot)

# Figure 35 Micro SD Card Slot (Bottom Side)

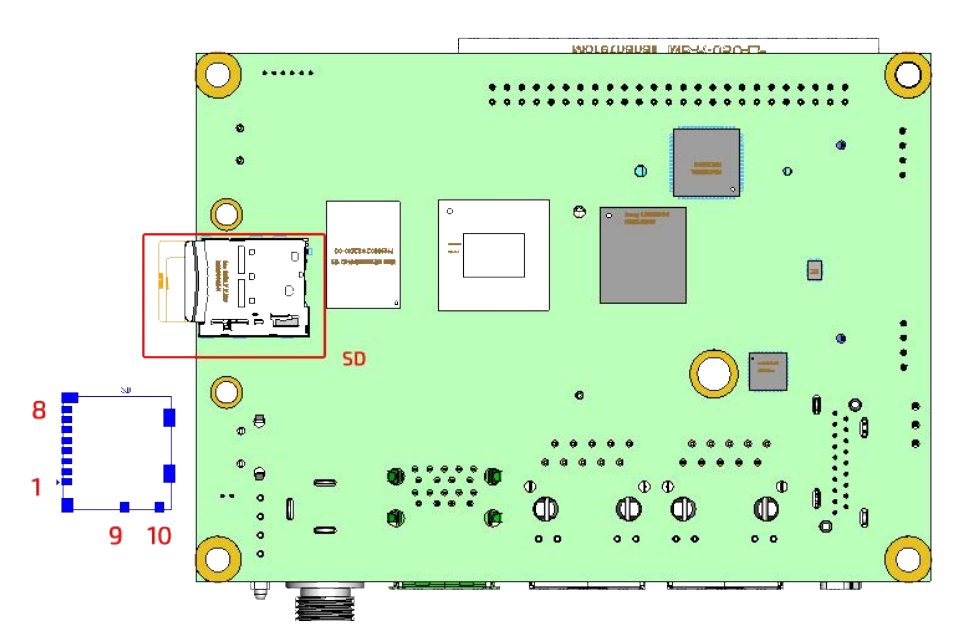

#### **Bottom View**

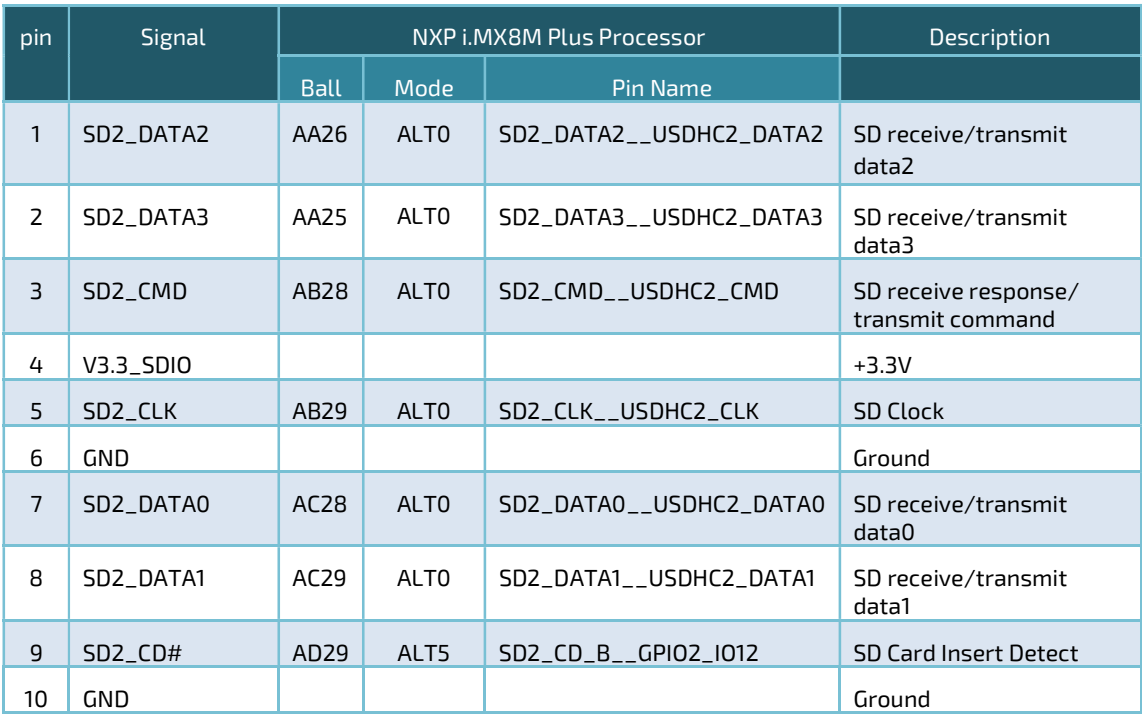

SD: Micro SD Card Slot (Connector: Hirose DM3NW-SF-PEJ(800), Push-Push Type)

# 4.3.15 Watchdog Timer

An external GPIO based watchdog timer by TI TPS3828-33DBVR is implemented in pITX-MX8M-Plus. The Linux kernel will toggle the SAI1\_RXD0\_\_GPIO4\_IO02 pin within 200ms. If timeout, the board will reset.

### Watchdog: GPIO based external watchdog

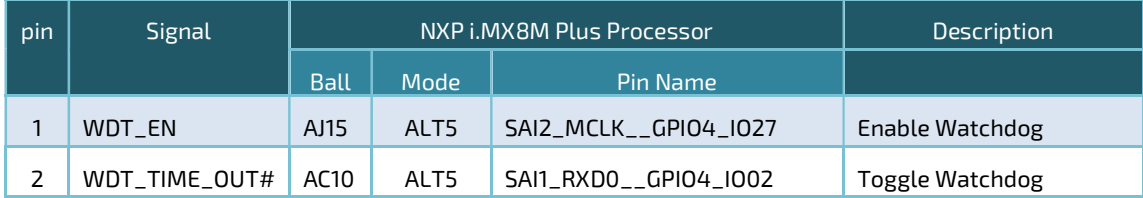

pITX-MX8M-PLUS – User Guide Rev. 1.0

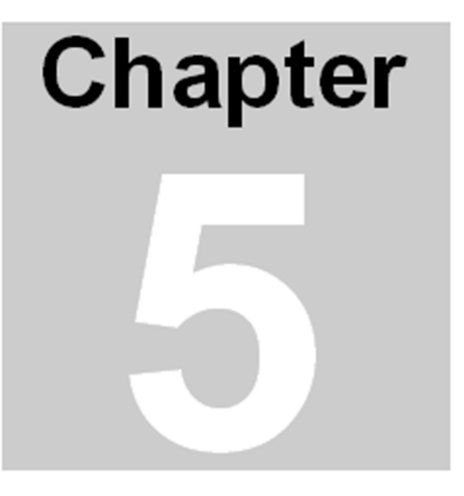

# Rear EIO50 Connector

This Chapter gives rear EIO50 connector detail information. Section includes:

- Connector Locations
- Connector Pin Assignments

# Chapter 5 Rear EIO50 Connector

A 50-pin 90-degree 2.00mm box header EIO50 expansion connector is implemented in pITX-MX8M-Plus. It is used to extend more IO functions like RS232, RS 485, CAN, USB, GPIOs, capacitive touch and SPI devices. A reference design can be downloaded from Embedian's website.

# 5.1 Connector Locations

Figure 36 Connector Locations

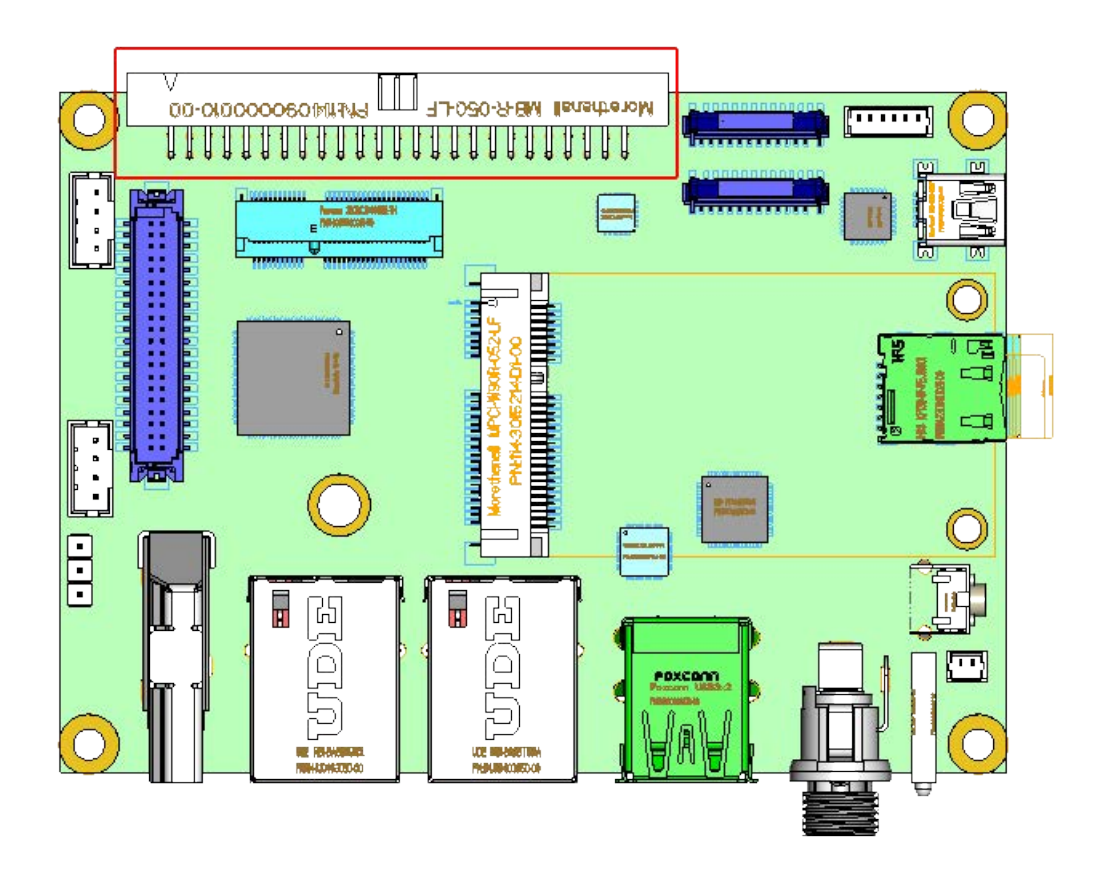

# 5.2 Connector Pin Assignments

# Figure 37 Connector Pin Assignments

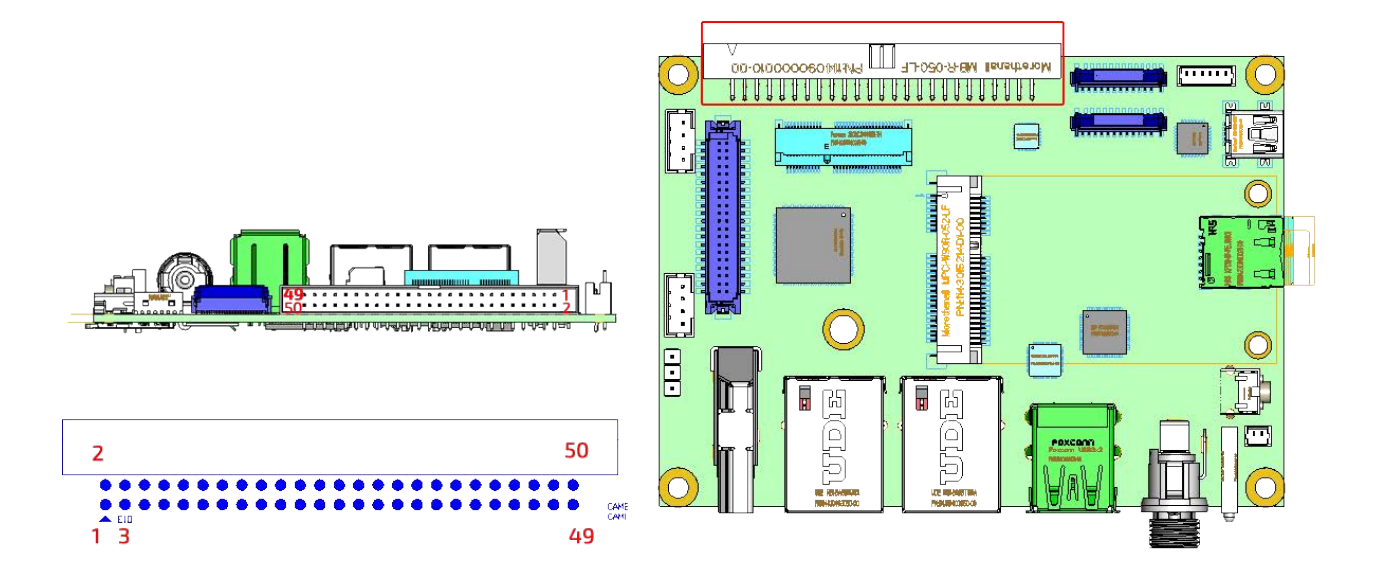

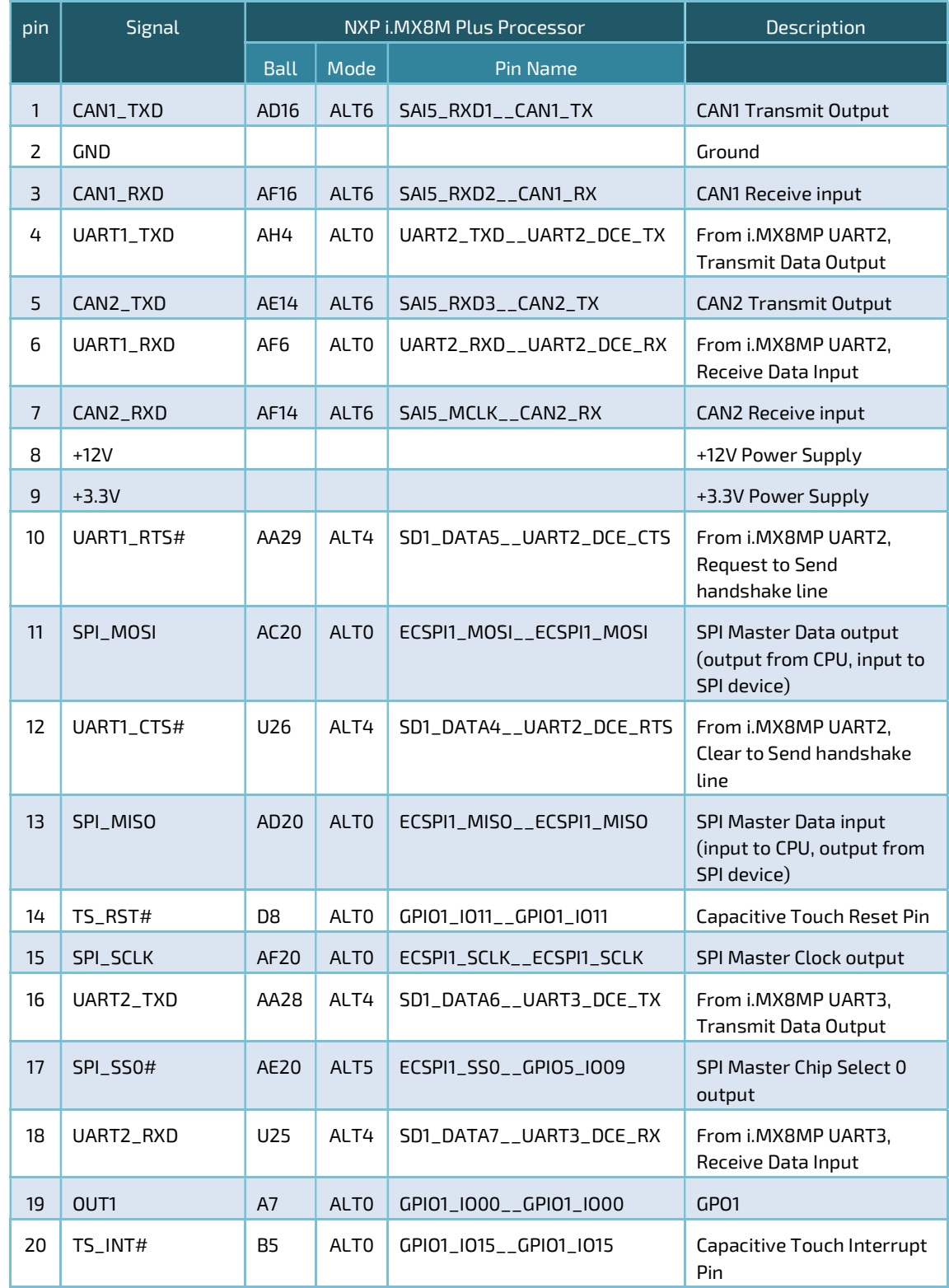

# EIO50: EIO50 expansion Connector (Connector: 2 row 2.00mm 2x25 box header)

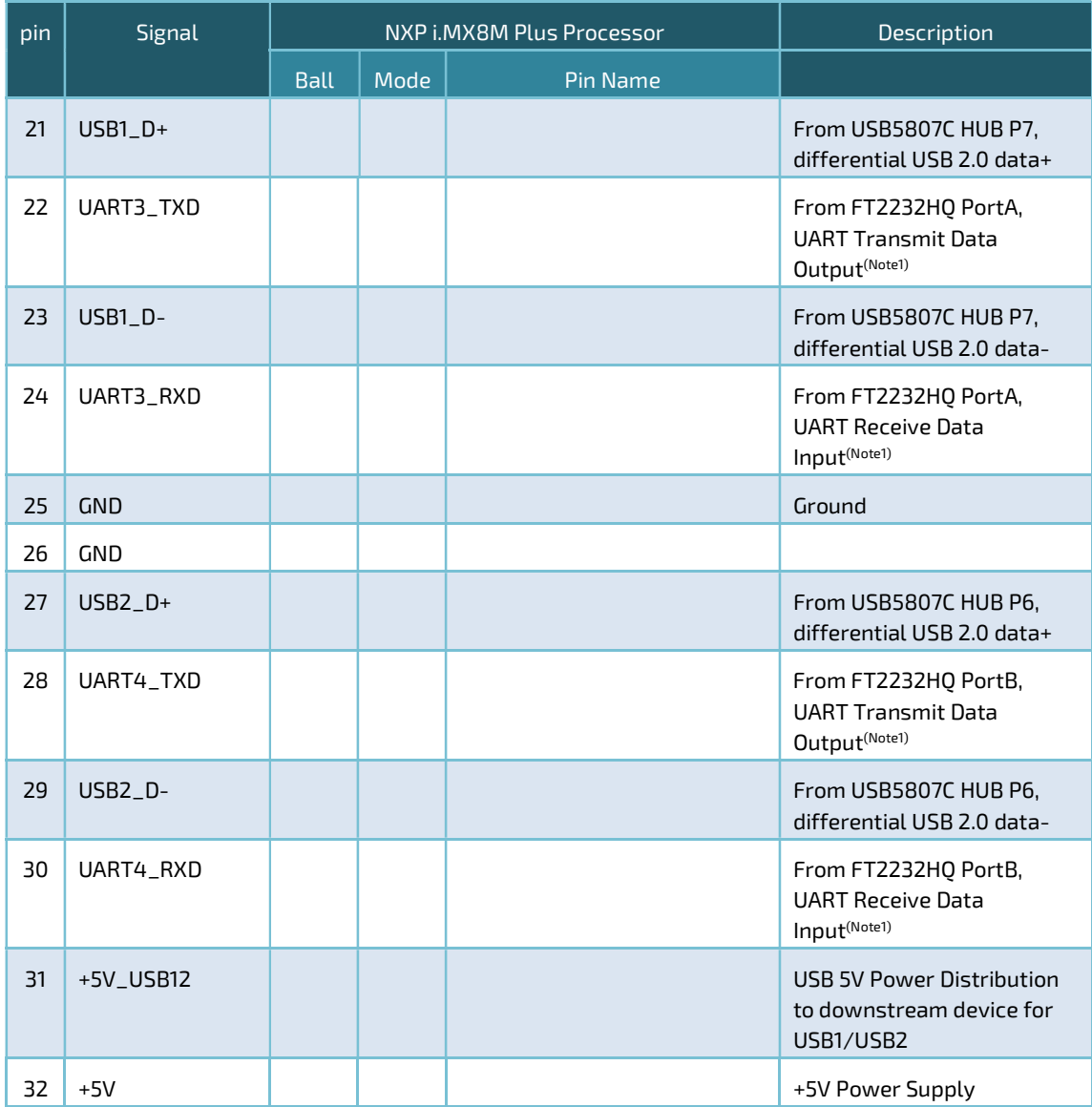

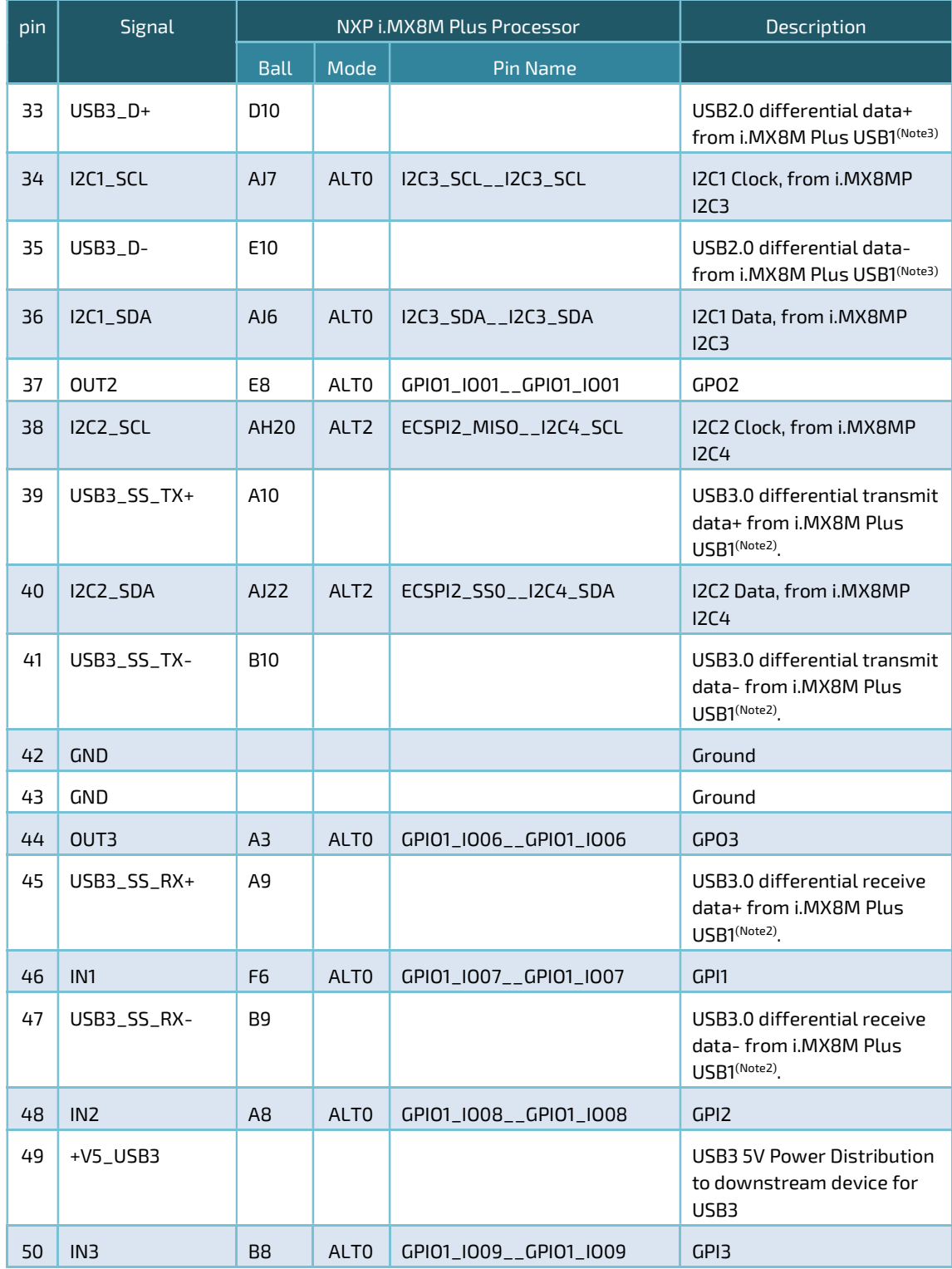

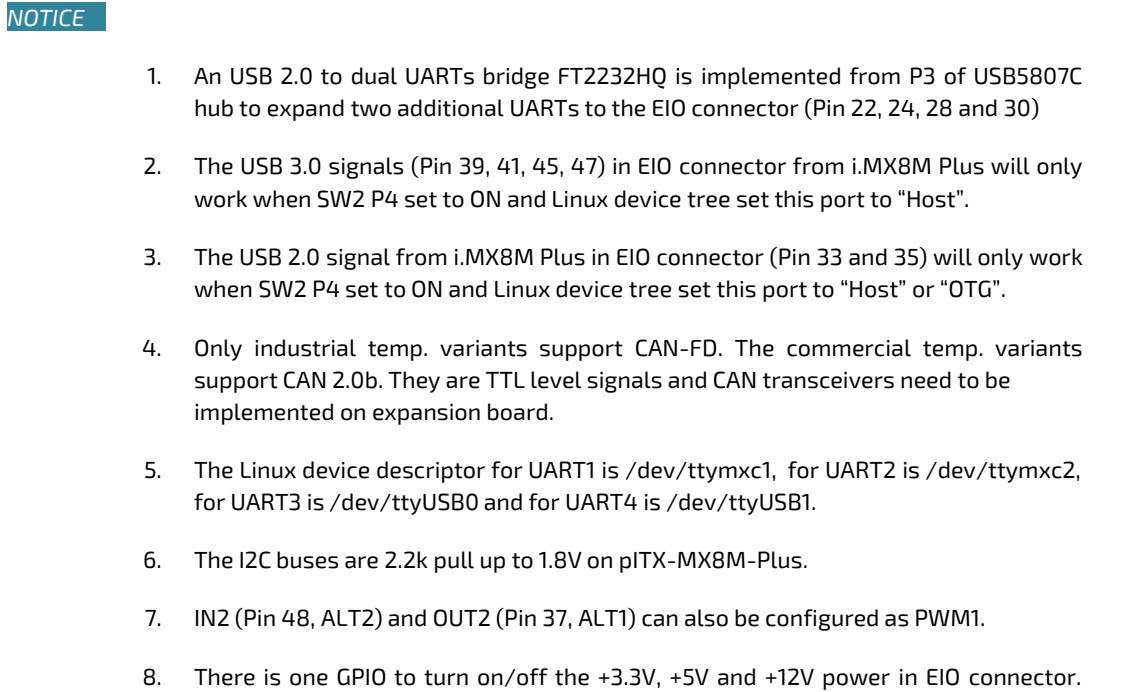

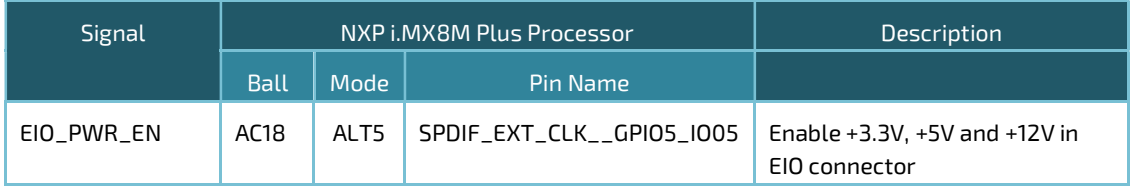

The default is ON.

9. Detail reference schematic for EIO expansion board is available on Embedian's website.